# $HP1-7F$ Roland Digital Piano

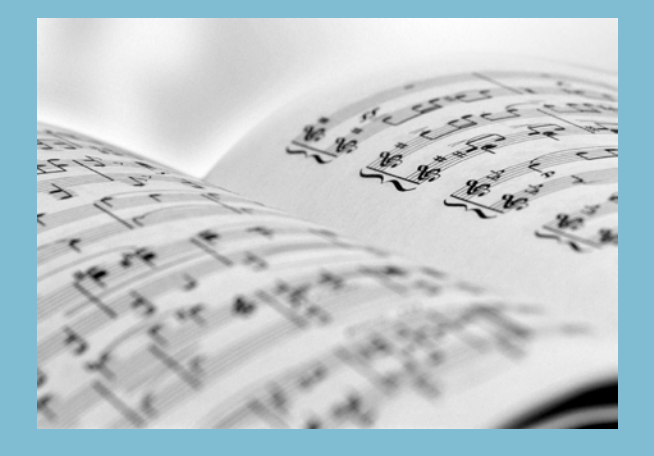

**Mode d'emploi**

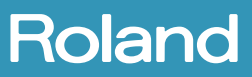

**AVERTISSEMENT**: Pour réduire le risque d'incendie ou d'électrocution, n'exposez pas ce produit à la pluie ou à l'humidité.

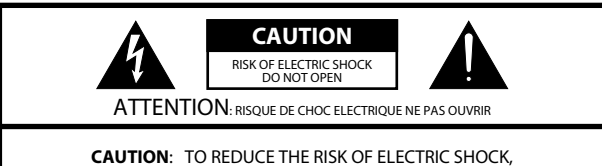

DO NOT REMOVE COVER (OR BACK). NO USER-SERVICEABLE PARTS INSIDE. REFER SERVICING TO QUALIFIED SERVICE PERSONNEL.

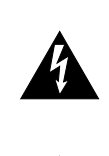

L'éclair dans un triangle équilatéral est destiné à alerter l'utilisateur de la présence à l'intérieur de l'appareil d'une tension électrique de force suffisante pour constituer un risque d'électrocution. That may be of such a successive a constitution of such a constitution of  $\alpha$ 

Le point d'exclamation dans un triangle équilatéral est destiné à alerter l'utilisateur de la présence d'instructions importantes dans la documentation accompagnant l'appareil pour l'emploi et l'entretien corrects de ce dernier.

INSTRUCTIONS RELATIVES AU RISQUE D'INCENDIE, D'ELECTROCUTION OU DE BLESSURES.

### <span id="page-2-0"></span>**INSTRUCTIONS IMPORTANTES DE SÉCURITÉ Conservez ces instructions**

**SAVERTISSEMENT** - L'utilisation d'appareils électriques requiert certaines précautions élémentaires, dont les suivantes:<br>**AVERTISSEMENT** - L'utilisation d'appareils électriques requiert certaines précautions élémentaires,

- Eisez toutes ies instruction 1. Lisez toutes les instructions.
- 2. Conservez ces instructions.
- 3. Respectez tous les avertissements.
- 4. Suivez toutes les consignes énoncées.
- 5. N'utilisez pas cet appareil à proximité d'eau.
- $\frac{6.66}{10}$  clothed on the dry clothed and dry clothed a dry clothed a dry clothed a dry clothed a dry clothed a dry clothed and dry clothed a dry clothed and dry clothed a dry clothed a dry clothed and dry clothed and d 6. Nettoyez l'appareil uniquement avec un chiffon sec.
- 7. Veillez à ne bloquer aucun orifice de ventilation de l'appareil. Respectez les consignes d'installation du fabricant.
- 8. N'installez pas cet appareil à proximité de sources de chauffage telles que des radiateurs, accumulateurs ou autres appareils générant de la chaleur (y compris des amplificateurs).
- 9. Ne modifiez jamais la protection de la fiche secteur (broche polarisée ou broche de mise à la terre). Une fiche polarisée possède deux broches, dont une plus large que l'autre. Les fiches avec mise à la terre sont dotées de trois broches, dont une de mise à la terre. La broche plus large (ou la troisième broche) sert à assurer votre protection. Si la fiche ne correspond pas à votre prise secteur, consultez un électricien afin de faire remplacer la prise obsolète.
- 10. Protect the power cord from being walked on or pinched cordon d'alimentation, plus particulièrement à la fiche du cordon, particularly at plugs, convenience receptacles, and the point la prise secteur et au point de sortie de l'appareil. where they exit from the approximation to the approximation of the approximation of the approximation of the a<br>The approximation of the approximation of the approximation of the approximation of the approximation of the a 10. Veillez à ce qu'on ne risque pas de trébucher sur ni de pincer le
- 11. Utilisez uniquement des fixations/accessoires du type spécifié par constructeur. le constructeur.
- 12. N'utilisez ce produit qu'avec un chariot, un support, un pied ou une table du type spécifié par le constructeur ou vendu avec le produit. Déplacez le chariot avec prudence pour éviter une chute de<br>l'apparati pparen. l'appareil.

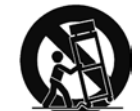

- 13. En cas d'orage ou si vous comptez ne pas utiliser l'appareil durant une période prolongée, débranchez-le du secteur.
- 14. Confiez toute réparation à un technicien qualifié. Un entretien est notamment indispensable quand le cordon ou la fiche secteur sont endommagés, quand du liquide ou des objets ont pénétré dans l'appareil, quand il a été exposé à la pluie ou à une humidité excessive, lorsque l'appareil ne fonctionne plus correctement ou qu'il est tombé.

#### **Pour le Royaume Uni**

**IMPORTANT:** THE WIRES IN THIS MAINS LEAD ARE COLOURED IN ACCORDANCE WITH THE FOLLOWING CODE.

#### BLUE: BROWN: NEUTRAL LIVE

As the colours of the wires in the mains lead of this apparatus may not correspond with the coloured markings identifying the terminals in your plug, proceed as follows:

The wire which is coloured BLUE must be connected to the terminal which is marked with the letter N or coloured BLACK. The wire which is coloured BROWN must be connected to the terminal which is marked with the letter L or coloured RED. Under no circumstances must either of the above wires be connected to the earth terminal of a three pin plug.

> Avant d'utiliser ce produit, veuillez lire attentivement les sections ["Instructions importantes de sécurité"](#page-2-0), ["Consignes de sécurité" \(p. 6\)](#page-5-0) et ["Remarques importantes" \(p. 8\)](#page-7-0). Elles contiennent des informations importantes pour l'utilisation correcte de ce produit. En outre, pour maîtriser correctement chaque fonction de votre nouvelle acquisition, veuillez lire entièrement le mode d'emploi. Conservez ensuite le mode d'emploi à portée de main pour toute référence ultérieure.

## **Voyez tout ce que**

### Jouez en suivant la partition

#### **[p. 20](#page-19-0)**

<span id="page-3-0"></span>**Voyez tout ce que vous pouvez faire!**

Vous pouvez jouer en suivant la partition affichée à l'écran. L'écran peut afficher les paroles et indiquer les doigts à utiliser. Vous pouvez aussi agrandir la partition.

Outre la partition des morceaux internes, vous pouvez aussi afficher la partition de vos enregistrements.

### Jouez avec différents sons

#### **[p. 27](#page-26-0)**

Sélectionnez les sons convenant aux morceaux que vous jouez: piano, orgue, clavecin etc.

### Superposez deux sons

#### **[p. 32](#page-31-0)**

Vous pouvez superposer deux sons différents et marier des sons de piano et de cordes, par exemple. Vous obtenez ainsi une sonorité plus riche et souvent inédite.

### מת מת החדש ה יתונת ומו

### Profitez de l'accompagnement rythmique

#### **[p. 47](#page-46-0)**

**Jouez**

**Devene<sup>z</sup> <sup>u</sup><sup>n</sup> <sup>g</sup><sup>r</sup>an<sup>d</sup> <sup>p</sup>ianist<sup>e</sup>**

Faites-vous accompagner par des rythmes de styles très différents.

## Faites un duo

#### **[p. 36](#page-35-0)**

Partagez votre instrument avec une autre personne et jouez comme si vous aviez deux pianos. Cela vous permet de d'émuler votre professeur ou de jouer avec un ami.

# **Ecoutez**

**Ecoute<sup>z</sup> <sup>d</sup>e<sup>s</sup> <sup>m</sup>orceau<sup>x</sup>**

### Ecoutez les morceaux internes

#### **[p. 20](#page-19-0)**

L'instrument dispose de plus de 200 morceaux couvrant un large éventail de styles, allant des études de piano à des comptines pour enfants.

### Essayez différents sons

#### **[p. 27](#page-26-0)**

Vous pouvez écouter une brève phrase jouée avec le son de votre choix. Cela vous donne une idée de la façon d'utiliser ce son.

<u> 111111111</u>

# **Chantez <sup>G</sup>oûte<sup>z</sup> <sup>a</sup>u<sup>x</sup> <sup>j</sup>oie<sup>s</sup> <sup>d</sup><sup>u</sup> <sup>m</sup>icr<sup>o</sup>**

### Chantez du karaoké pendant que

### vous jouez

#### **[p. 18](#page-17-0)**

Vous pouvez chanter tout en jouant sur le piano ou vous adonner au karaoké en lisant les paroles affichées à l'écran.

### Chantez avec un chœur

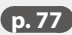

L'effet "Harmony" ajoute à votre chant des harmonies basées sur votre performance.

<u> AAAAAAAA</u>

# **vous pouvez faire! Voyez tout ce que vous pouvez faire!**

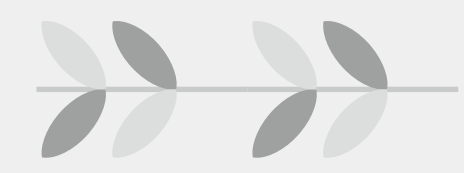

## **Exercez-vous**

**App<sup>r</sup>ene<sup>z</sup> <sup>e</sup><sup>n</sup> <sup>v</sup>ou<sup>s</sup> <sup>a</sup>musan<sup>t</sup>**

### Jouez et découvrez les sons

#### **[p. 24](#page-24-0)**

Un fonctionnement simple et des animations amusantes permettent de découvrir les sons et les morceaux internes.

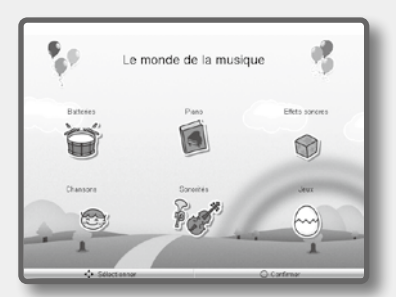

### Entraînez vos doigts

#### **[p. 24](#page-24-0)**

L'écran affiche la force avec laquelle vous frappez les touches durant vos exercices.

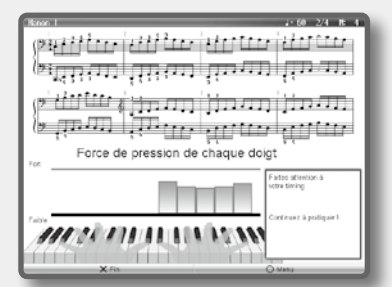

### Lisez des partitions et maîtrisez le clavier

#### **[p. 24](#page-24-0)**

Découvrez les touches du clavier, le nom des notes et comment lire une partition avec des jeux et de la musique.

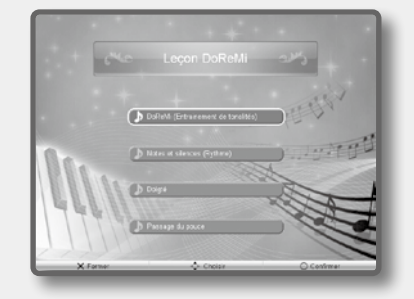

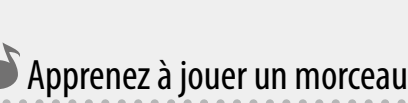

#### **[p. 24](#page-24-0)**

Vous pouvez jouer un morceau avec accompagnement: votre jeu est évalué à l'écran.

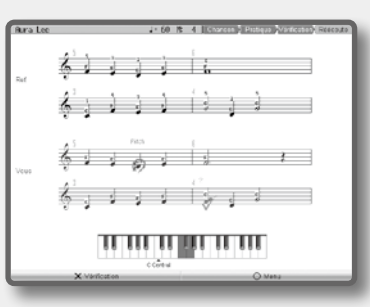

Enregistrez votre jeu

#### **[p. 51](#page-50-0)**

Vous pouvez enregistrer votre jeu pour le réécouter plus tard.

### Créez un CD

#### **[p. 77](#page-76-1)**

**STAGAGE UNDERGRAPH** 

<u> 1999 1999 1999 1999 1999 199</u>

<u> 1949 – 1949 – 1949 – 1949 – 1949 – 1949 – 1949 – 1949 – 1949 – 1949 – 1949 – 1949 – 1949 – 1949 – 1949 – 194</u>

En branchant un graveur CD optionnel, vous pouvez créer un CD contenant vos enregistrements. Vous pouvez ensuite lire votre CD sur votre chaîne stéréo ou le donner à un ami.

#### <span id="page-5-1"></span><span id="page-5-0"></span>INSTRUCTIONS POUR LA PREVENTION D'INCENDIE, CHOC ÉLECTRIQUE OU BLESSURE

#### A propos des symboles A Avertissement et A Précaution A propos des symboles

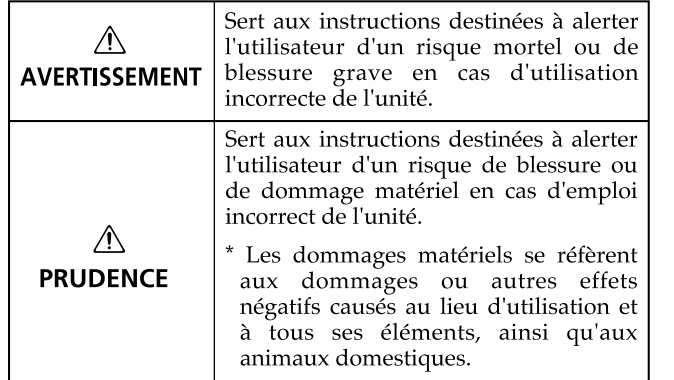

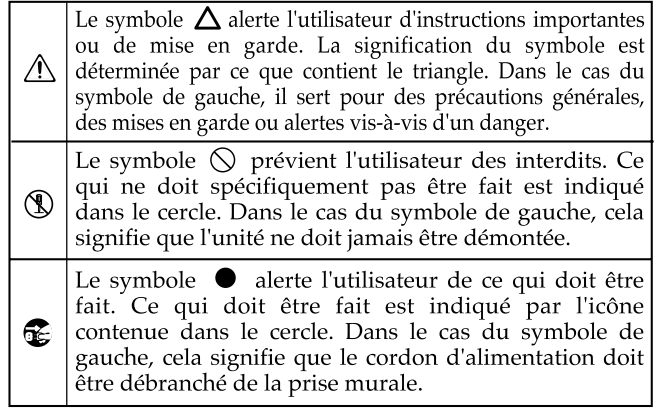

**OBSERVEZ TOUJOURS CE QUI SUIT** 

#### **AVERTISSEMENT AVERTISSEMENT** Coupez immédiatement l'alimentation, débranchez l'adaptateur de la N'ouvrez (et ne modifiez) pas le produit. prise et demandez un entretien auprès de votre revendeur, du service après-vente Roland le plus proche ou d'un distributeur Roland agréé (vous en trouverez la liste à la page "Information") quand: N'essayez pas de réparer ce produit ou d'en remplacer des éléments **•** le cordon d'alimentation ou la fiche est endommagé(e), (sauf si ce manuel vous donne des instructions spécifiques pour le faire). Confiez tout entretien ou réparation à votre revendeur, au service de **•** il y a de la fumée ou une odeur inhabituelle maintenance Roland le plus proche ou à un distributeur Roland agréé **•** des objets ou du liquide ont pénétré dans le produit (vous en trouverez la liste à la page "Information"). **•** Le produit a été exposé à la pluie (ou a été mouillé d'une autre façon). N'installez jamais le produit dans des endroits **•** le produit semble ne pas fonctionner normalement ou affiche un changement de performance marqué. **•** soumis à des température extrêmes (en plein soleil dans un véhicule fermé, à proximité d'une conduite de chauffage, au-dessus de matériel Avec de jeunes enfants, la présence d'un adulte est indispensable jusqu'à générateur de chaleur), ce que l'enfant puisse respecter les précautions nécessaires au maniement **•** humides (salles de bain, toilettes, sur des sols ou supports mouillés), de ce produit. **•** exposés à de la vapeur ou de la fumée, **•** exposés au sel, Protégez ce produit contre tout coup ou impact important. **•** à l'humidité ambiante élevée, (Ne le laissez pas tomber!) **•** exposés aux précipitations, Ne faites pas partager au cordon d'alimentation de ce produit une prise **•** poussiéreux ou sablonneux, murale avec un nombre excessif d'autres appareils. Soyez particulière-**•** soumis à de fortes vibrations ou une grande instabilité. ment vigilant avec des multiprises. La puissance totale utilisée par tous les appareils connectés ne doit jamais excéder la puissance (watts/ampères) Veillez à placer ce produit sur une surface plane afin de lui assurer une de la rallonge. Une charge excessive peut augmenter la température du stabilité optimale. Évitez les supports instables ou les surfaces inclinées. câble et, éventuellement, entraîner une fusion. Avant d'utiliser l'instrument dans un pays étranger, contactez votre reven-Branchez ce produit uniquement à une prise de courant répondant aux spécifications imprimées sur le panneau arrière du produit. deur, le service de maintenance Roland le plus proche ou un distributeur Roland agréé (vous en trouverez la liste à la page "Information"). Servez-vous exclusivement du cordon d'alimentation fourni. N'utilisez N'insérez JAMAIS un CD-ROM dans un lecteur de CD audio conventionjamais le câble d'alimentation fourni avec un autre appareil. nel. Le son produit pourrait atteindre un niveau entraînant une perte d'audition irréversible. Les enceintes et/ou tout autre élément du système Evitez de tordre ou de plier excessivement le cordon d'alimentation ainsi d'écoute risque(nt) d'être endommagé(es). que de placer des objets lourds dessus. Vous risquez de l'endommager, ce qui provoquerait des courts-circuits et couperait l'alimentation de certains éléments. Un câble endommagé peut provoquer une électrocution ou un incendie! Cet appareil, utilisé seul ou avec un amplificateur et des enceintes ou un casque d'écoute, est en mesure de produire des signaux à des niveaux qui pourraient endommager l'ouïe de façon irréversible. Ne l'utilisez donc pas trop longtemps à volume élevé ou inconfortable. Si vous pensez avoir endommagé votre ouïe ou si vos oreilles bourdonnent, arrêtez immédiatement l'écoute et consultez un spécialiste.

Ne placez aucun récipient contenant du liquide (vase etc.) sur ce produit. Evitez que des objets (des objets inflammables, de la monnaie, des trombones) ou des liquides (eau, limonades, etc.) ne pénètrent à l'intérieur de ce produit. Cela peut causer des court-circuits, des pannes ou d'autres dysfonctionnements.

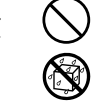

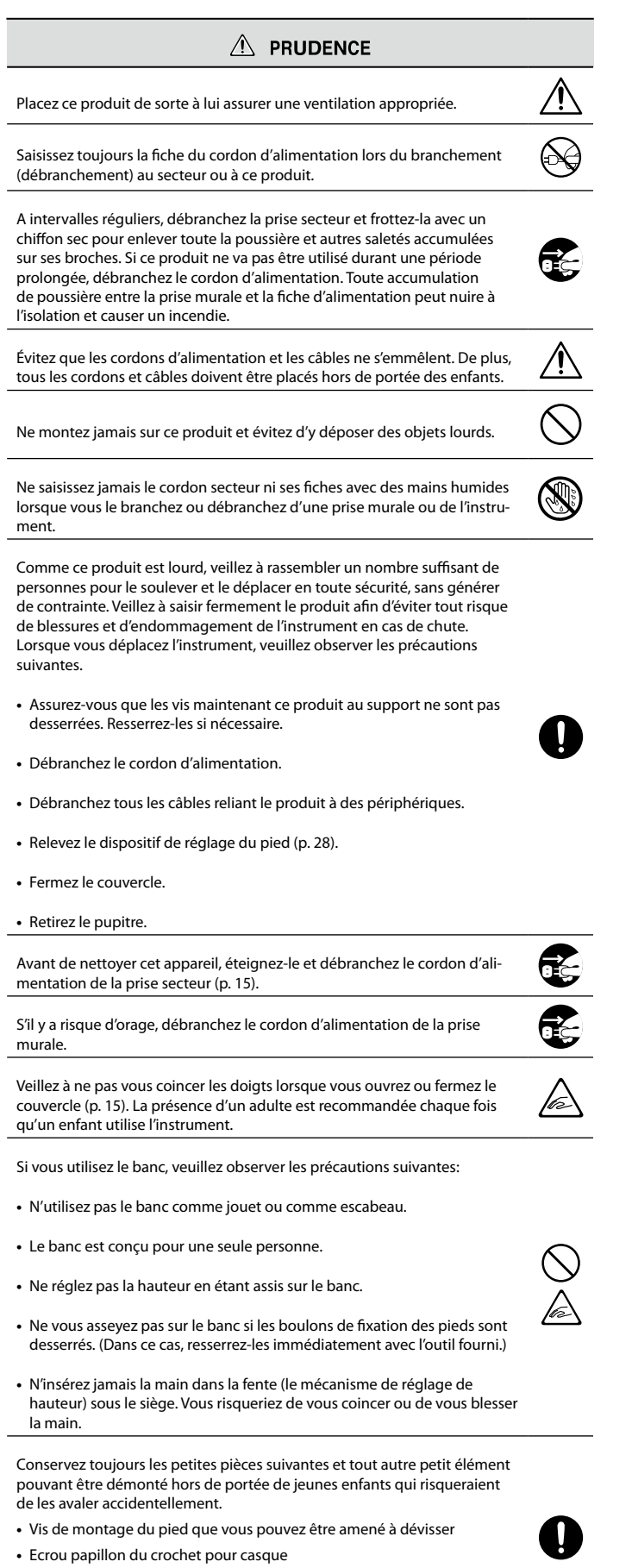

- **•** Fiche adaptatrice pour jack 1/4" stéréo (si une telle fiche adaptatrice est fournie avec votre casque)
- **•** Vis de fixation du pupitre

 $\overline{a}$ 

### <span id="page-7-2"></span><span id="page-7-1"></span><span id="page-7-0"></span>Alimentation

- **•** Ne branchez jamais ce produit à une prise faisant partie d'un circuit auquel vous avez branché un appareil contenant un inverseur (frigo, machine à lessiver, four à micro-ondes ou climatisation), voire un moteur. Selon la façon dont est utilisé l'appareil électrique, les bruits secteur peuvent générer des dysfonctionnements ou des bruits parasites. Si vous ne pouvez pas utiliser une prise secteur indépendante, utilisez un filtre secteur entre cet appareil et la prise secteur.
- **•** Avant de connecter cet instrument à d'autres, mettez-les tous hors tension afin d'éviter les dysfonctionnements et/ou d'endommager les haut-parleurs ou d'autres appareils.
- **•** Bien que l'écran et les témoins s'éteignent quand vous mettez l'appareil hors tension avec son interrupteur POWER, cela ne signifie pas que l'appareil est complètement déconnecté de la source d'alimentation. Pour couper entièrement l'alimentation de l'instrument, mettez-le hors tension avec l'interrupteur POWER puis débranchez le câble d'alimentation de la prise de courant. Branchez donc ce produit à une prise de courant facile à atteindre et immédiatement accessible.

### Emplacement

- **•** L'utilisation à proximité d'amplificateurs de puissance (ou équipements contenant des transformateurs de forte puissance) peut être source de bourdonnements. Modifiez l'orientation du produit, ou éloignez-le de la source d'interférence.
- **•** Cet appareil peut interférer dans la réception radio ou télévision. Ne l'utilisez pas à proximité de tels appareils.
- **•** Il peut y avoir des interférences si vous utilisez des téléphones mobiles ou autre appareil sans fil à proximité de cet appareil. Ce bruit peut survenir au début d'un appel (donné ou reçu) ou durant la conversation. Si vous avez des problèmes, éloignez le téléphone portable de ce produit ou coupez-le.
- **•** N'exposez pas ce produit directement au soleil, ne le laissez pas près d'appareils irradiant de la chaleur, dans un véhicule fermé ou dans un endroit le soumettant à des températures extrêmes. Évitez également de laisser des sources d'éclairage (telles qu'une lampe de piano) trop longtemps trop près de ce produit. Évitez l'exposition prolongée à la lumière de projecteurs puissants. Une chaleur excessive peut déformer ou décolorer l'instrument.
- **•** Lors de variations de température et/ou d'humidité (suite à un changement d'endroit, p.ex.), de la condensation peut se former dans l'appareil, ce qui peut être source de dysfonctionnement ou de panne. Avant d'utiliser l'appareil, attendez quelques heures pour que la condensation s'évapore.
- **•** Ne laissez pas traîner longtemps du caoutchouc, du vinyle ou des matières similaires sur ce produit. Cela risque de décolorer ou d'abîmer la finition.
- **•** Ne posez jamais d'objet sur le clavier. Cela pourrait provoquer des dysfonctionnements (certaines touches ne produisant plus de son, par exemple).
- **•** Ne collez pas d'autocollants, de décalcomanies ou autres sur ce produit. Vous risqueriez d'endommager la finition lors du retrait de ces autocollants, etc.
- **•** Ne placez aucun récipient contenant de l'eau (un vase, par exemple) sur ce produit. Évitez en outre l'usage d'insecticides, de parfum, d'alcool, de vernis à ongles, de vaporisateurs ou de sprays à proximité de ce produit. Essuyez rapidement tout liquide renversé sur ce produit avec un chiffon sec et doux.

### Entretien

- **•** Pour nettoyer ce produit, utilisez un chiffon sec et doux ou, éventuellement, un chiffon légèrement humide. Essuyez toute la surface en exerçant une force égale et en suivant les lignes du bois. Si vous frottez trop fort un endroit particulier, vous risquez d'endommager la finition.
- **•** N'utilisez jamais de dissolvants, d'alcools ou de solvants de quelque sorte que ce soit, pour éviter toute décoloration et/ou déformation de l'instrument.
- **•** Les pédales de cet instrument sont en cuivre. Le cuivre finit par foncer en s'oxydant. Il suffit alors de le polir avec un produit pour cuivre disponible dans le commerce.

### Réparations et données

**•** Songez que toutes les données contenues dans la mémoire de l'instrument sont perdues s'il doit subir une réparation. Conservez toujours les réglages auxquels vous tenez sur mémoire USB ou sur papier (si possible). Durant les réparations, toutes les précautions sont prises afin d'éviter la perte des données. Cependant, il peut se révéler impossible de récupérer des données dans certains cas (notamment lorsque les circuits touchant à la mémoire elle-même sont endommagés). Roland décline toute responsabilité concernant la perte de ces données.

### Précautions supplémentaires

- **•** Songez que le contenu de la mémoire peut être irrémédiablement perdu suite à un mauvais fonctionnement ou un mauvais maniement de ce produit. Pour vous prémunir contre un tel risque, nous vous conseillons de faire régulièrement des copies sur mémoire USB de secours des données importantes se trouvant dans la mémoire de l'appareil.
- **•** Il peut malheureusement se révéler impossible de récupérer les données de la mémoire de ce produit ou d'une mémoire USB une fois qu'elles ont été perdues. Roland Corporation décline toute responsabilité concernant la perte de ces données.
- **•** Maniez les curseurs, boutons et autres commandes avec un minimum d'attention; faites aussi preuve de délicatesse avec les prises et connecteurs de ce produit. Une manipulation trop brutale peut entraîner des dysfonctionnements.
- **•** Évitez les coups ou les pressions trop fortes sur l'écran.
- **•** Lorsque vous connectez/déconnectez les câbles, saisissez les connecteurs eux-mêmes; ne tirez jamais sur le cordon. Vous éviterez ainsi d'endommager le câble ou de provoquer des court-circuits.
- **•** Ce produit dégage une faible quantité de chaleur durant son fonctionnement.
- **•** Pour éviter de déranger votre entourage, essayez de respecter des niveaux sonores raisonnables. Il peut parfois être préférable d'utiliser un casque pour éviter de déranger votre entourage.
- **•** Si vous devez transporter l'instrument, emballez-le dans du matériel le protégeant des chocs. Si vous transportez l'instrument sans précautions, vous risquez de le griffer ou de l'endommager, ce qui l'empêcherait de fonctionner convenablement.
- **•** Ne soumettez pas le pupitre à une pression excessive lorsque vous l'utilisez.

Certains câbles de connexion sont équipés de résistances. N'utilisez pas de câbles résistifs pour la connexion de cet appareil. De tels câbles engendrent un volume extrêmement bas voire inaudible. Contactez le fabricant du câble pour obtenir de plus amples informations.

<span id="page-8-0"></span>**•** Avant d'ouvrir et de fermer le couvercle du clavier, assurez-vous toujours qu'aucun petit animal familier ou autre ne se trouve sur l'instrument (gardez-les à distance du clavier et du couvercle). Faute de quoi, l'animal risque d'être coincé à l'intérieur. Dans un tel cas, coupez immédiatement l'alimentation et débranchez le cordon d'alimentation de la prise. Consultez ensuite le revendeur qui vous a vendu l'instrument ou le S.A.V. Roland le plus proche.

### Utilisation d'une mémoire externe

Insérez prudemment la mémoire USB jusqu'au bout: elle doit être convenablement branchée.

- **•** Ne touchez jamais les contacts de la prise pour mémoire externe. Veillez également à ce qu'ils restent propres.
- **•** Les mémoires USB sont constituées d'éléments de précision; maniezles donc avec précaution en veillant particulièrement à respecter les points suivants.
	- **•** Pour éviter d'endommager la mémoire USB avec de l'électricité statique, veillez à décharger toute électricité statique de votre propre corps avant de manier la mémoire USB.
	- **•** Ne touchez pas les contacts de la mémoire USB et évitez qu'ils n'entrent en contact avec du métal.
	- **•** Evitez de plier, de laisser tomber ou de soumettre la mémoire USB à des chocs violents ou de fortes vibrations.
	- **•** Ne laissez pas une mémoire USB en plein soleil, dans un véhicule fermé ou dans d'autres endroits de ce type.
	- **•** La mémoire USB ne peut pas être mouillée.
	- **•** Ne démontez et ne modifiez pas une mémoire USB.

### Précautions concernant l'écran LCD

- **•** Pour offrir une qualité d'image optimale, l'HPi-7F utilise un écran TFT à cristaux liquides. Ce type d'écran peut avoir des pixels qui ne s'allument pas ou qui, au contraire, restent allumés. Ce n'est pas un dysfonctionnement.
- **•** La luminosité de l'écran peut changer en fonction de la température.

### Copyright

- **•** L'enregistrement, la copie, la distribution, la vente, la location, l'interprétation publique ou la diffusion en tout ou en partie de données faisant l'objet de droits d'auteur (œuvres musicales, œuvres visuelles, émissions, interprétations publiques etc.) détenus par un tiers sans la permission du détenteur de ces droits est interdite par la loi.
- **•** Ce produit permet d'enregistrer ou de copier des données audio ou vidéo sans mesures technologiques de protection anticopie. Cette possibilité est disponible car cet appareil est conçu pour la production musicale ou vidéo et n'impose pas de restrictions sur l'enregistrement d'œuvres non protégées par des droits d'auteurs détenus par des tiers (vos propres œuvres, par exemple).
- **•** N'utilisez jamais cet instrument à des fins qui risqueraient d'enfreindre les législations relatives aux droits d'auteur. Nous déclinons toute responsabilité pour violation de droits d'auteur résultant de l'utilisation de ce produit.
- GS ( $\blacktriangleright$ ) est une marque déposée de Roland Corporation.
- XGlite ( $\sum_{n=0}^{\infty}$  est une marque déposée de Yamaha Corporation.
- **•** Ce produit utilise certains programmes du "Independent JPEG Group".
- **•** Tous les noms de produits mentionnés dans ce document sont des marques commerciales ou déposées appartenant à leurs détenteurs respectifs.
- **•** MMP ("Moore Microprocessor Portfolio") désigne un ensemble de brevets liés à l'architecture de microprocesseurs, conçue par Technology Properties Limited (TPL). Roland utilise cette technologie sous licence de TPL Group.
- **•** L'affichage de partitions du HPi-7F (avec fonction de loupe et noms de notes; [p. 20\)](#page-19-1) utilise la notation musicale E-Z Play® Today de Hal Leonard Corporation.

E-Z Play ® Today Music Notation © 1975 by HAL LEONARD **CORPORATION** 

#### **Photographes et illustrateurs dont les images sont utilisées pour ce produit**

Norio Matsushika, Masakazu Watanabe, Photo by ©Tomo.Yun http://www.yunphoto.net/, ArtMedia myojyo

- **•** Les images incluses dans ce manuel ne peuvent être ni transférées ni vendues.
- **•** Ces images ne peuvent pas être imprimées, enregistrées, placées sur internet ou utilisées comme économiseurs d'écran, même pour un usage personnel.

## Contents

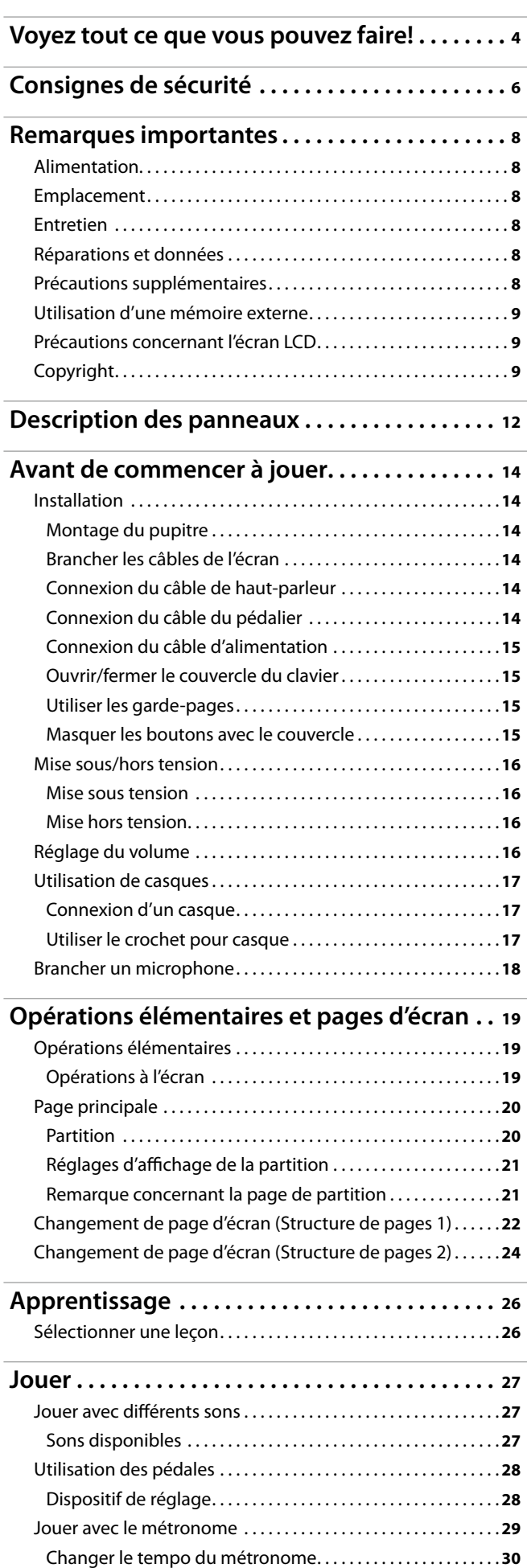

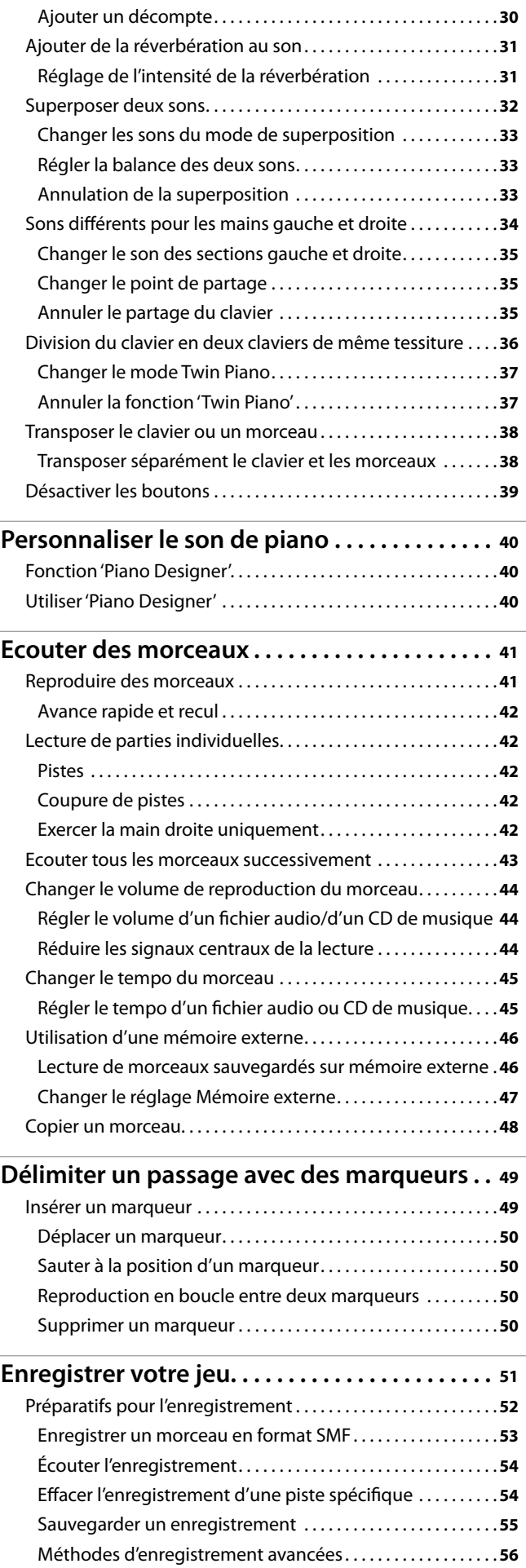

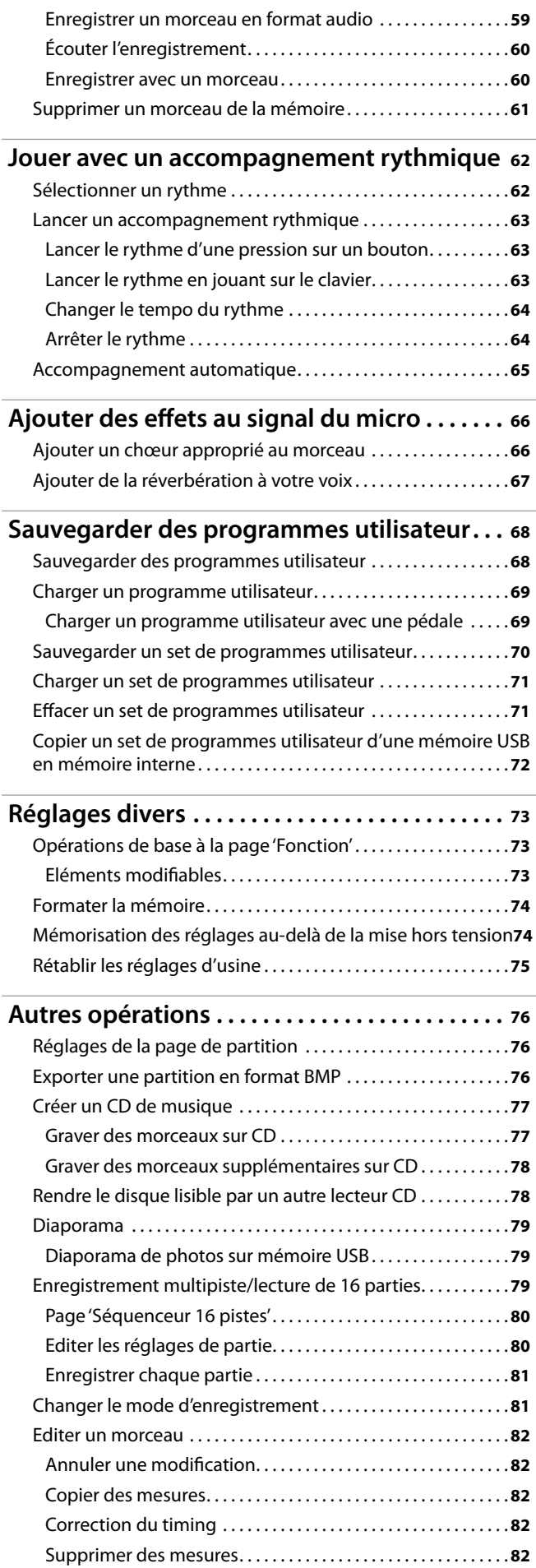

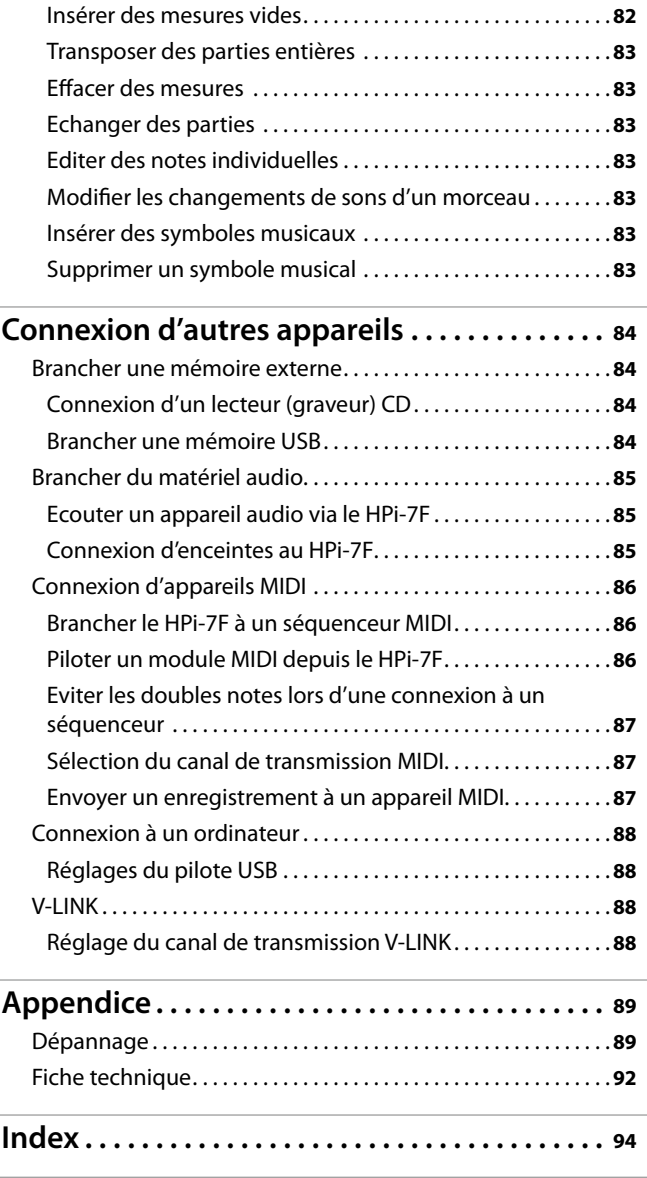

## <span id="page-11-0"></span>Description des panneaux

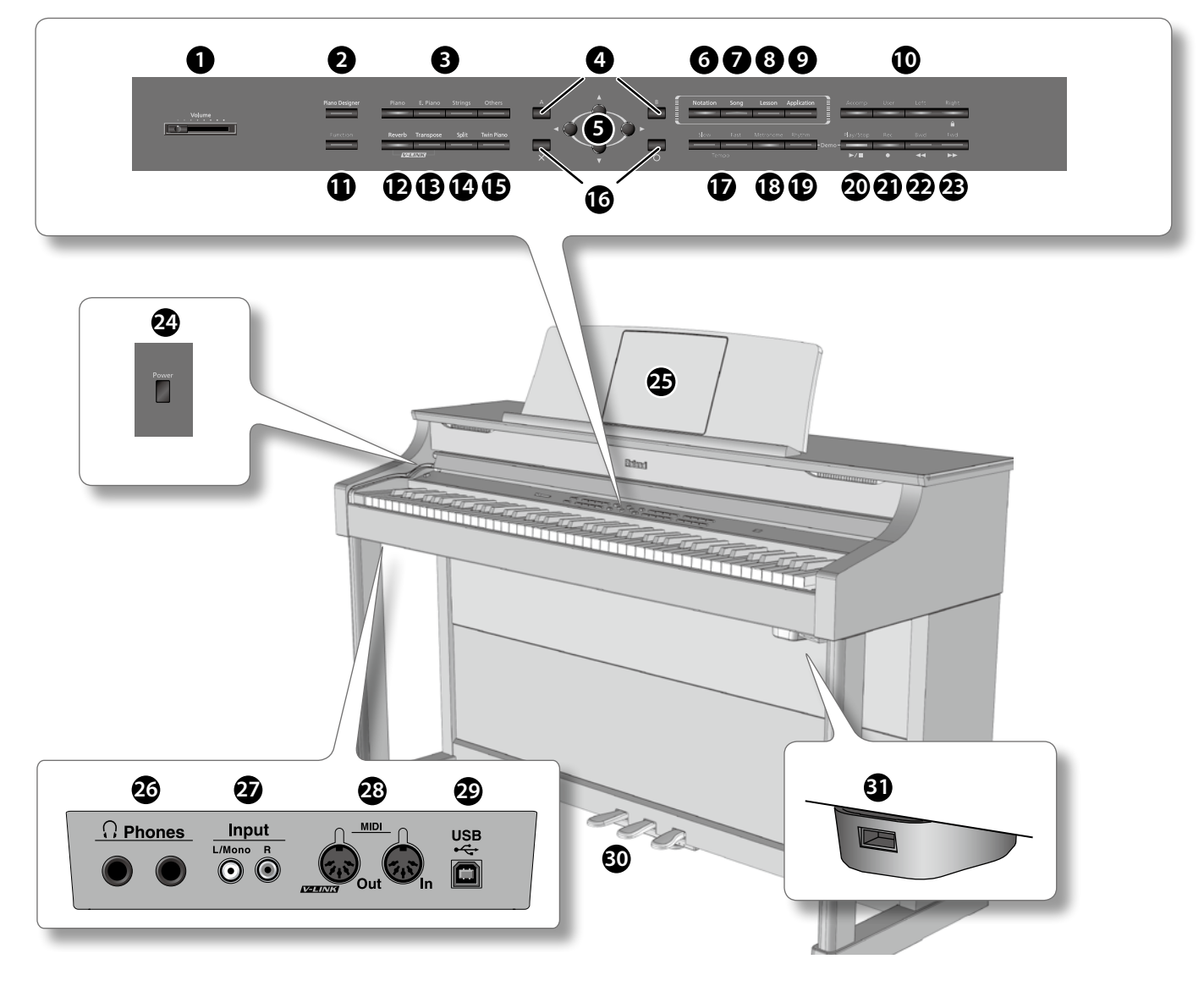

#### **1 Curseur [Volume]**

Règle le volume global du HPi-7F ([p. 16\)](#page-15-1).

#### **2 Bouton [Piano Designer]**

Ce bouton permet d'ajuster le son du piano selon vos goûts ([p. 14\)](#page-13-1).

#### **3 Boutons de son ([Piano], [E. Piano], [Strings], [Others])**

Cette section permet de choisir le son produit lorsque vous jouez sur le clavier [\(p. 27\)](#page-26-0).

#### **4 Boutons [A]/[B]**

La fonction de ces boutons dépend de la page d'écran affichée. L'écran indique leur fonction et fournit une explication.

#### **5 Boutons de curseur**

Utilisez ces boutons pour sélectionner des éléments à l'écran [\(p. 19](#page-18-1)). A certaines pages d'écran, ces boutons changent le réglage du paramètre sélectionné.

#### **6 Bouton [Notation]**

Affiche la partition [\(p. 20](#page-19-0)).

#### **7 Bouton [Song]**

Ce bouton permet de choisir des morceaux internes ou sur mémoire USB [\(p. 41](#page-40-1)).

#### **8 Bouton [Lesson]**

Active la fonction "Leçon" permettant de s'exercer [\(p. 26\)](#page-25-1).

#### **9 Bouton [Application]**

Ce bouton permet de jouer ou de modifier un morceau de diverses façons.

### **10 Boutons de piste ([Accomp], [User], [Left], [Right])**

Ces boutons permettent d'écouter des pistes individuelles d'un morceau ou d'enregistrer votre jeu sur la piste choisie.

- **•** ["Lecture de parties individuelles" \(p. 42\)](#page-41-1)
- **•** ["Enregistrer chaque main séparément" \(p. 56\)](#page-55-1)
- **•** ["Ajout" \(p. 57\)](#page-56-0)

Maintenez le bouton [Right] enfoncé durant plusieurs secondes pour verrouiller tous les boutons [\(p. 39\)](#page-38-1).

#### **11 Bouton [Function]**

Ce bouton affiche la page "Fonction". Cette page permet d'effectuer divers réglages liés aux sons et aux fonctions du HPi-7F [\(p. 73](#page-72-1)).

#### **12 Bouton [Reverb]**

Ajoute de la réverbération et simule l'acoustique d'une salle de concert ([p. 31](#page-30-1)).

#### **13 Bouton [Transpose]**

Utilisez ce bouton pour effectuer une transposition.

- **•** ["Transposer le clavier ou un morceau" \(p. 38\)](#page-37-1)
- **•** ["Transposer séparément le clavier et les données de morceau" \(p. 38\)](#page-37-2)

### **14 Bouton [Split]**

Avec ce bouton, partagez le clavier en deux parties (gauche et droite) et assignez-y différents sons ([p. 34](#page-33-1))

#### **15 Bouton [Twin Piano]**

Vous pouvez diviser le clavier en deux sections distinctes pour permettre à deux personnes de jouer dans des tessitures identiques ([p. 36\)](#page-35-0).

#### **16 Bouton [O] (cercle), bouton [X]**

Appuyez sur le bouton [O] pour confirmer le choix effectué avec les boutons de curseur ([p. 19\)](#page-18-1). Appuyez sur le bouton [X] pour annuler une opération ou pour afficher la partition.

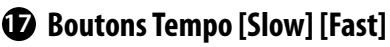

Règlent le tempo ([p. 30,](#page-29-1) [p. 45,](#page-44-1) [p. 64](#page-63-1)). Une pression simultanée sur les boutons [Slow] et [Fast] rétablit le tempo de base.

### **18 Bouton [Metronome]**

Active/coupe le métronome interne ([p. 29](#page-28-1)).

#### **19 Bouton [Rhythm]**

Ce bouton active l'accompagnement rythmique ([p. 62\)](#page-61-1).

#### **20 Bouton [Play/Stop] ( )**

Ce bouton lance ou arrête la lecture ou l'enregistrement.

- **•** Lance/arrête la lecture d'un morceau interne ou d'un enregistrement [\(p. 41](#page-40-1)).
- **•** Lance/arrête l'enregistrement ([p. 53,](#page-52-1) [p. 72](#page-71-1)).

### **21 Bouton [Rec] ( )**

Ce bouton vous permet d'enregistrer ce que vous jouez ([p. 51\)](#page-50-0).

#### **22** Bouton [Bwd] (<

Recule dans le morceau.

### **23 Bouton [Fwd] ( )**

Avance rapide dans le morceau.

#### **24 Bouton [Power]**

Met l'instrument sous/hors tension [\(p. 16](#page-15-2)).

### **25 Ecran**

Il affiche la partition ainsi que divers réglages ([p. 20\)](#page-19-0).

### **26 Prises Phones**

Vous pouvez y brancher des casques ([p. 17\)](#page-16-1).

#### **27 Prises Input (L/Mono, R)**

Vous pouvez brancher un lecteur audio numérique et l'écouter via le HPi-7F [\(p. 85\)](#page-84-1).

### **28 Prises MIDI (Out, In)**

Ces prises permettent de brancher des appareils MIDI afin d'échanger des données de jeu ([p. 86\)](#page-85-1).

#### **29 Prise USB**

Vous pouvez la relier à votre ordinateur pour transférer des données de jeu [\(p. 88](#page-87-1)).

#### **30 Pédales**

Utilisez ces pédales durant le jeu.

- **•** Utilisez les pédales pour jouer du piano ([p. 28\)](#page-27-2).
- **•** Assignez diverses fonctions aux pédales ([p. 73\)](#page-72-1).

#### **31 Prise pour mémoire externe**

Cette prise permet de brancher une mémoire USB ou un lecteur (graveur) CD afin de sauvegarder/charger des morceaux [\(p. 84](#page-83-1)).

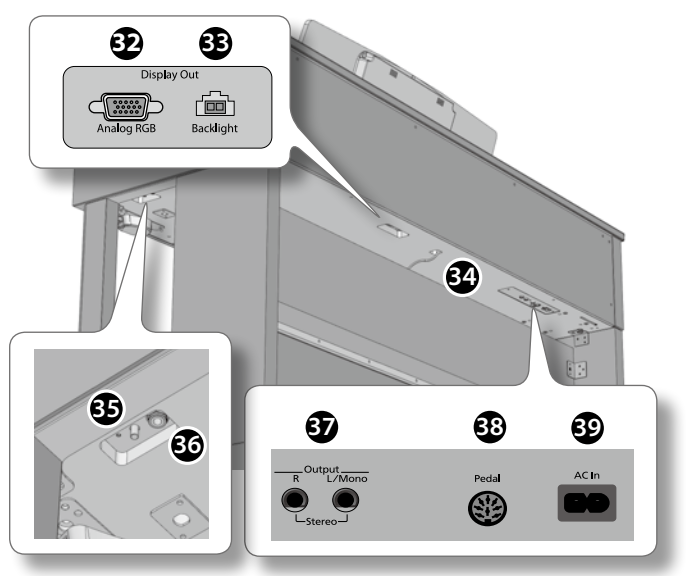

### **32 Prise Analog RGB**

Branchez le câble analogique RGB du pupitre à cette prise [\(p. 14](#page-13-2)).

#### **33 Prise Backlight**

Branchez le câble du rétroéclairage du pupitre à cette prise ([p. 14\)](#page-13-2).

#### **34 Prise des haut-parleurs**

Branchez le câble des haut-parleurs du pied à cette prise ([p. 14\)](#page-13-1).

#### **35 Commande [Mic Volume]**

Cette commande règle le volume du micro ([p. 18\)](#page-17-0).

#### **36 Prise Mic**

Vous pouvez y brancher un micro et envoyer son signal aux hautparleurs du HPi-7F ([p. 18\)](#page-17-0).

### **37 Prises Output (L/Mono, R)**

Ces prises peuvent envoyer les signaux du HPi-7F à un système d'amplification externe ([p. 85\)](#page-84-2).

- **•** Vous pouvez écouter les signaux du HPi-7F à travers des enceintes actives.
- **•** Vous pouvez envoyer les signaux du HPi-7F à votre chaîne stéréo ou une console de mixage.

### **38 Prise Pedal**

Branchez le câble du pédalier venant du pied à cette prise [\(p. 14](#page-13-3)).

### **39 Prise AC In**

Branchez le câble d'alimentation fourni à cette prise ([p. 15](#page-14-0)).

### <span id="page-13-4"></span><span id="page-13-0"></span>Installation

### Montage du pupitre

Le pupitre du HPi-7F contient un écran à cristaux liquides.

Montez le pupitre de la façon suivante et maniez le pupitre avec précautions.

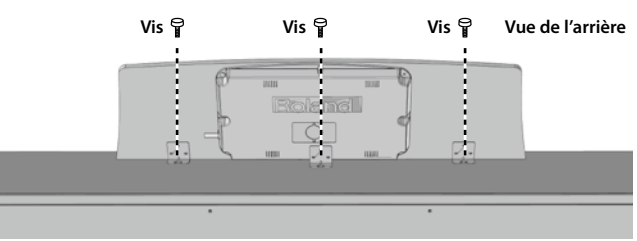

- **1. Retirez les vis du pupitre fixées au panneau supérieur (3 endroits).**
- **2. Montez le pupitre avec les vis que vous avez retirées.**

Tenez le pupitre d'une main et serrez les vis de l'autre. Pour installer le pupitre, maintenez-le convenablement pour qu'il ne tombe pas. Ne vous coincez pas les doigts.

#### **REMARQUE**

- **•** N'exercez pas de pression excessive sur le pupitre.
- **•** Utilisez uniquement les vis fournies pour installer le pupitre.
- **•** Avant de déplacer le HPi-7F, démontez le pupitre pour éviter tout accident.
- **•** Veillez à ne pas égarer les vis servant à fixer le pupitre ni à les laisser à portée de jeunes enfants qui risquent de les avaler.
- **•** Retirez complètement les vis du panneau supérieur avant de fixer le pupitre. Si vous fixez le pupitre sans retirer complètement les vis, vous risquez de griffer le panneau supérieur.

### <span id="page-13-2"></span>Brancher les câbles de l'écran

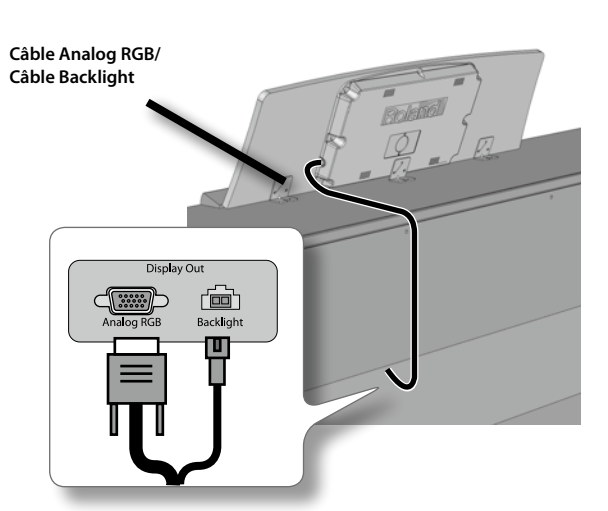

**1. Branchez respectivement le câble RGB et le câble du rétroéclairage de l'écran aux prises Analog RGB et Backlight situées sous le HPi-7F.**

#### **REMARQUE**

Vérifiez que l'alimentation est coupée quand vous branchez le câble analogique RGB et le câble de rétroéclairage.

### <span id="page-13-1"></span>Connexion du câble de haut-parleur

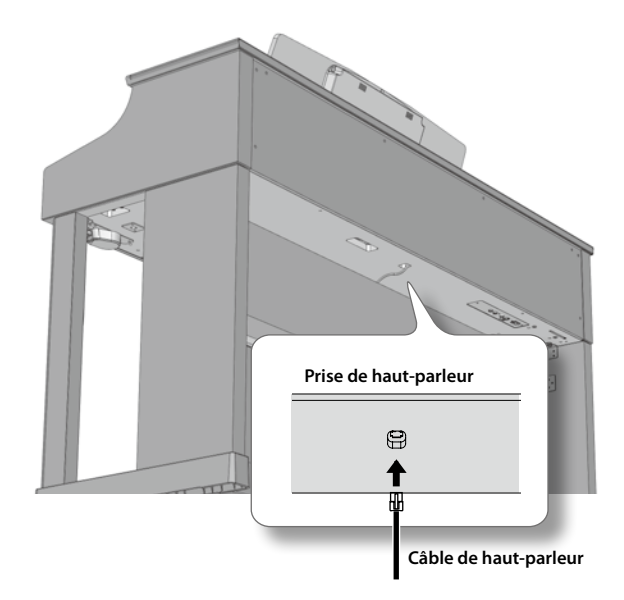

**1. Branchez le câble de haut-parleur venant du pied à la prise de haut-parleur située à l'arrière du panneau inférieur du HPi-7F.**

Prêtez attention à la forme de la fiche du câble de haut-parleur et insérez-la jusqu'à ce que vous entendiez un déclic.

#### **REMARQUE**

Évitez de brancher ou de débrancher le câble de haut-parleur tant que le HPi-7F est sous tension.

### <span id="page-13-3"></span>Connexion du câble du pédalier

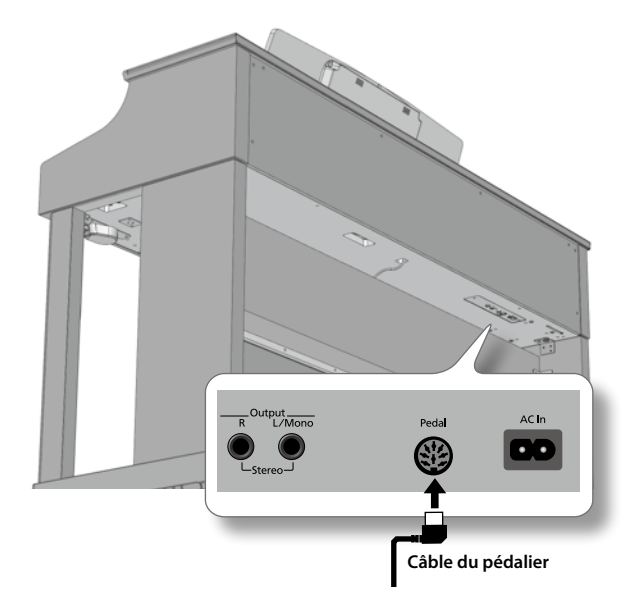

**1. Branchez le câble de pédalier venant du pied à la prise Pedal située à l'arrière du panneau inférieur du HPi-7F.**

#### **REMARQUE**

Branchez ou débranchez le câble du pédalier quand le HPi-7F est hors tension.

### <span id="page-14-2"></span><span id="page-14-0"></span>Connexion du câble d'alimentation

### Points à vérifier avant de brancher le câble d'alimentation

- **•** Vérifiez que le commutateur [Power] est coupé ([p. 16](#page-15-3)).
- **•** Vérifiez que le curseur [Volume] est réglé sur le minimum ([p. 16](#page-15-1)).

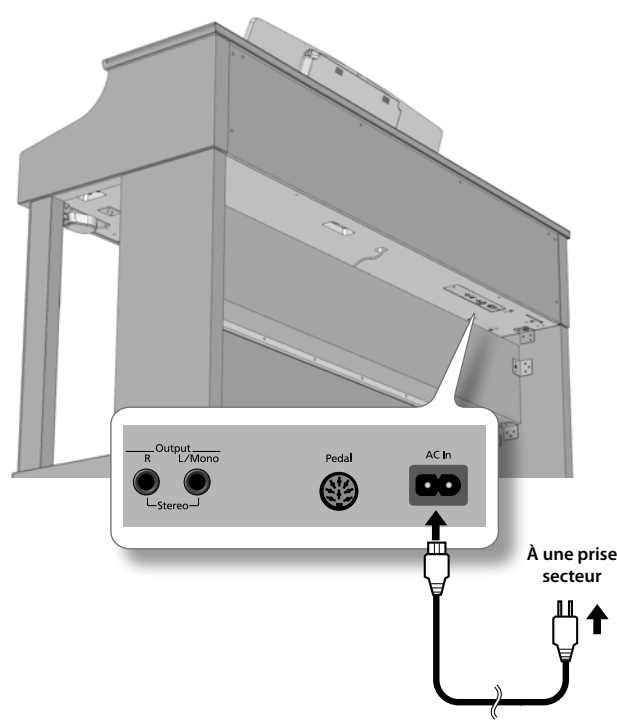

**Câble d'alimentation**

- **1. Branchez le câble d'alimentation à la prise AC IN située sur la face inférieure arrière.**
- **2. Branchez l'autre extrémité du câble d'alimentation à une prise secteur.**

#### **REMARQUE**

Utilisez exclusivement le câble d'alimentation fourni avec le HPi-7F.

### <span id="page-14-1"></span>Ouvrir/fermer le couvercle du clavier

Pour ouvrir le couvercle, soulevez-le légèrement avec les deux mains et éloignez-le de vous.

Pour refermer le couvercle, tirez-le doucement vers vous et abaissez-le lorsqu'il est entièrement tiré.

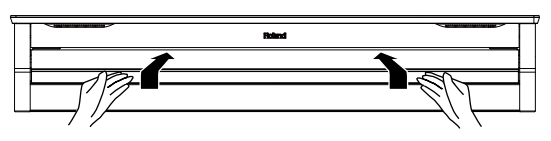

#### **REMARQUE**

- **•** Veillez à ne pas vous coincer les doigts lorsque vous ouvrez ou fermez le couvercle. Quand de jeunes enfants jouent sur le HPi-7F, la présence d'un adulte est souhaitable.
- **•** Si vous devez déplacer le piano, fermez le couvercle pour éviter tout accident.

### Utiliser les garde-pages

Vous pouvez vous servir des garde-pages pour maintenir la partition. Si vous ne les utilisez pas, repliez-les.

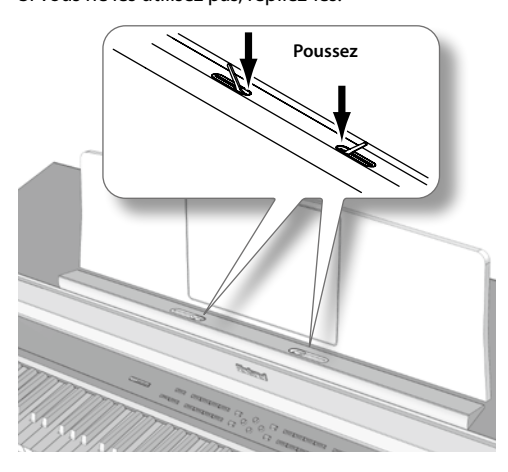

### Masquer les boutons avec le couvercle

Vous pouvez masquer les boutons avec le couvercle (position classique). Cela vous permet de vous concentrer sur le jeu sans être distrait par les boutons.

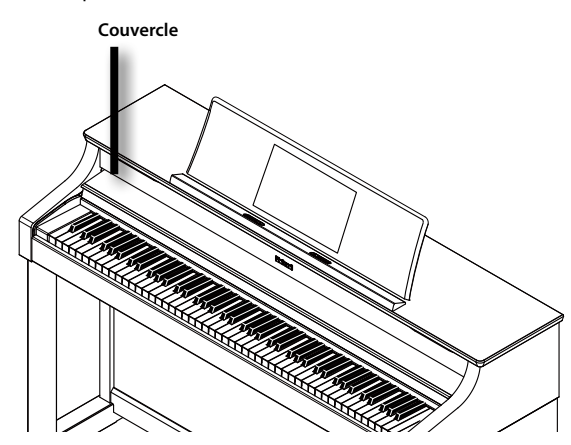

### <span id="page-15-2"></span><span id="page-15-0"></span>Mise sous/hors tension

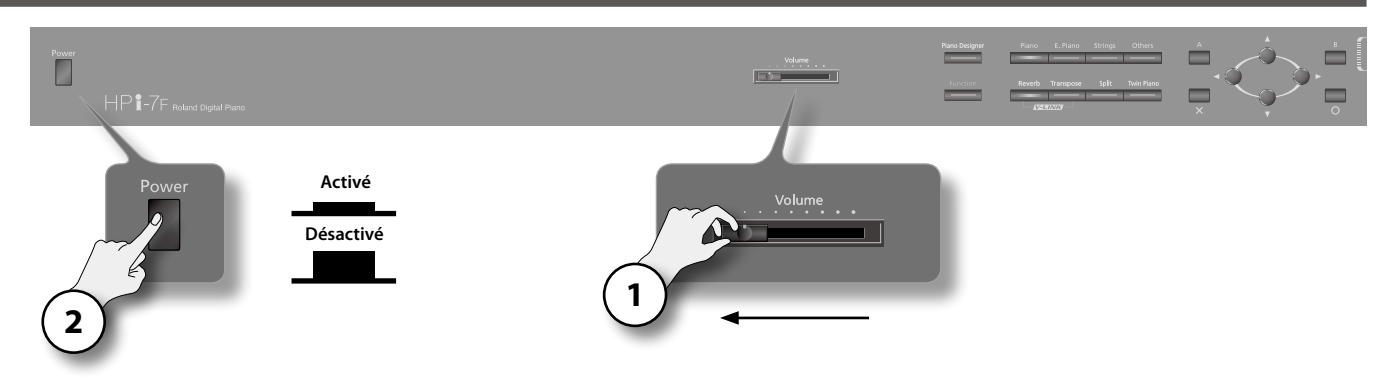

### Mise sous tension

#### **REMARQUE**

- **•** Une fois les connexions établies ([p. 14\)](#page-13-4), mettez vos appareils sous tension en respectant l'ordre spécifié. Si vous modifiez cet ordre, vous risquez de provoquer des dysfonctionnements ou d'endommager certains éléments comme les enceintes.
- **•** Cet appareil est doté d'un circuit de protection. Il faut attendre un bref laps de temps (quelques secondes) après la mise sous tension pour que l'appareil fonctionne normalement.
- **•** Réglez toujours le volume au minimum avant de mettre l'instrument sous tension. Même lorsque le volume est au minimum, certains bruits peuvent être audibles lors de la mise sous tension; c'est parfaitement normal et ce n'est pas dû à un dysfonctionnement.
- **1. Réglez le curseur [Volume] au minimum (à fond à gauche).**

#### **2. Appuyez sur le commutateur [Power].**

L'instrument est mis sous tension: l'écran affiche une animation initiale suivie de la partition [\(p. 20\)](#page-19-0).

**3. Réglez le volume avec le curseur [Volume] -> ["Réglage du volume" \(p. 16\)](#page-15-1).**

### <span id="page-15-3"></span>Mise hors tension

**1. Réglez le curseur [Volume] au minimum (à fond à gauche).**

#### **2. Appuyez sur le commutateur [Power].**

L'écran s'éteint et l'instrument est hors tension.

#### **MEMO**

Pour couper entièrement l'alimentation de l'instrument, mettez-le hors tension avec l'interrupteur [Power] puis débranchez le câble d'alimentation de la prise de courant. Voyez ["Alimentation" \(p. 8\).](#page-7-2)

### <span id="page-15-1"></span>Réglage du volume

Vous pouvez régler le volume du clavier lorsque vous jouez ou le volume du morceau en cours de lecture (morceau interne ou d'une mémoire USB). Si vous branchez un casque, utilisez le curseur [Volume] pour régler le volume du casque.

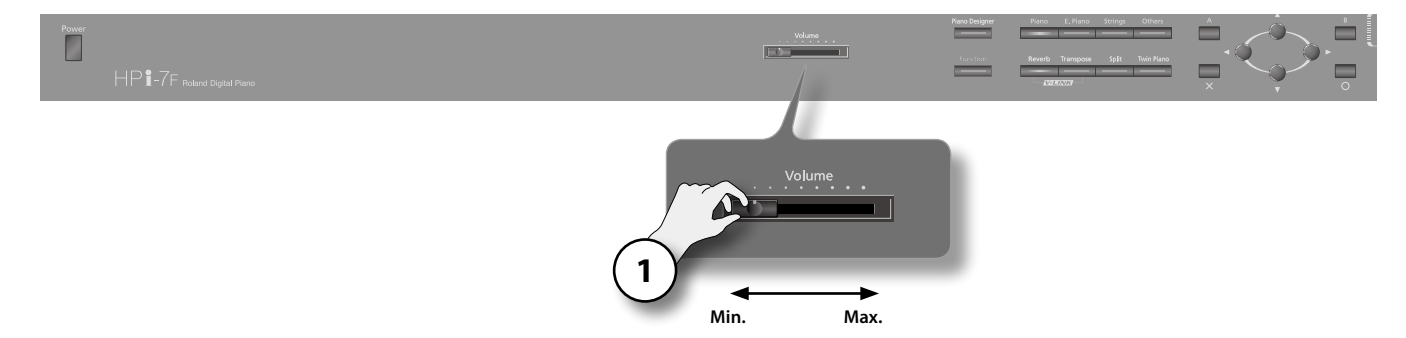

**1. Réglez le volume global avec le curseur [Volume].**

Réglez le volume en jouant sur le clavier.

### <span id="page-16-1"></span><span id="page-16-0"></span>Utilisation de casques

L'usage du casque vous permet de profiter du HPi-7F quand bon vous semble, sans déranger votre entourage.

### Connexion d'un casque

Comme le HPi-7F dispose de deux prises pour casque, deux personnes peuvent en bénéficier simultanément.

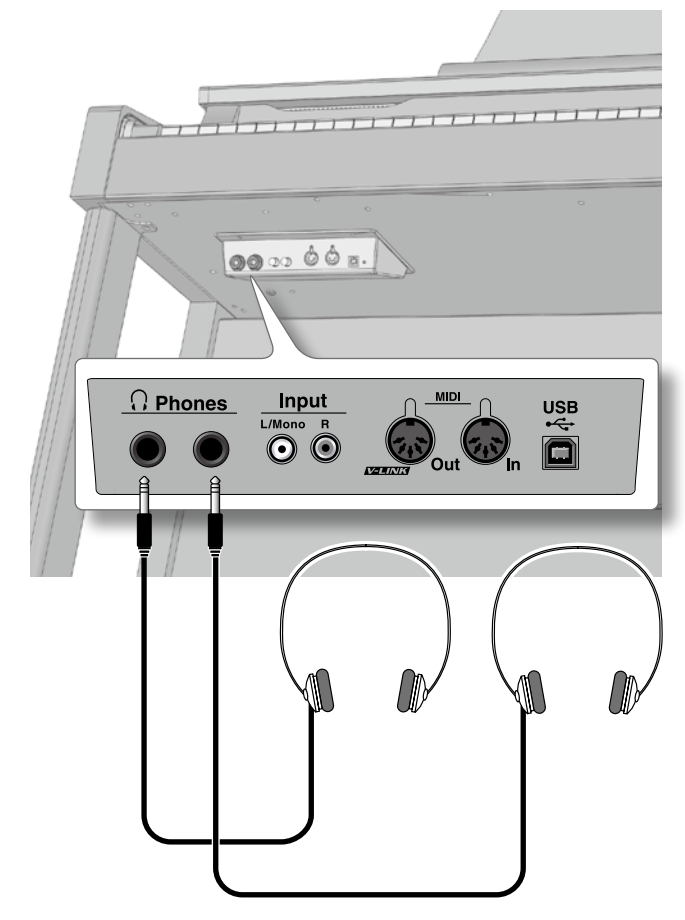

#### **1. Branchez le casque à une prise Phones.**

Quand un casque est branché, les haut-parleurs du HPi-7F ne produisent aucun son.

**2. Utilisez le curseur [Volume] du HPi-7F pour régler le volume du casque ([p. 16](#page-15-1)).**

### Précautions concernant le casque

- **•** Pour ne pas endommager les conducteurs internes du câble, évitez tout maniement brutal. Quand vous utilisez le casque, manipulez la fiche ou le casque (pas le câble).
- **•** Vous risquez d'endommager le casque si vous le branchez à volume élevé. Réglez donc le volume au minimum avant de brancher le casque.
- **•** Un volume excessif endommage non seulement votre ouïe mais aussi le casque. Consommez donc les décibels avec modération.
- **•** Utilisez un casque doté d'une fiche jack 1/4 stéréo.

### Utiliser le crochet pour casque

Lorsque vous n'utilisez pas le casque, vous pouvez le suspendre au crochet prévu à cet effet sur le HPi-7F.

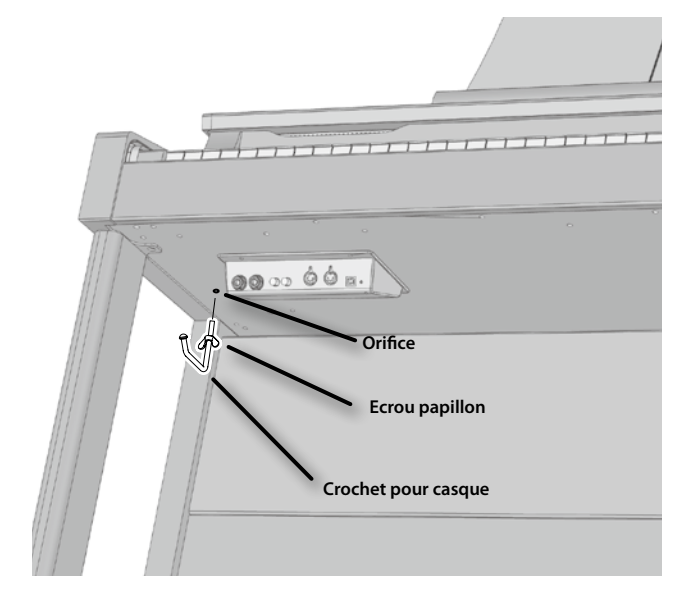

### Fixer le crochet pour casque

- **1. Enfoncez et tournez le crochet pour casque fourni avec le HPi-7F dans l'orifice situé sous le HPi-7F (voyez l'illustration).**
- **2. Serrez l'écrou papillon du crochet pour casque pour fixer le crochet.**

#### **REMARQUE**

Utilisez le crochet exclusivement pour suspendre un casque. Si vous y accrochez autre chose, vous risquez d'endommager l'instrument ou le crochet.

### <span id="page-17-1"></span><span id="page-17-0"></span>Brancher un microphone

Vous pouvez brancher un micro à la prise Mic du HPi-7F et vous en servir pour le karaoké.

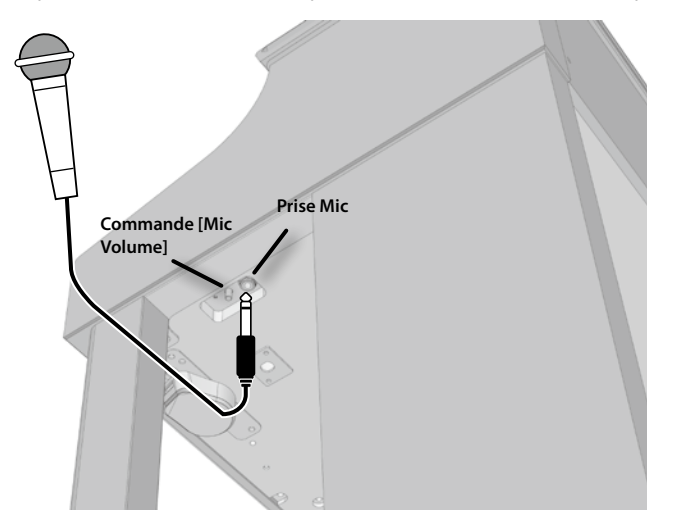

- **1. Branchez le micro à une prise Mic située à droite, sous le HPi-7F.**
- **2. Pour régler le volume du micro, tournez la commande [Mic Volume] située à côté de la prise Mic.**

#### **MEMO**

Vous pouvez ajouter de la réverbération et des chœurs à votre voix [\(p. 66](#page-65-1)).

### Précautions lors de l'utilisation d'un microphone

- **•** Pour éviter de déranger votre entourage, réglez le volume sur un niveau raisonnable lorsque vous chantez tard le soir ou de bonne heure.
- **•** Avant de brancher un microphone à l'HPi-7F, diminuez le volume. Si la commande de volume a un réglage trop élevé, les haut-parleurs risquent de produire du bruit lorsque vous branchez le micro.

. . . . . . . . . . . . .

- **•** Notez que, selon la position des micros par rapport aux haut-parleurs, vous risquez d'avoir du larsen. Voici comment remédier à ce problème:
	- **•** Changez l'orientation du microphone.
	- **•** Eloignez le microphone des enceintes.
	- **•** Diminuez le volume.

### <span id="page-18-1"></span><span id="page-18-0"></span>Opérations élémentaires

Pour faire fonctionner le HPi-7F, appuyez d'abord sur le bouton de la fonction voulue puis utilisez les boutons de curseur et les boutons [O], [X], [A], [B].

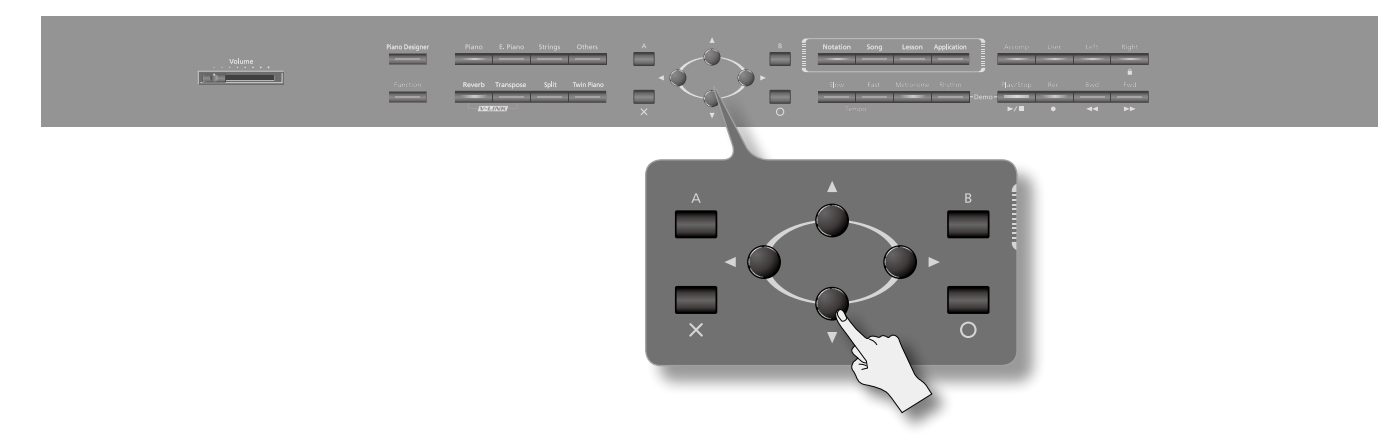

### Opérations à l'écran

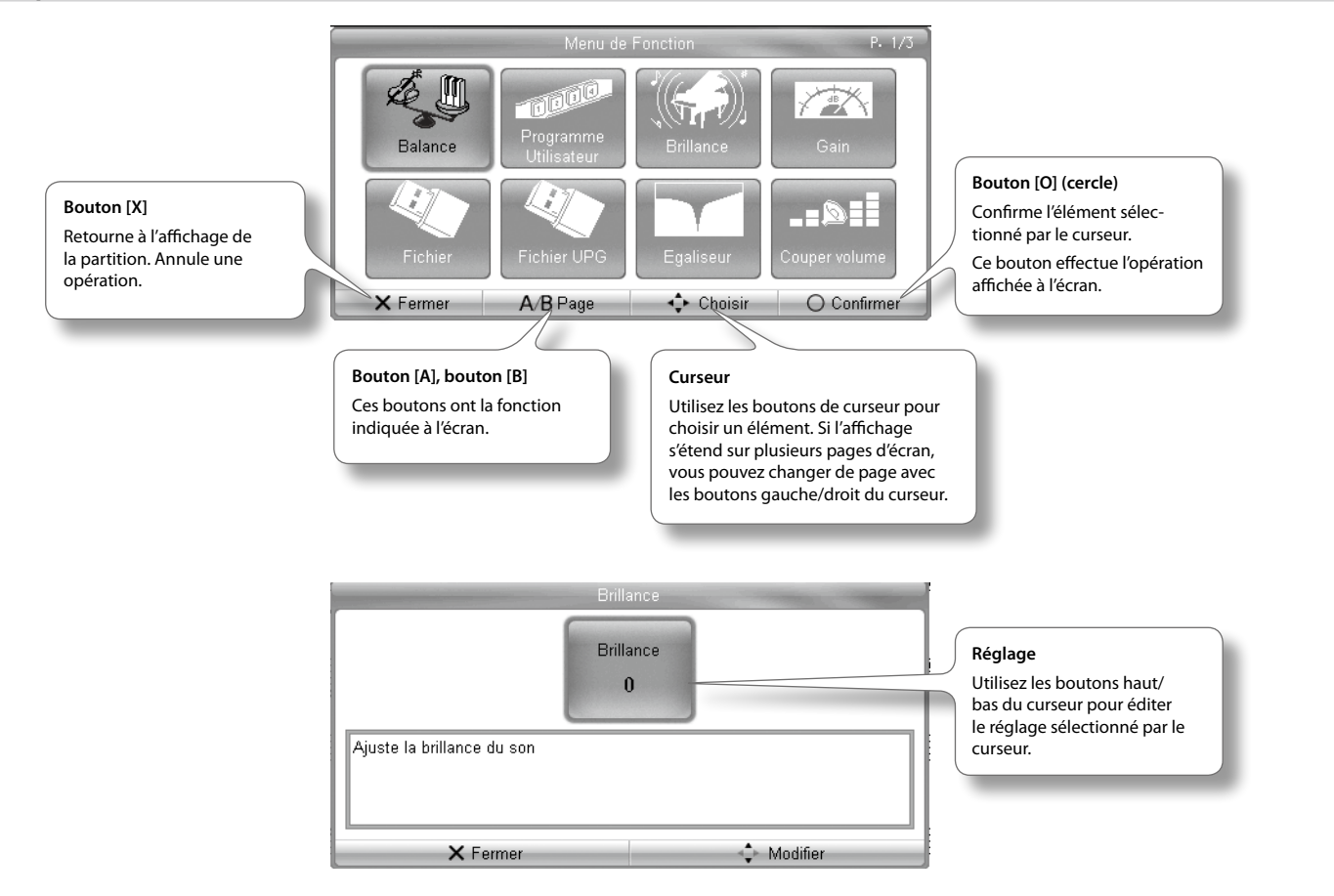

### <span id="page-19-2"></span><span id="page-19-0"></span>Page principale

### Partition

<span id="page-19-1"></span>La page suivante apparaît à la mise sous tension du HPi-7F. Il y a trois façons d'afficher la partition: appuyez sur le bouton [Notation] pour changer de type d'affichage de la façon suivante.

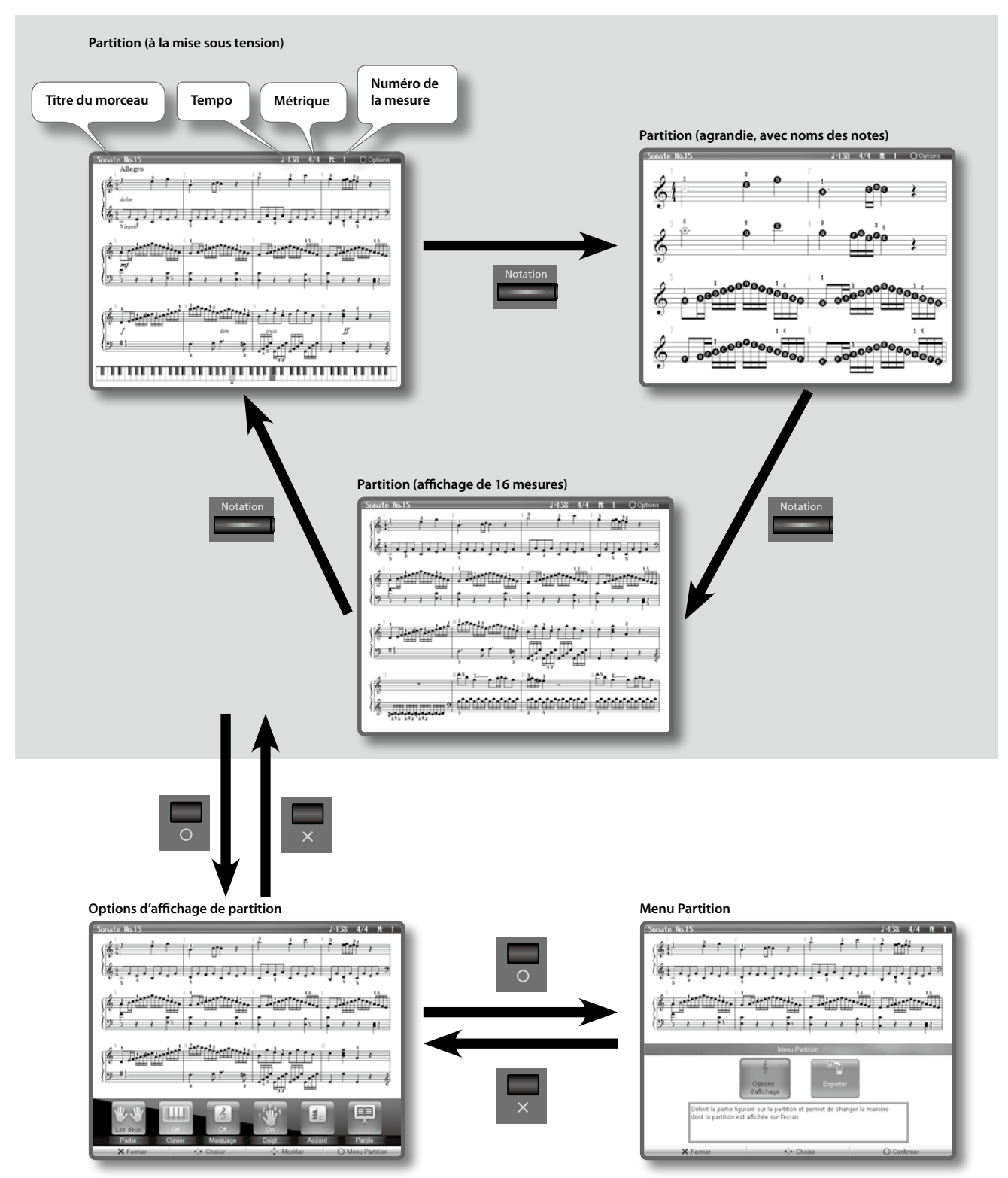

### <span id="page-20-0"></span>Réglages d'affichage de la partition

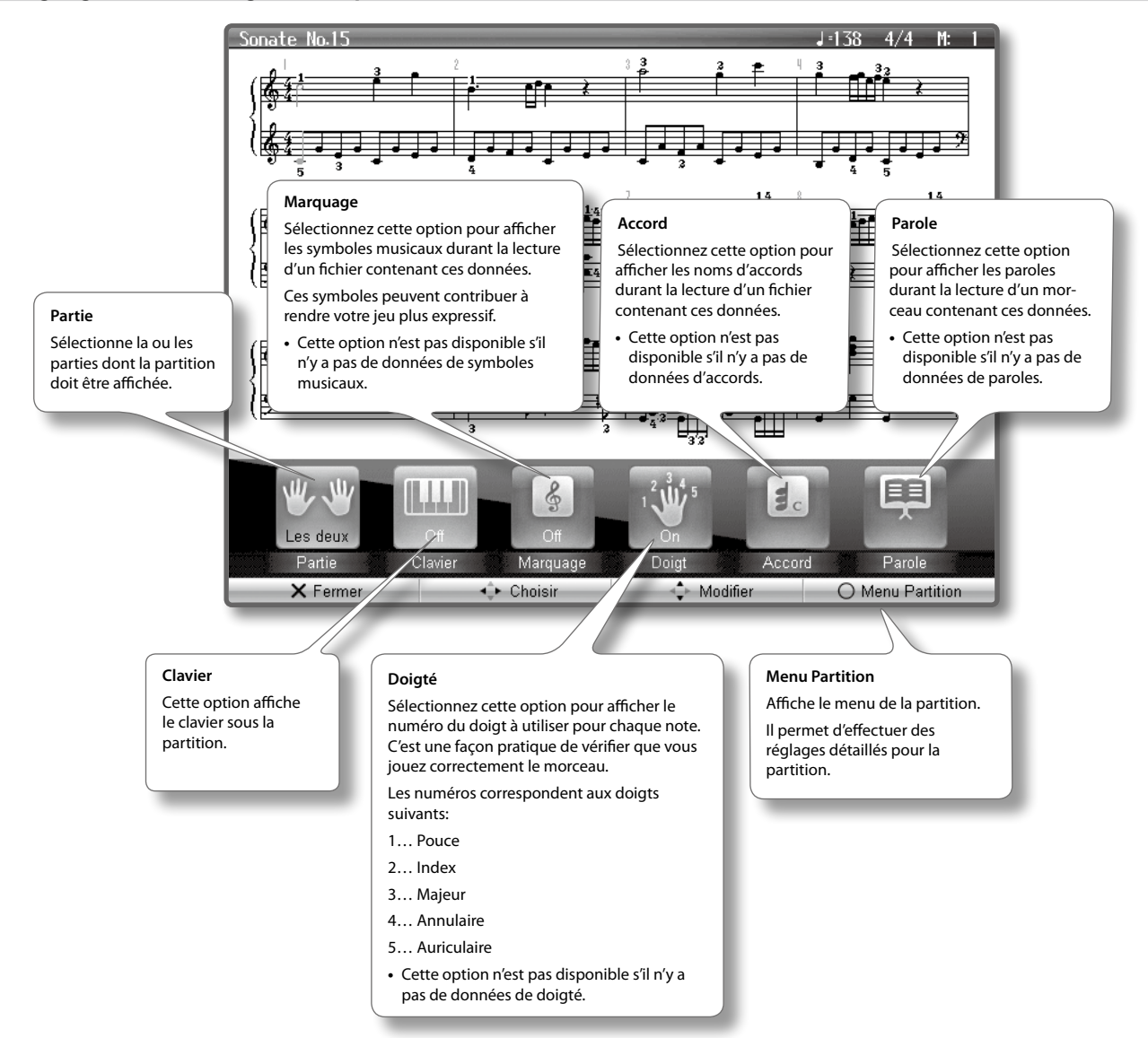

#### **MEMO**

- **•** Vous pouvez afficher la partition non seulement des morceaux contenus dans sa mémoire interne mais aussi de fichiers SMF et de morceaux enregistrés sur le HPi-7F.
- **•** Si vous avez choisi une piste qui ne contient pas de données, la partition n'affiche aucune note. Pour changer de piste, voyez ["Réglages de la page](#page-75-1)  [de partition" \(p. 76\)](#page-75-1).
- **•** Les numéros affichés sur la partition indiquent un des doigtés possibles.
- **•** Les symboles affichés sur la partition du HPi-7F ne constituent qu'une série de possibilités et ne visent pas à restreindre l'expressivité de votre jeu.

### Remarque concernant la page de partition

- **•** Quand vous lancez la lecture d'un morceau, les données sont lues dans la mémoire USB ou la mémoire interne. Le chargement des données peut prendre quelques dizaines de secondes. Veuillez faire preuve de patience.
- **•** La partition affichée est générée à partir de fichiers musicaux et la priorité va à un affichage lisible plutôt qu'à l'affichage précis d'une partition complexe. Il est donc possible que la partition à l'écran diffère des versions imprimées en vente dans le commerce. L'écran n'est pas conçu pour afficher des partitions complexes, comportant d'innombrables détails.
- **•** Il peut arriver que des paroles ou des notes d'une partition soient situées en dehors de l'écran et n'apparaissent pas.
- **•** Il est impossible d'afficher la partition d'un morceau sur CD ou d'un fichier audio.
- **•** Quand vous affichez la partition ou changez la partie affichée durant la reproduction d'un morceau, le morceau recommence parfois du début.
- **•** Il est illégal d'utiliser cette notation musicale à d'autres fins que l'usage strictement privé sans l'autorisation du détenteur des droits d'auteur.

### <span id="page-21-0"></span>Changement de page d'écran (Structure de pages 1)

Dans ce manuel, une séquence d'opérations telles que "appuyez sur le bouton [Function] pour afficher la page "Fonction", sélectionnez [Fichier] puis appuyez sur le bouton [O]" est indiquée comme suit: "bouton [Function] ➝[Fichier]➝ [O]".

Pour en savoir davantage sur les différentes pages d'écran, voyez la page dont le numéro suit l'indication **→ P.** .

#### **Partition**

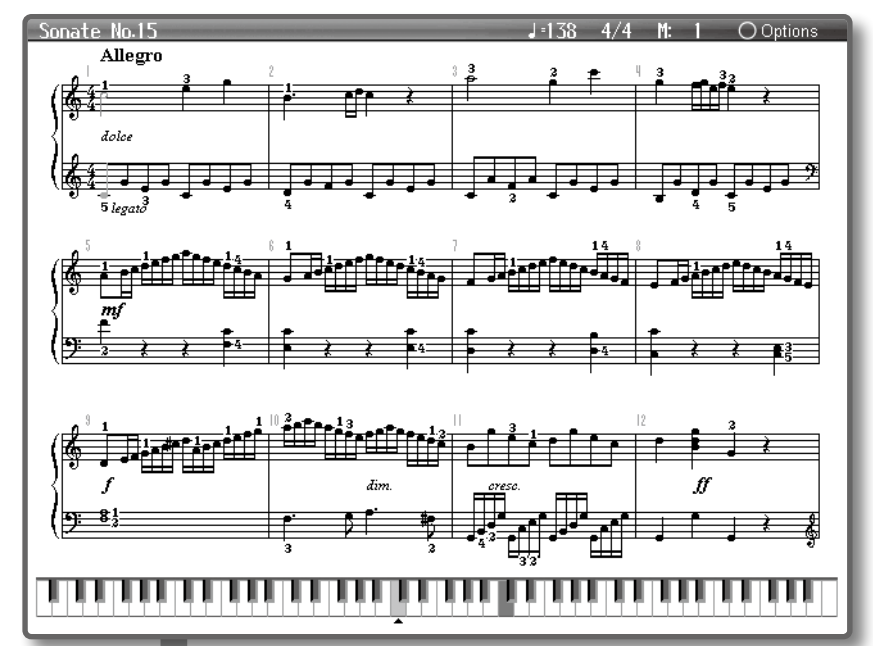

#### **Page de sons**

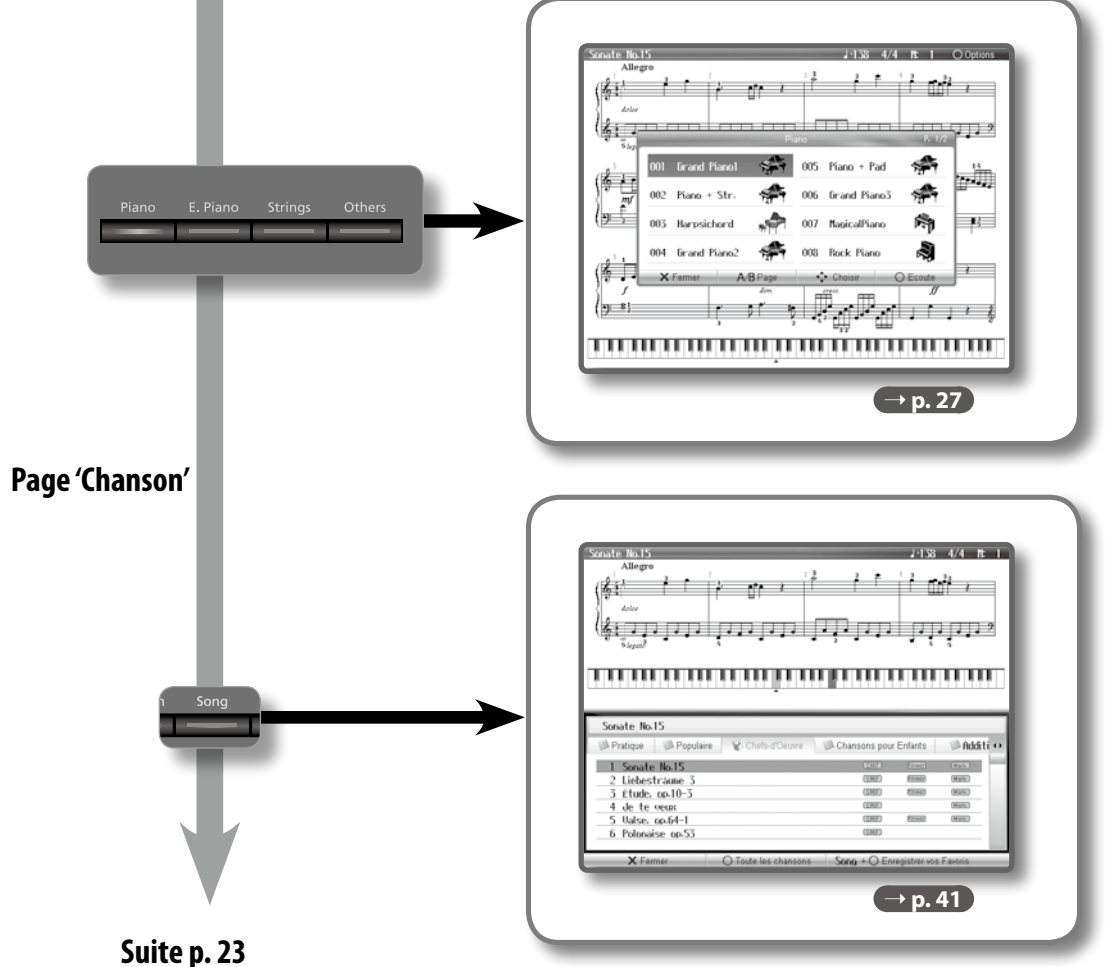

<span id="page-22-0"></span>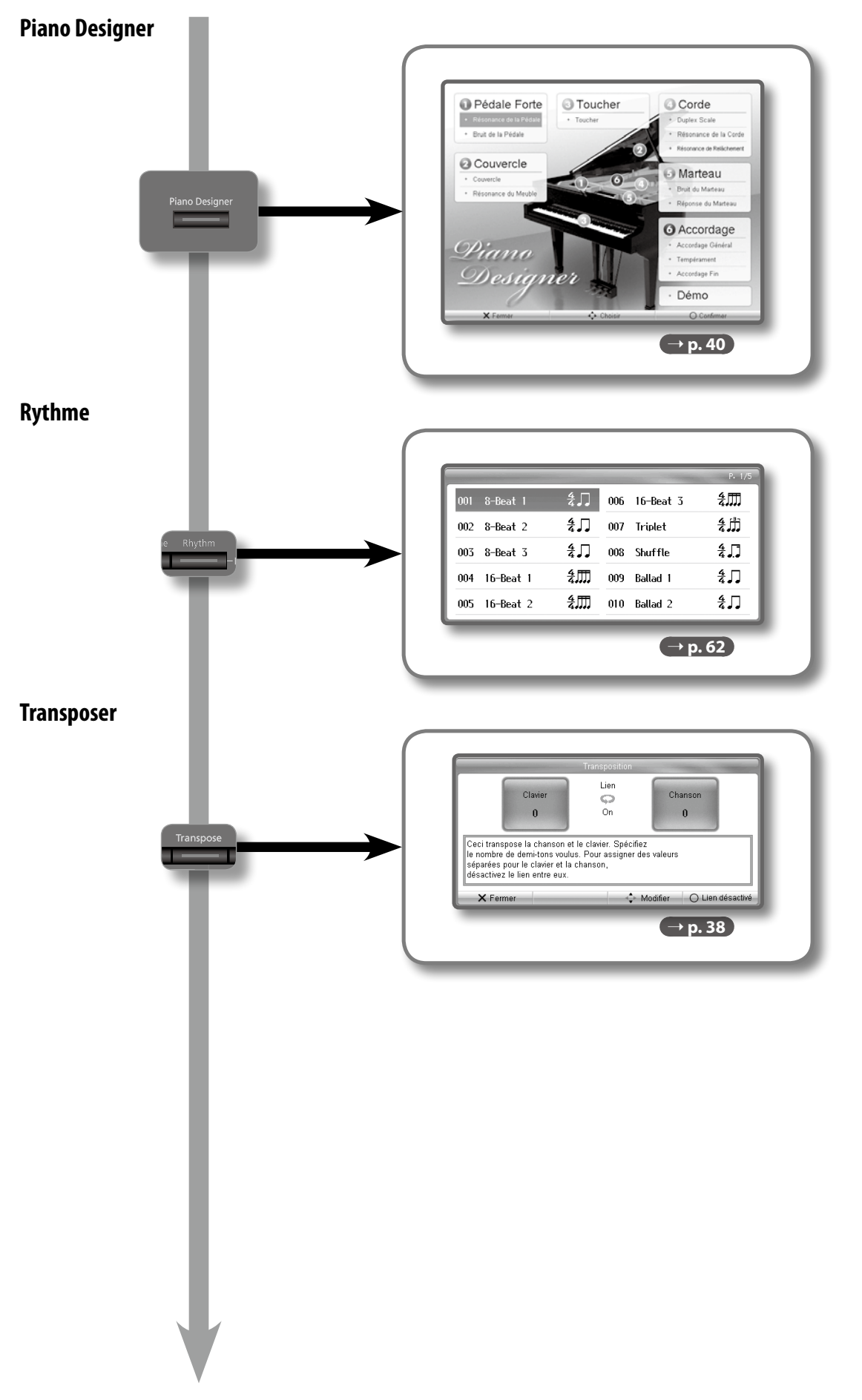

**Suite [p. 24](#page-24-0)**

## <span id="page-23-0"></span>Changement de page d'écran (Structure de pages 2)

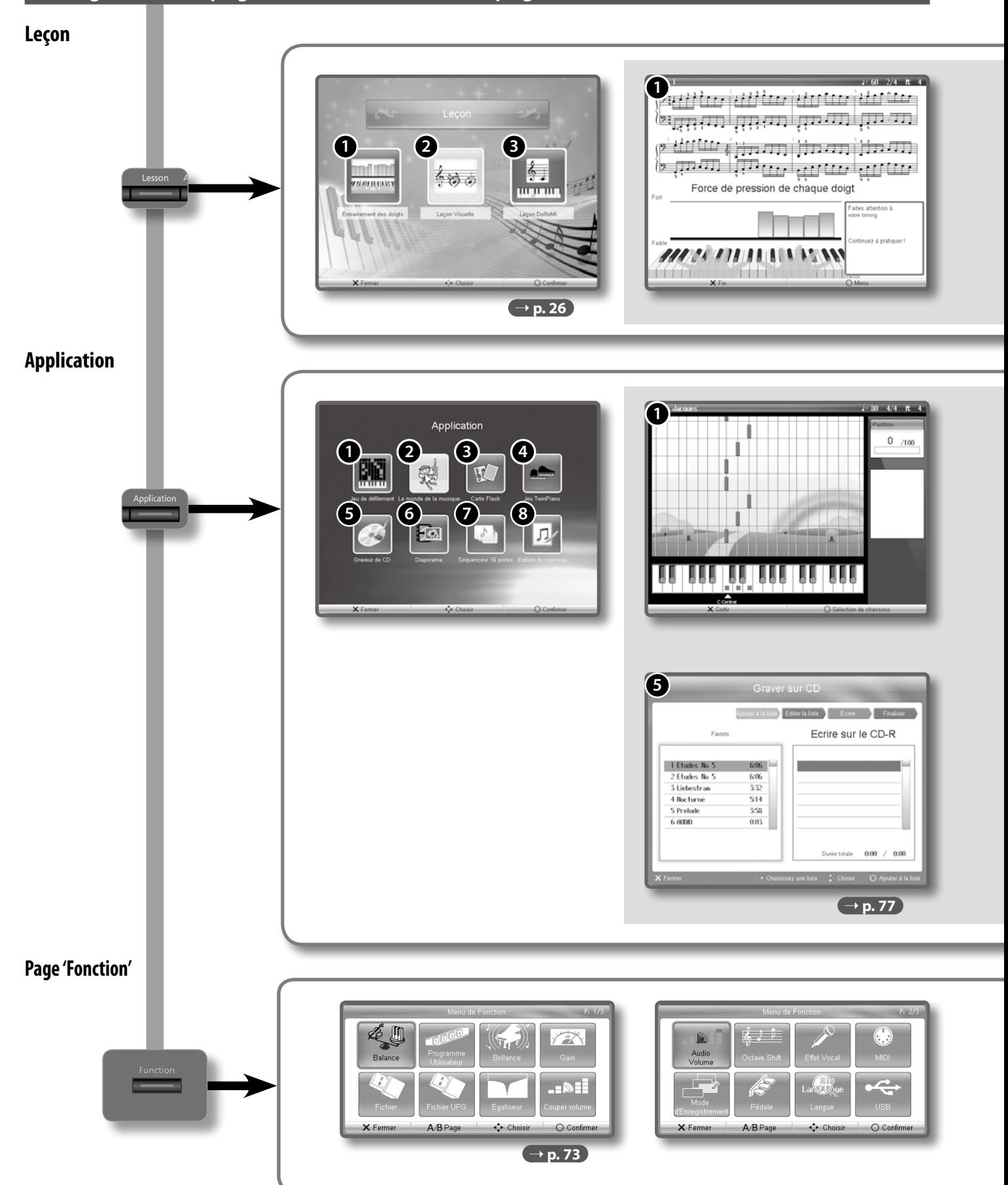

<span id="page-24-0"></span>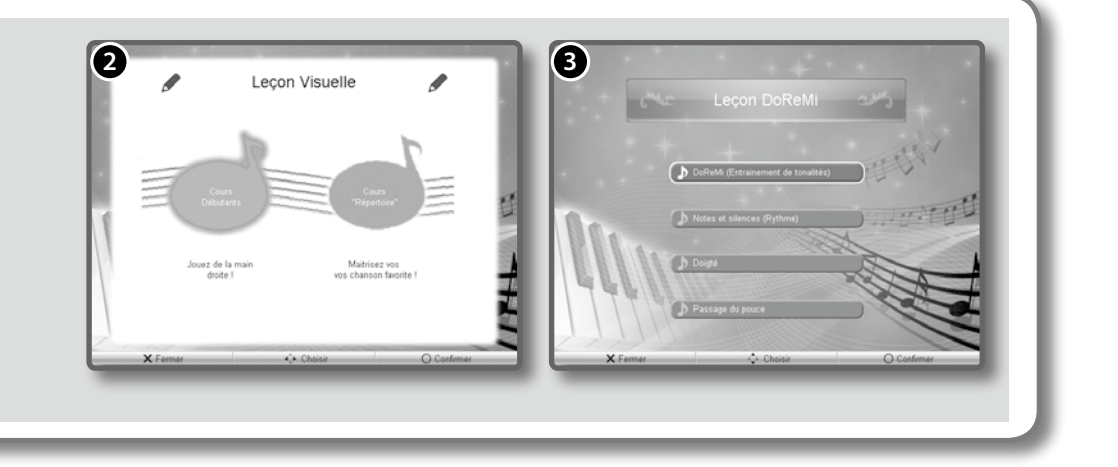

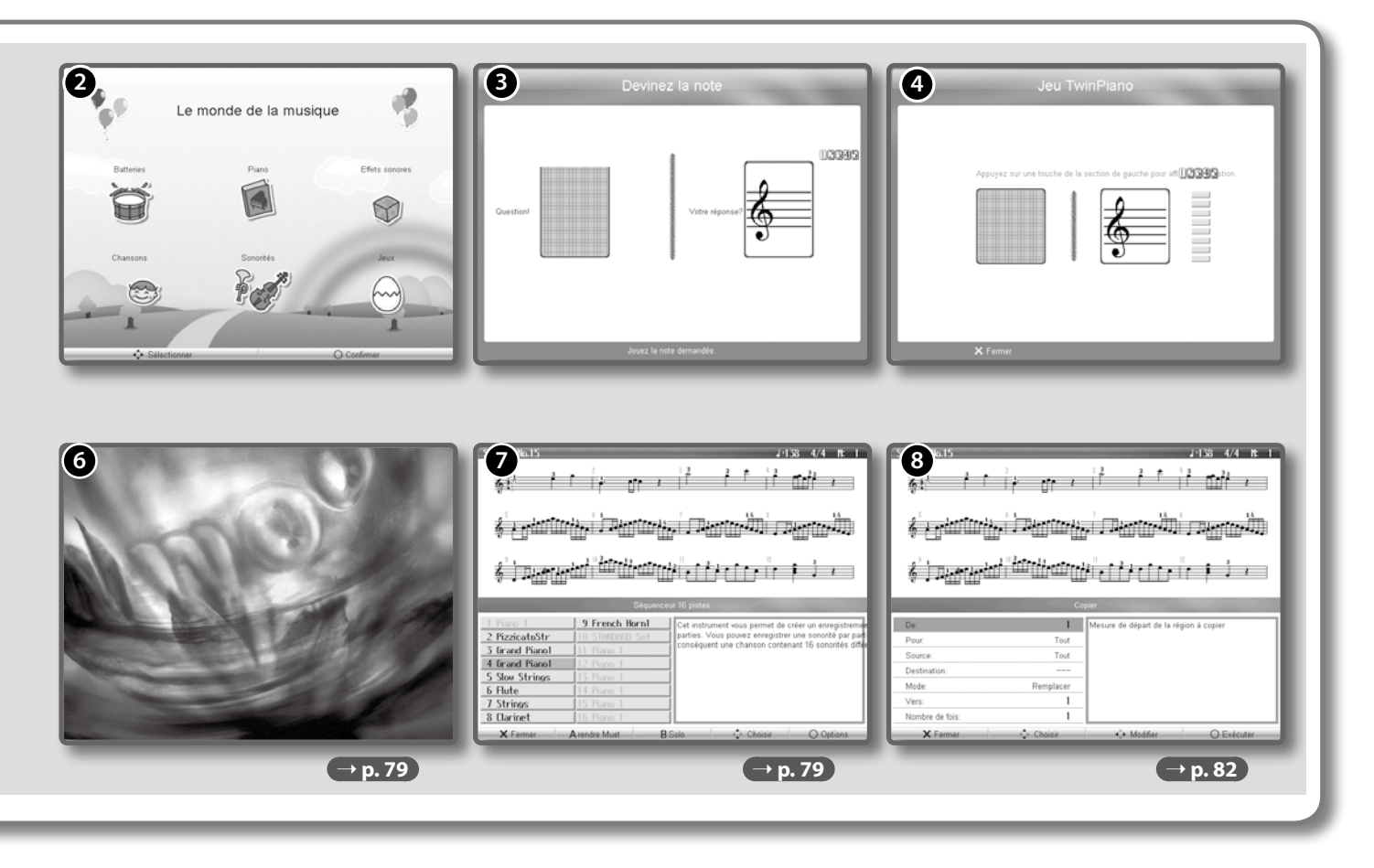

<span id="page-24-1"></span>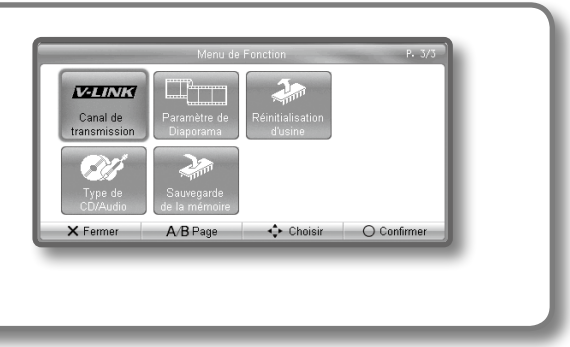

## <span id="page-25-1"></span><span id="page-25-0"></span>Apprentissage

## Sélectionner une leçon

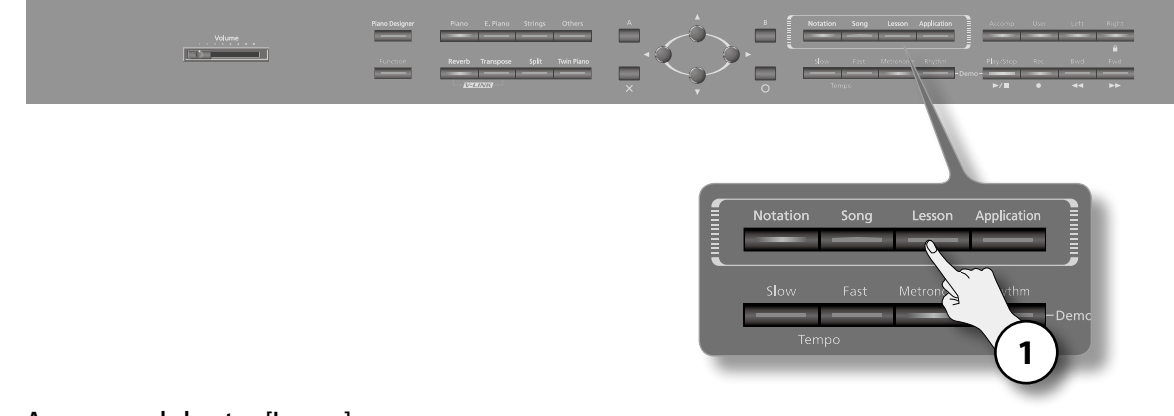

**1. Appuyez sur le bouton [Lesson].** La page "Leçon" apparaît.

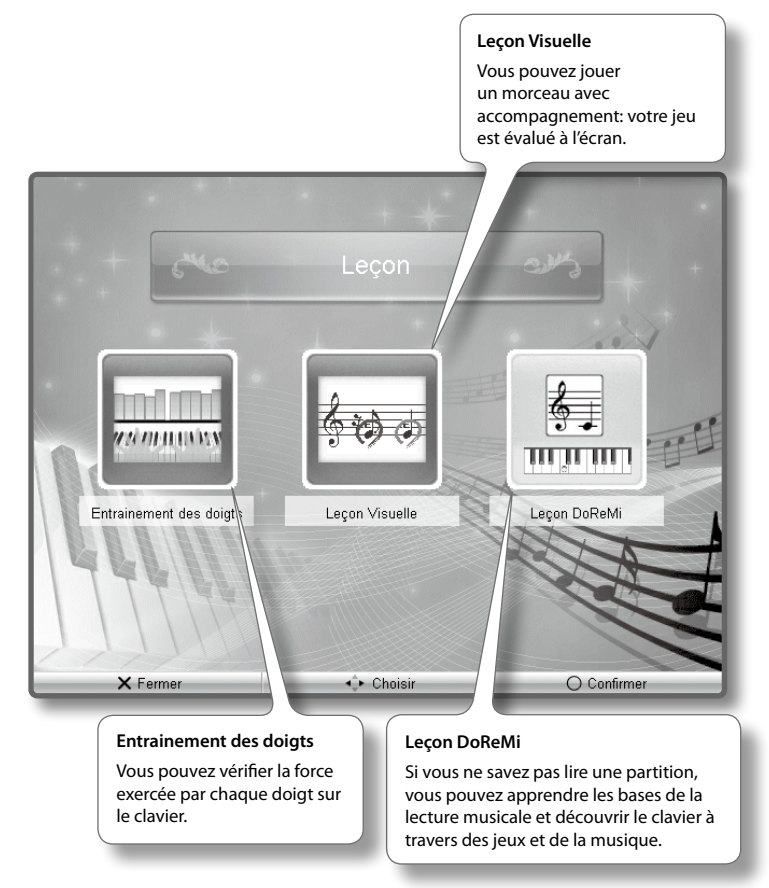

**2. Choisissez une leçon avec les boutons de curseur et appuyez sur le bouton [O] pour confirmer votre choix.** Suivez les instructions à l'écran et profitez de votre leçon.

## <span id="page-26-1"></span><span id="page-26-0"></span>Jouer avec différents sons

Le HPi-7F vous permet de jouer avec des sons de piano mais aussi avec d'autres sons (plus de 300 types).

Ces sons sont appelés "Tones". Ils sont rassemblés dans quatre groupes assignés aux boutons de son.

Commençons par jouer avec un son de piano. A la mise sous tension, le son "Grand Piano 1" est sélectionné.

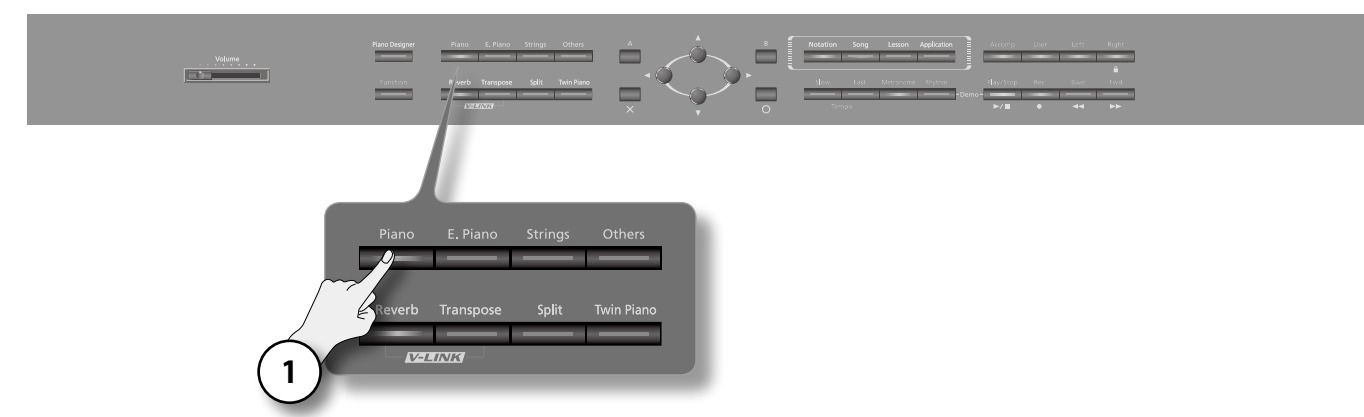

#### **1. Appuyez sur le bouton [Piano].**

Un liste de sons apparaît. Elle affiche le numéro et le nom du son sélectionné.

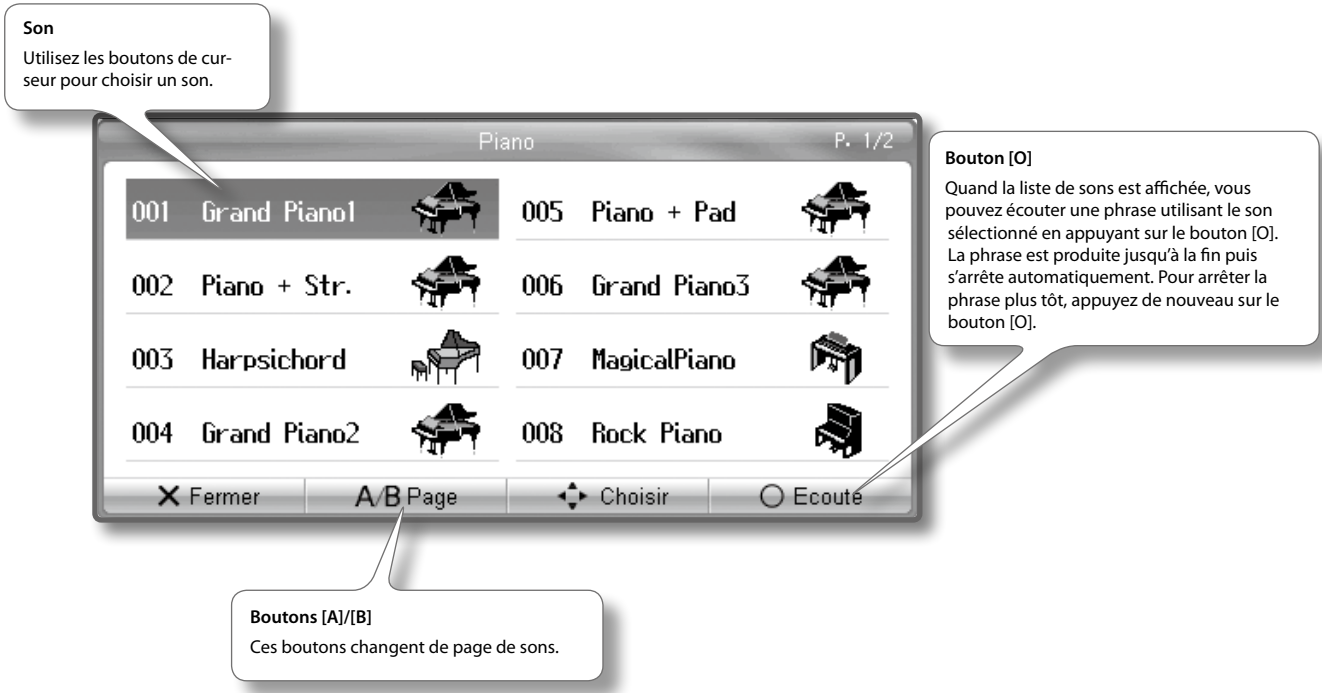

### Sons disponibles

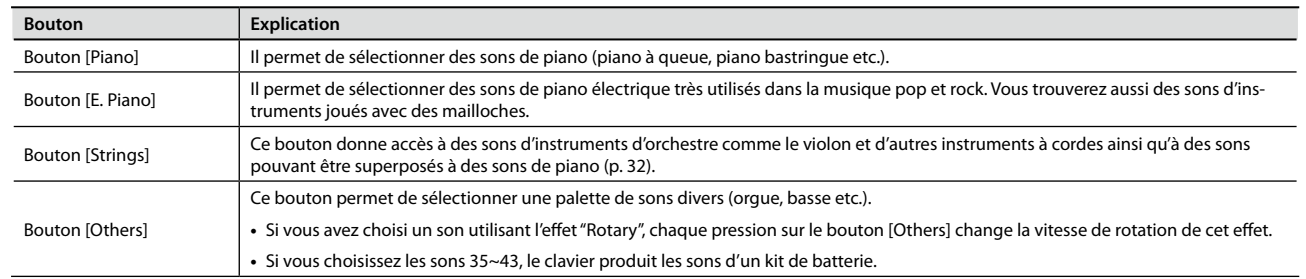

#### **MEMO**

Avec certains sons, certaines touches de l'instrument restent muettes.

### <span id="page-27-2"></span><span id="page-27-1"></span>Utilisation des pédales

Les pédales permettent d'effectuer les opérations suivantes. Elles servent principalement pour jouer du piano.

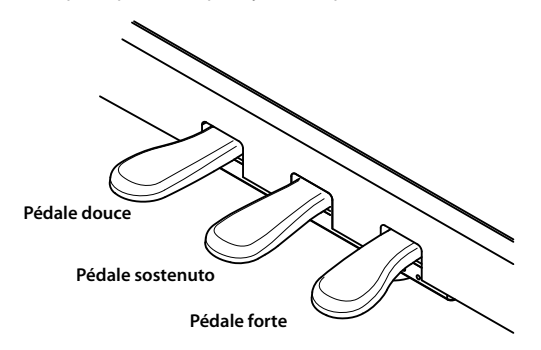

#### **Pédale forte (droite)**

Cette pédale maintient le son.

Tant que cette pédale est enfoncée, les notes sont tenues même si vous relâchez les touches.

La durée de la tenue des notes varie subtilement en fonction de la force exercée sur la pédale.

#### **MEMO**

Lorsque vous enfoncez la pédale forte sur un piano acoustique, un léger bruit est audible quand la pédale libère les cordes des autres touches qui vibrent alors sous l'effet des touches actionnées sur le clavier, rendant ainsi le son plus riche et plus vaste. Le HPi-7F simule la sonorité créée lorsque les étouffoirs libèrent les cordes ("bruit des étouffoirs") ainsi que la résonance sympathique des cordes.

Vous pouvez modifier le son produit lorsque les étouffoirs libèrent les cordes ainsi que la résonance sympathique des cordes [\(p. 40\)](#page-39-1)..

#### **Pédale tonale ou sostenuto (centre)**

Les notes jouées au moment où vous enfoncez cette pédale sont tenues.

#### **Pédale douce (gauche)**

Cette pédale adoucit le son.

Lorsque vous actionnez la pédale douce, le son est atténué. Elle a la même fonction que la pédale de gauche d'un piano acoustique.

La douceur du son varie subtilement en fonction de la force exercée sur la pédale.

#### **MEMO**

Vous pouvez changer la fonction de la pédale sostenuto et de la pédale douce ([p. 73\)](#page-72-1).

#### **REMARQUE**

Si vous débranchez le câble du pédalier du HPi-7F quand l'instrument est sous tension, l'effet de la pédale reste appliqué. Branchez ou débranchez le câble du pédalier quand le HPi-7F est hors tension.

### <span id="page-27-0"></span>Dispositif de réglage

Si vous avez l'impression que les pédales sont instables (après avoir déplacé le HPi-7F, par exemple), ajustez le dispositif de réglage situé sous les pédales de la façon suivante.

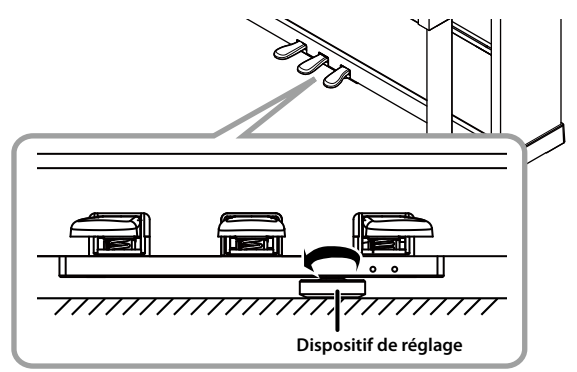

Abaissez le dispositif en le tournant jusqu'à ce qu'il soit fermement en contact avec le sol. Le pédalier risque d'être endommagé si le dispositif de réglage n'est pas contre le sol. Si le HPi-7F est sur un tapis, tournez le dispositif de réglage jusqu'à ce qu'il soit fermement en contact avec le sol.

### <span id="page-28-1"></span><span id="page-28-0"></span>Jouer avec le métronome

Vous pouvez jouer en suivant le métronome.

Le métronome du HPi-7F vous permet de changer le volume et la métrique ainsi que la subdivision des temps.

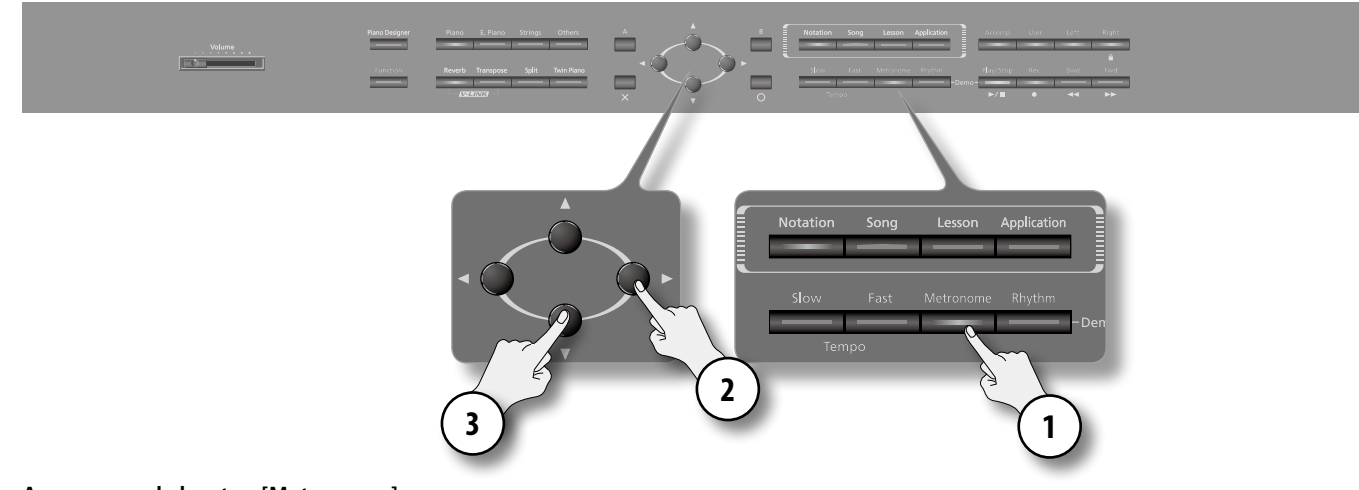

#### **1. Appuyez sur le bouton [Metronome].**

Le bouton [Metronome] clignote et le métronome démarre.

Le témoin du bouton [Metronome] clignote en rouge et en vert selon la métrique sélectionnée. Le témoin rouge indique les temps forts et le témoin vert les temps faibles.

Pour arrêter le métronome, appuyez une fois de plus sur le bouton [Metronome].

#### **2. Utilisez les boutons gauche/droit du curseur pour sélectionner l'élément à modifier.**

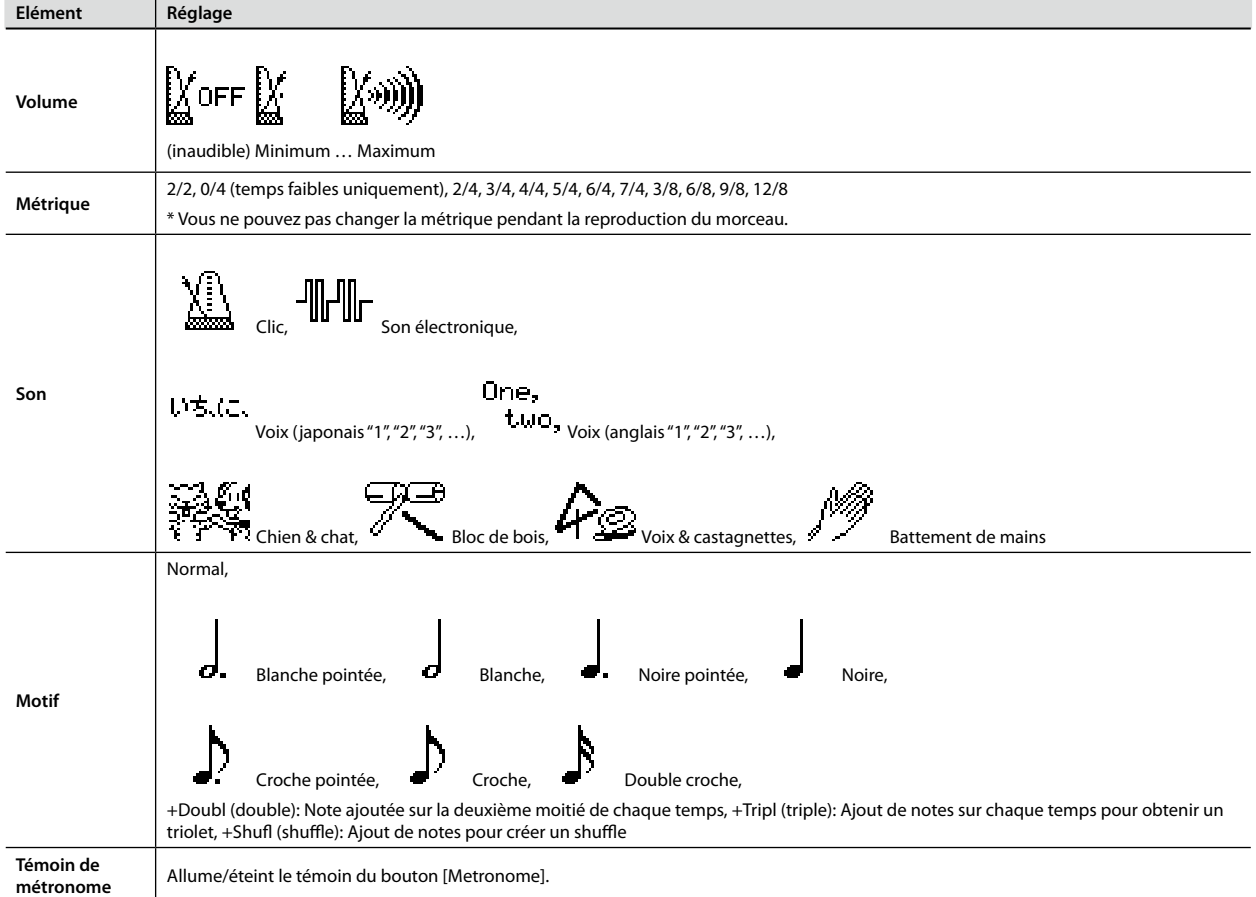

**3. Utilisez les boutons haut/bas du curseur pour changer le réglage.**

### <span id="page-29-1"></span><span id="page-29-0"></span>Changer le tempo du métronome

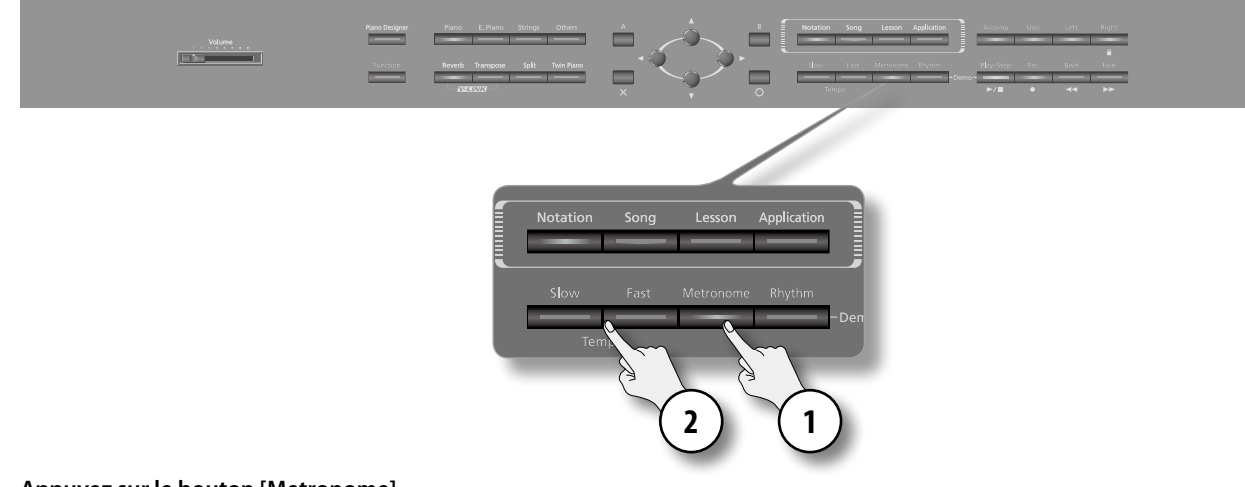

#### **1. Appuyez sur le bouton [Metronome].**

Le métronome est audible.

**2. Utilisez les boutons Tempo [Slow] [Fast] pour changer le réglage.** Le tempo change.

### Ajouter un décompte

Le métronome peut jouer un décompte avant le début du morceau.

Lorsque vous accompagnez un morceau, vous pouvez ajouter un décompte pour vous aider à démarrer au bon moment.

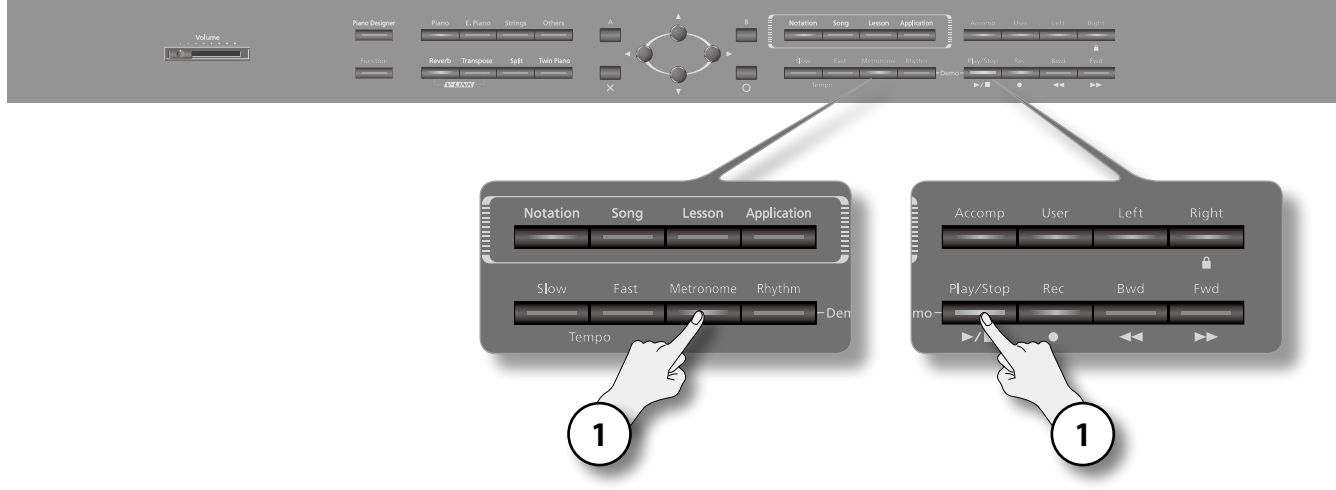

**1. Maintenez le bouton [Metronome] enfoncé et appuyez sur le bouton [Play/Stop].**

Un décompte de deux mesures précède le début du morceau.

### <span id="page-30-1"></span><span id="page-30-0"></span>Ajouter de la réverbération au son

Vous pouvez ajouter de la réverbération aux notes jouées sur le HPi-7F. Cette agréable réverbération donne l'impression que vous vous trouvez dans une salle de concert.

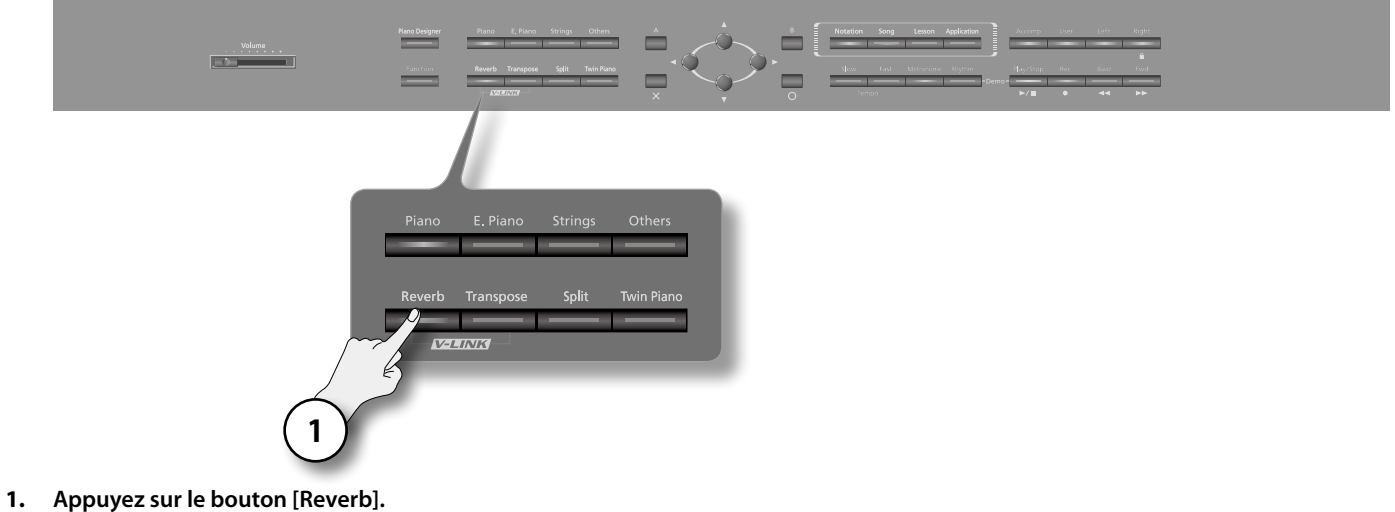

La page "Reverb" apparaît.

#### **MEMO**

Une nouvelle pression sur le bouton [Reverb] éteint ce dernier et coupe l'effet de réverbération.

### <span id="page-30-2"></span>Réglage de l'intensité de la réverbération

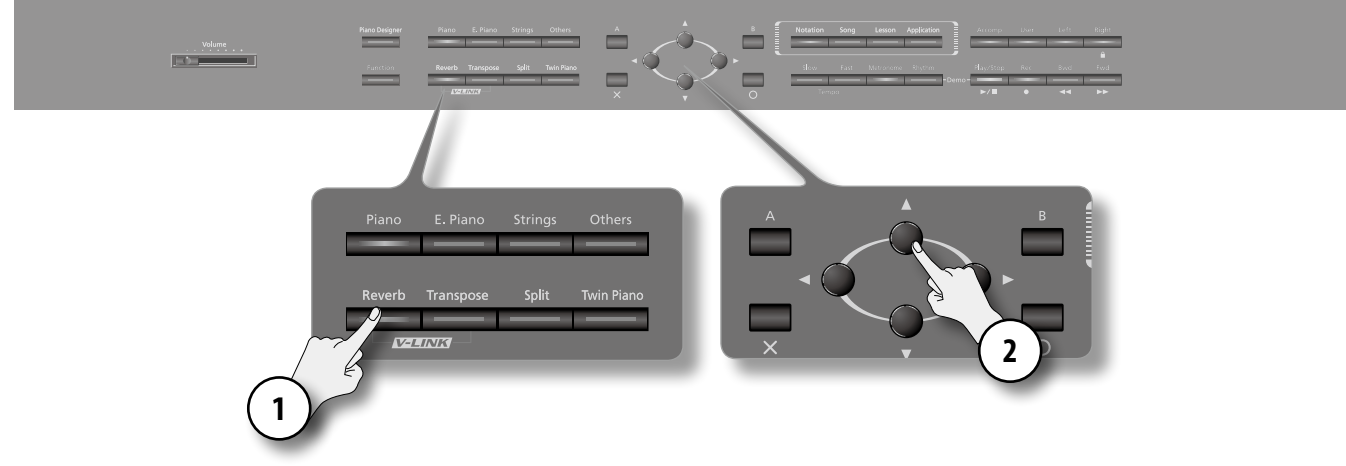

#### **1. Appuyez sur le bouton [Reverb].**

L'écran affiche le réglage d'intensité de la réverbération.

**2. Utilisez les boutons haut/bas du curseur pour changer le réglage.**

Plus la valeur est élevée, plus la réverbération est intense.

#### **MEMO**

- **•** Ce paramètre retrouve son réglage original à la mise hors tension. Vous pouvez toutefois sauvegarder ce réglage pour le retrouver après la mise hors tension [\(p. 74\)](#page-73-1).
- **•** Il est impossible de régler l'intensité de la réverbération séparément pour chaque son. La réverbération est appliquée avec la même intensité pour tous les sons.
- **•** L'intensité de la réverbération ne change pas pour le morceau en cours de lecture.
- **•** L'effet de réverbération n'est pas appliqué lorsque le mode Twin Piano ([p. 37\)](#page-36-1) est réglé sur "Solo".

### <span id="page-31-1"></span><span id="page-31-0"></span>Superposer deux sons

Vous pouvez produire deux sons à la fois en n'actionnant qu'une seule touche du clavier. Cette fonction est appelée "Mode Dual".

A titre d'exemple, voici comment superposer un son de piano et un son de cordes.

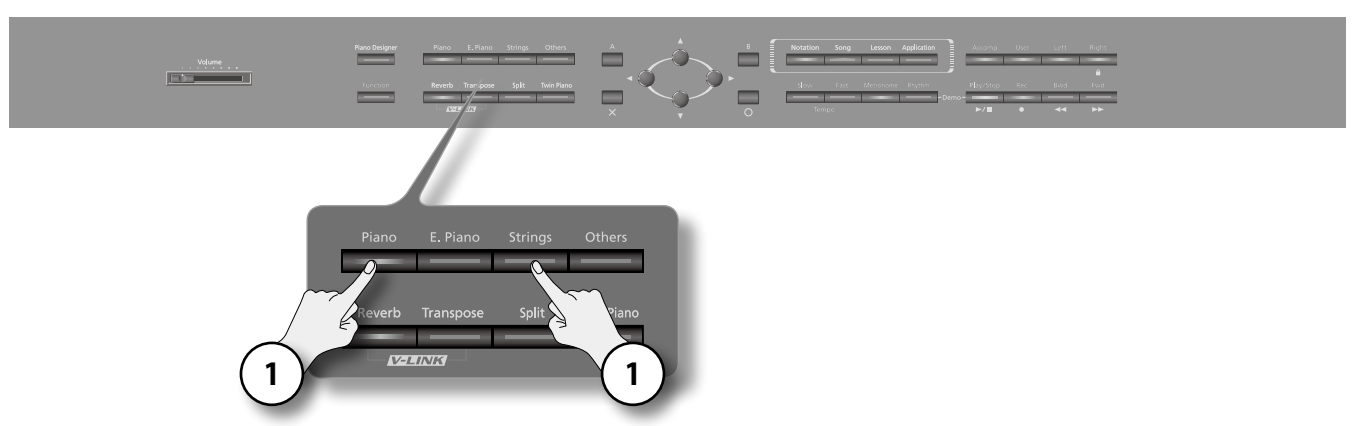

#### **1. Maintenez le bouton [Piano] enfoncé et appuyez sur le bouton [Strings].**

Les deux boutons s'allument. Lorsque vous jouez sur le clavier, vous entendez les sons de piano et de cordes.

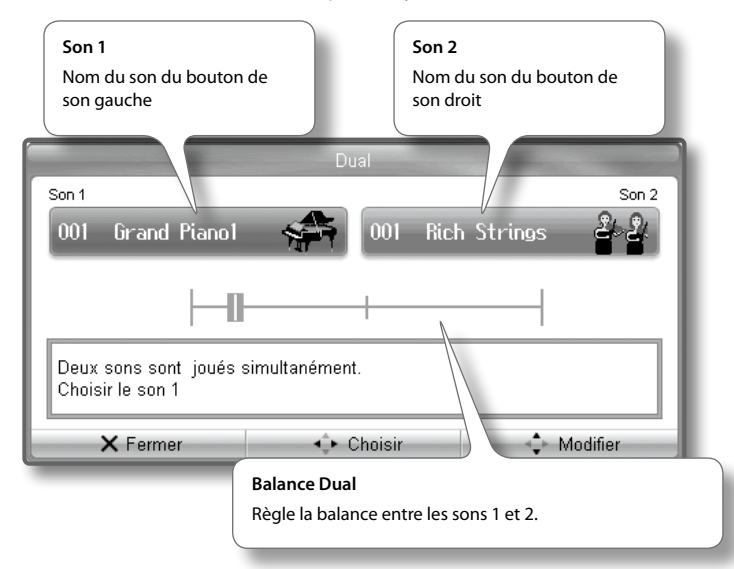

#### **MEMO**

- **•** Si vous actionnez la pédale forte en mode de superposition, l'effet s'applique aux sons 1 et 2. Vous pouvez toutefois restreindre son application à un seul des deux sons [\(p. 73](#page-72-1)).
- **•** Le mode de superposition n'est pas disponible si la fonction de partage du clavier ("Split" [p. 34\)](#page-33-1) ou "Twin Piano" est active.
- **•** Avec certaines combinaisons de sons, l'effet n'est pas appliqué au son 2, ce qui peut en affecter la sonorité.

### <span id="page-32-0"></span>Changer les sons du mode de superposition

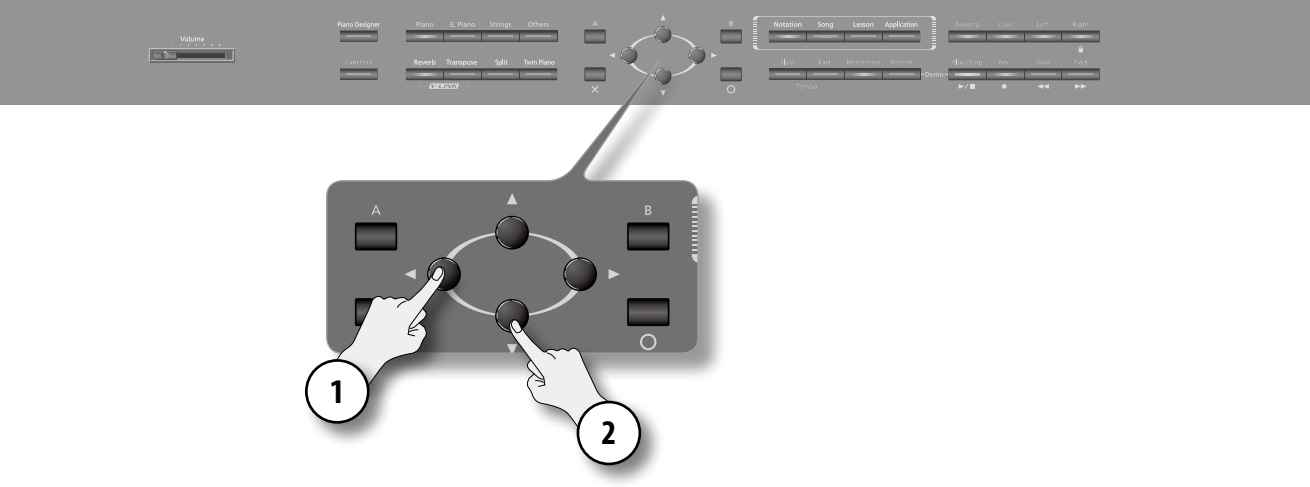

- **1. Utilisez les boutons de curseur gauche/droit pour choisir le son 1 ou le son 2.**
- **2. Utilisez le bouton de curseur haut ou bas pour choisir le son voulu.**

Vous pouvez choisir un son au sein du même groupe de sons.

#### **MEMO**

Vous pouvez transposer le son 2 par octave. Cette fonction s'appelle "Octave Shift". Pour régler le paramètre "Octave Shift", effectuez les opérations suivantes.

- 1. Appuyez sur le bouton [Function]  $\rightarrow$  [Octave Shift]  $\rightarrow$  [O] [\(p. 24](#page-24-1)).
- 2. Utilisez les boutons haut/bas du curseur pour régler la hauteur.

### Régler la balance des deux sons

Vous pouvez régler la balance de volume entre les sons 1 et 2 du mode de superposition.

- **1. Utilisez les boutons de curseur gauche/droit pour sélectionner "Balance Dual".**
- **2. Utilisez les boutons haut/bas du curseur pour régler la balance.**

La balance change.

### Annulation de la superposition

**1. Appuyez sur un des deux boutons de son.** Seul le son du bouton actionné est audible.

### <span id="page-33-1"></span><span id="page-33-0"></span>Sons différents pour les mains gauche et droite

Vous pouvez partager le clavier en deux sections et jouer avec un son différent dans chaque section. Cette fonction est appelée "partage du clavier (Split)".

#### **MEMO**

En mode de partage du clavier, la touche constituant le point de partage du clavier est appelée "point de partage (Split Point)".

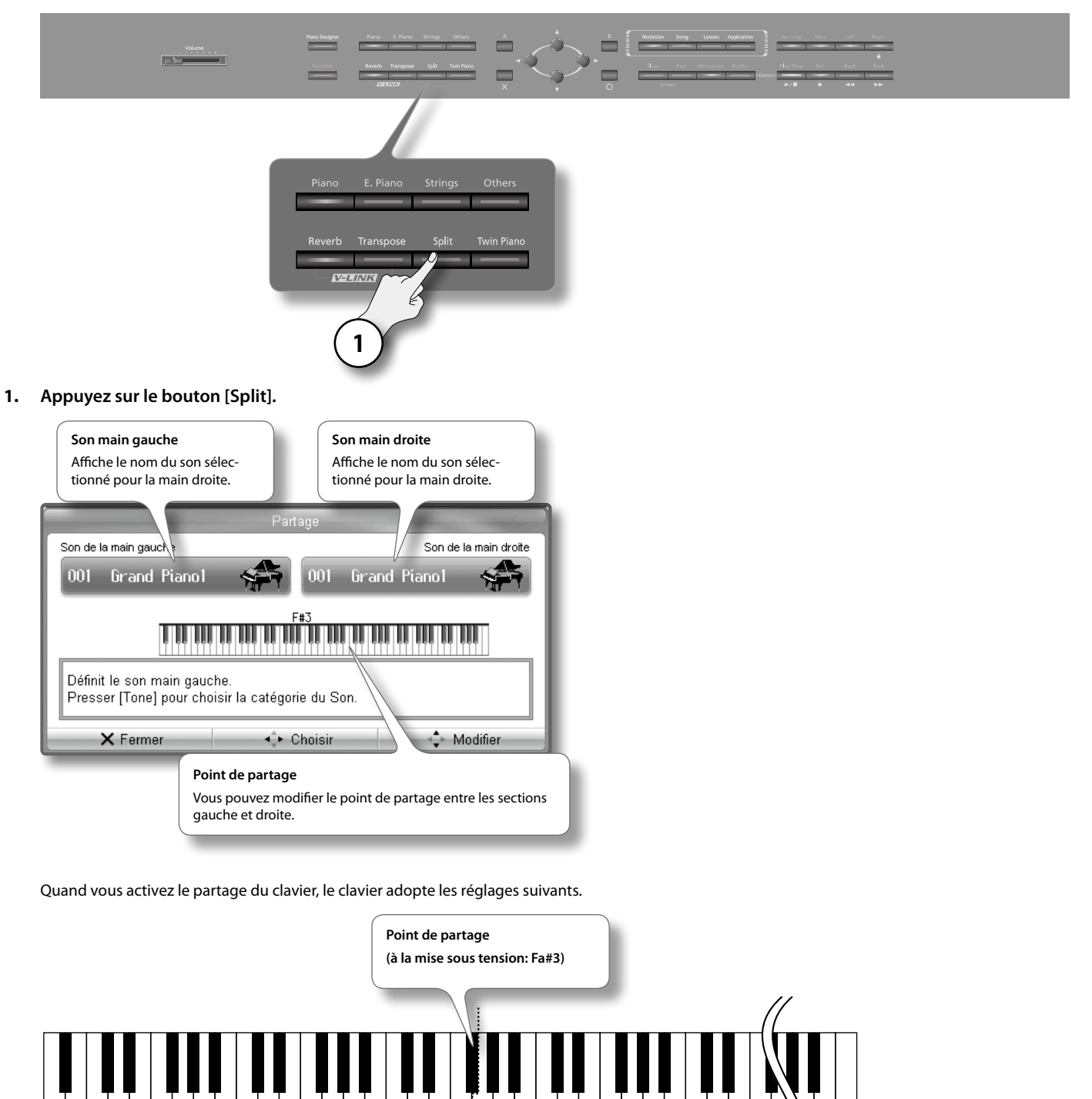

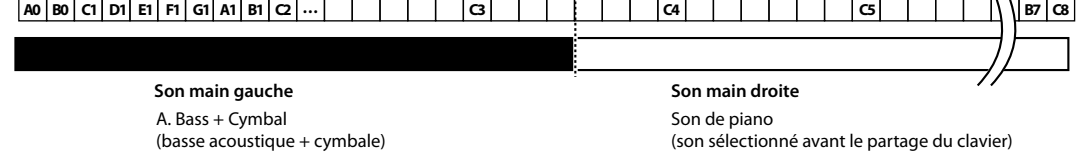

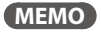

Le point de partage fait partie de la section gauche du clavier.

### <span id="page-34-0"></span>Changer le son des sections gauche et droite

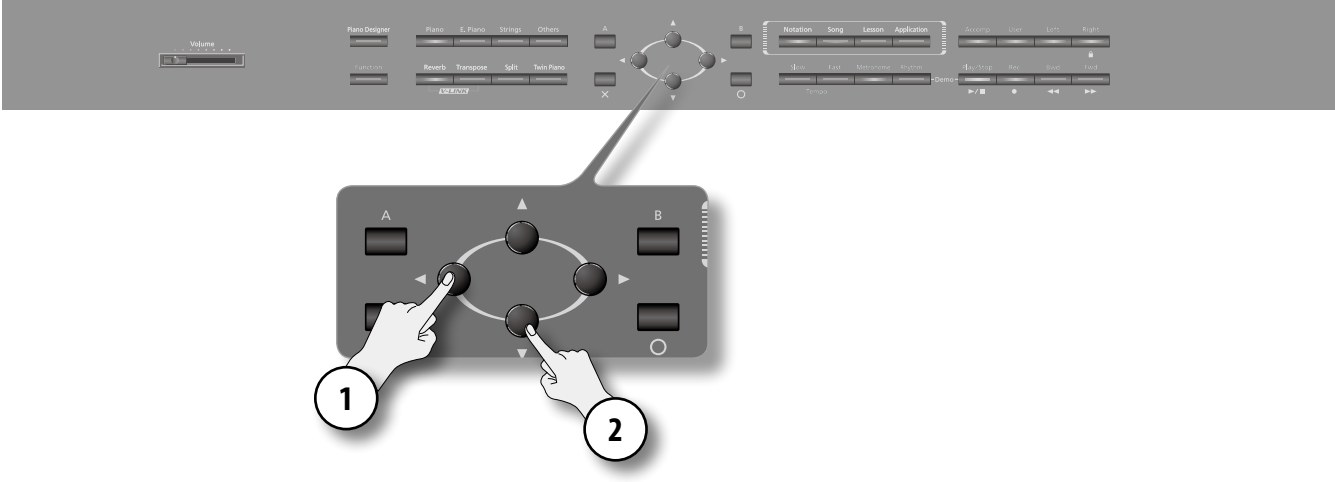

**1. Utilisez les boutons de curseur pour choisir "Son Main droite" ou "Son Main Gauche".**

#### **2. Utilisez le bouton de curseur haut ou bas pour choisir le son voulu.**

#### **MEMO**

Si vous voulez changer de groupe de sons, appuyez sur un bouton de son quand "Son Main Droite" ou "Son Main Gauche" est sélectionné. Utilisez les boutons du curseur haut/bas pour choisir un son au sein du groupe sélectionné.

#### **MEMO**

Vous pouvez transposer le son de la main gauche par octave. Cette fonction s'appelle "Octave Shift". Pour régler "Octave Shift", effectuez les opérations suivantes.

1. Appuyez sur le bouton [Function]  $\rightarrow$  [Octave Shift] $\rightarrow$  [O] [\(p. 24](#page-24-1)).

2. Utilisez les boutons haut/bas du curseur pour régler la hauteur.

### Changer le point de partage

#### **1. Utilisez les boutons de curseur pour choisir le point de partage.**

#### **2. Appuyez sur le bouton de curseur haut ou bas.**

Vous changez ainsi le point de partage. Vous pouvez régler le point de partage sur la plage Si1~Si6.

#### **MEMO**

- **•** Ce paramètre retrouve son réglage original à la mise hors tension.
- **•** Vous pouvez toutefois sauvegarder ce réglage pour le retrouver lors de la prochaine mise sous tension [\(p. 31](#page-30-2)).

### Annuler le partage du clavier

**1. Appuyez sur le bouton [Split] pour l'éteindre.**

### <span id="page-35-1"></span><span id="page-35-0"></span>Division du clavier en deux claviers de même tessiture

Vous pouvez diviser le clavier en deux zones de tessiture identique permettant à deux personnes de jouer dans la même tessiture. Cette fonction s'appelle "Twin Piano".

Cela signifie que vous pouvez utiliser le clavier comme s'il s'agissait de deux pianos distincts.

Cela peut, par exemple, faciliter l'apprentissage: l'élève peut ainsi suivre le professeur et jouer en même temps que lui.

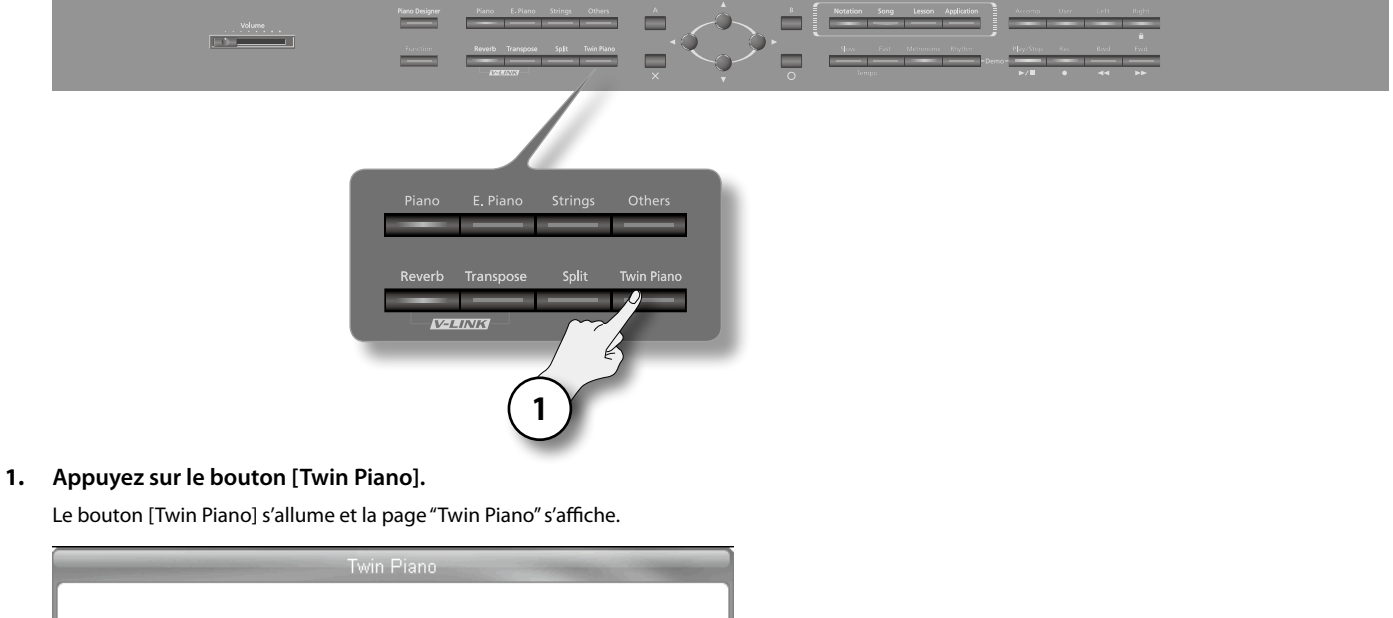

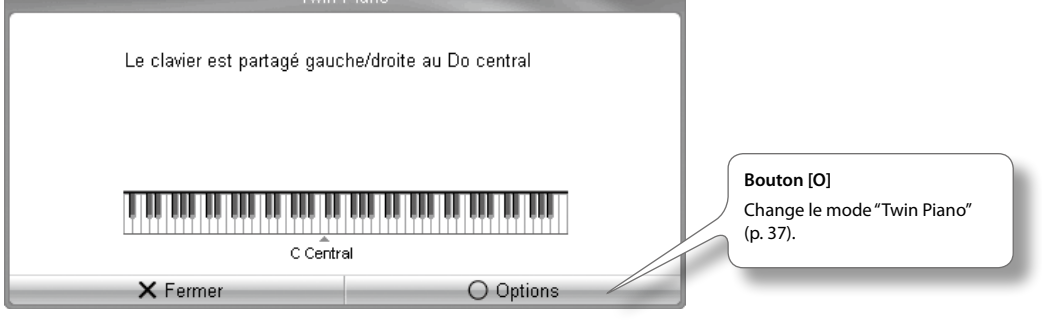

Quand la fonction "Twin Piano" est active, le clavier, les pédales et le son adoptent les réglages suivants.

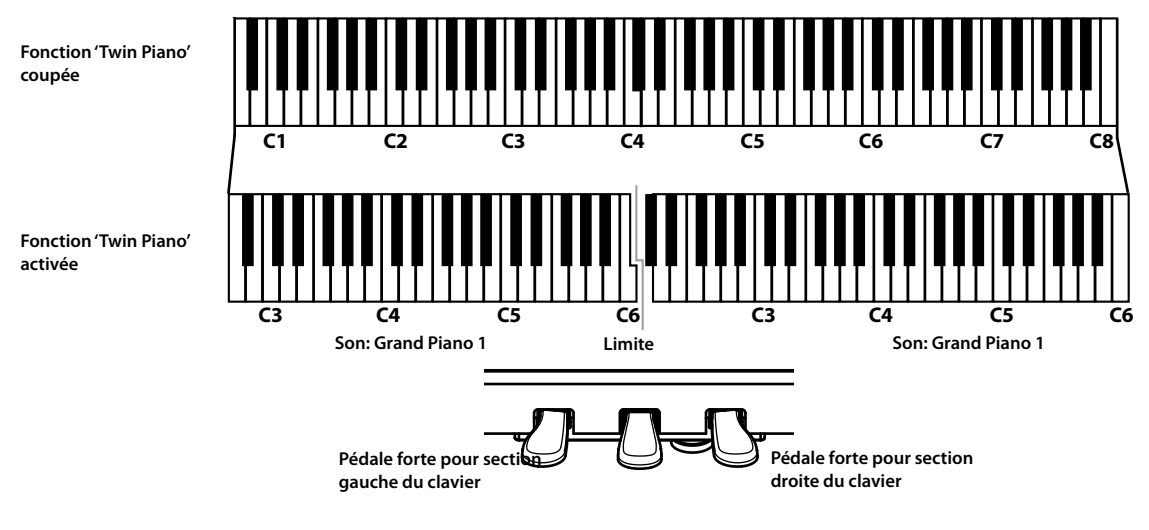

#### **MEMO**

Comme certains effets ([p. 31\)](#page-30-2) ne sont plus appliqués quand la fonction "Twin Piano" est activée, la sonorité peut être légèrement différente.
# Changer le mode Twin Piano

Vous pouvez changer la façon dont le son est produit avec la fonction "Twin Piano" (mode Twin Piano).

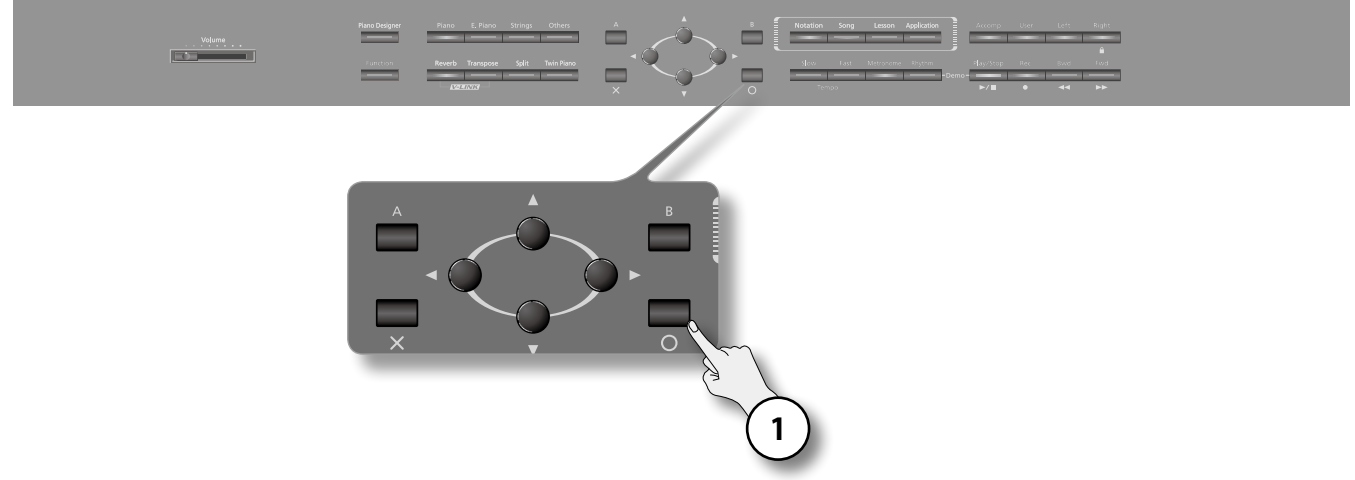

#### **1. A la page "Twin Piano", appuyez sur le bouton [O].**

La page "Mode Twin Piano" apparaît. Pour en savoir plus sur les réglages de mode et les effets, voyez les explications affichées à l'écran.

#### **MEMO**

Ce paramètre retrouve son réglage original à la mise hors tension. Vous pouvez toutefois sauvegarder ce réglage pour le retrouver lors de la prochaine mise sous tension [\(p. 74](#page-73-0)).

### Annuler la fonction 'Twin Piano'

**1. Appuyez sur le bouton [Twin Piano] pour l'éteindre.**

### Transposer le clavier ou un morceau

Vous pouvez changer la hauteur du clavier en le transposant.

La transposition facilite le jeu dans les cas suivants.

- **•** Lorsque vous accompagnez un chanteur, vous pouvez transposer le clavier pour produire une hauteur plus confortable pour le chanteur tout en jouant comme vous en avez l'habitude (vous actionnez toujours les mêmes touches).
- Si vous devez jouer un morceau dans une tonalité difficile comprenant de nombreux dièses (#) ou bémols (b), vous pouvez transposer le clavier pour jouer le morceau dans une tonalité plus facile.

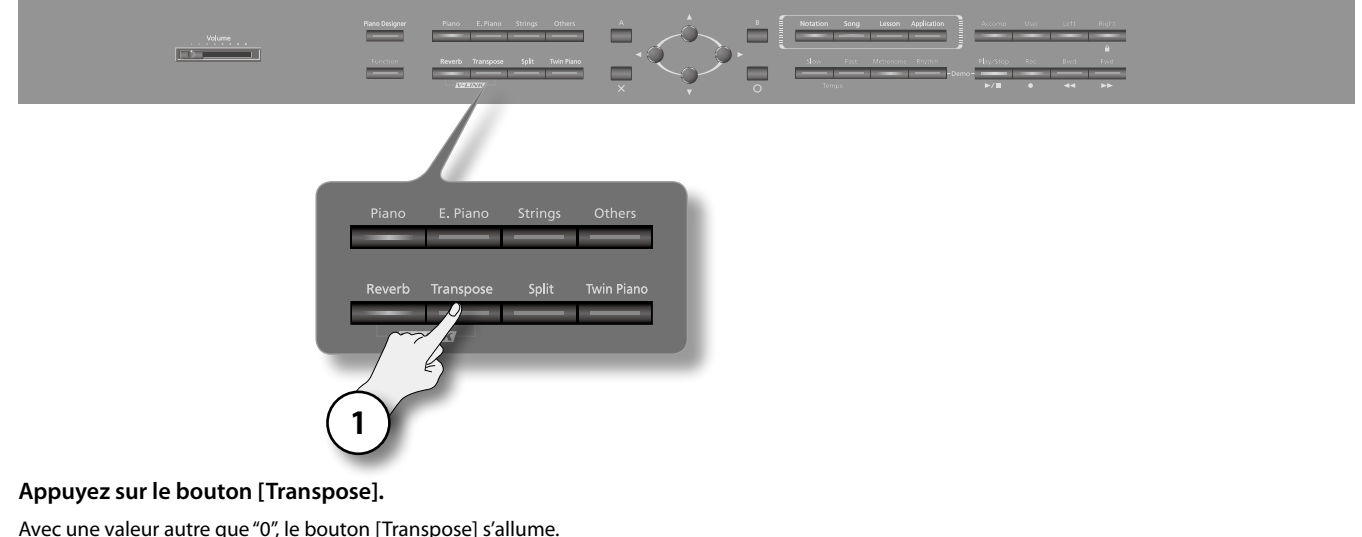

#### **1. Appuyez sur le bouton [Transpose].**

Avec une valeur autre que "0", le bouton [Transpose] s'allume.

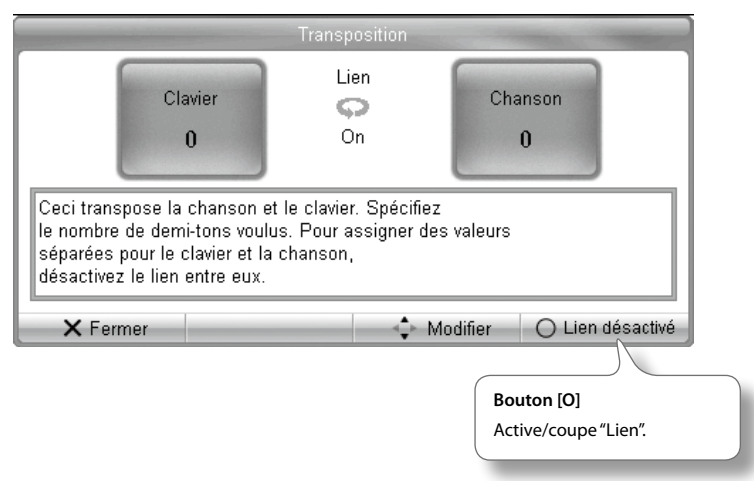

#### **MEMO**

Le bouton [Transpose] active/coupe la transposition (si le réglage de transposition est différent de "0").

### Exemple: Le morceau est écrit en mi mais vous préférez le jouer comme s'il était en do.

Pour entendre un mi quand vous jouez un do, réglez la transposition "Clavier" sur "+4".

### Transposer séparément le clavier et les données de morceau

Si "Lien" est coupé, les notes jouées sur le clavier et les notes du morceau (partition) peuvent être transposées séparément.

#### **1. Appuyez sur le bouton [O].**

Le réglage "Lien" change. Si "Lien" est coupé, la transposition peut être réglée séparément pour le clavier et les données du morceau.

#### **MEMO**

Quand vous changez de morceau ou coupez l'alimentation, le réglage de transposition est ramené à "0".

# Désactiver les boutons

La fonction de verrouillage des boutons permet d'éviter des changements de réglages accidentels dus à l'actionnement d'un bouton par inadvertance durant le jeu.

Quand les boutons sont verrouillés, ils n'ont aucun effet.

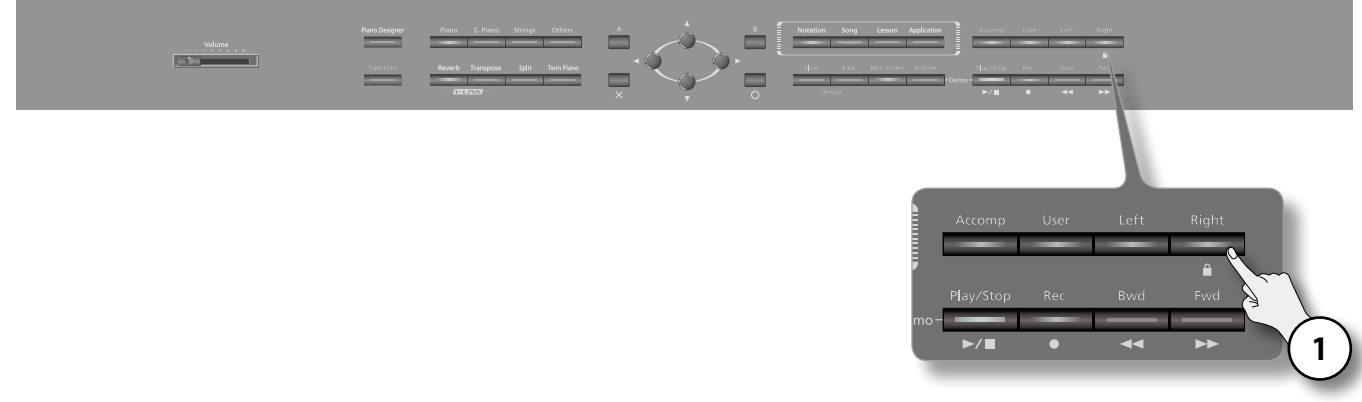

#### **1. Maintenez le bouton [Right] enfoncé plusieurs secondes.**

Le verrouillage des boutons est activé.

Le symbole " $\mathbf{r}$ " apparaît dans le coin supérieur droit de l'écran et tous les boutons sont désactivés.

Pour déverrouiller les boutons, maintenez de nouveau le bouton [Right] enfoncé plusieurs secondes.

#### **MEMO**

- **•** Le verrouillage des boutons est annulé dès que vous mettez l'instrument hors tension.
- **•** Si vous verrouillez les boutons durant la reproduction ou l'enregistrement d'un morceau, la reproduction ou l'enregistrement s'arrête.
- **•** Il est impossible de verrouiller les boutons quand la page "Fonction" [\(p. 24](#page-24-0)) ou "Démo" est affichée.

# Fonction 'Piano Designer'

Le HPi-7F vous permet de créer votre propre son de piano personnalisé en modifiant de nombreux aspects du son d'un piano à queue (résonance sympathique, résonance des cordes, pédales, clavier, pondération des touches etc.).

Cette fonction s'appelle "Piano Designer".

# Utiliser 'Piano Designer'

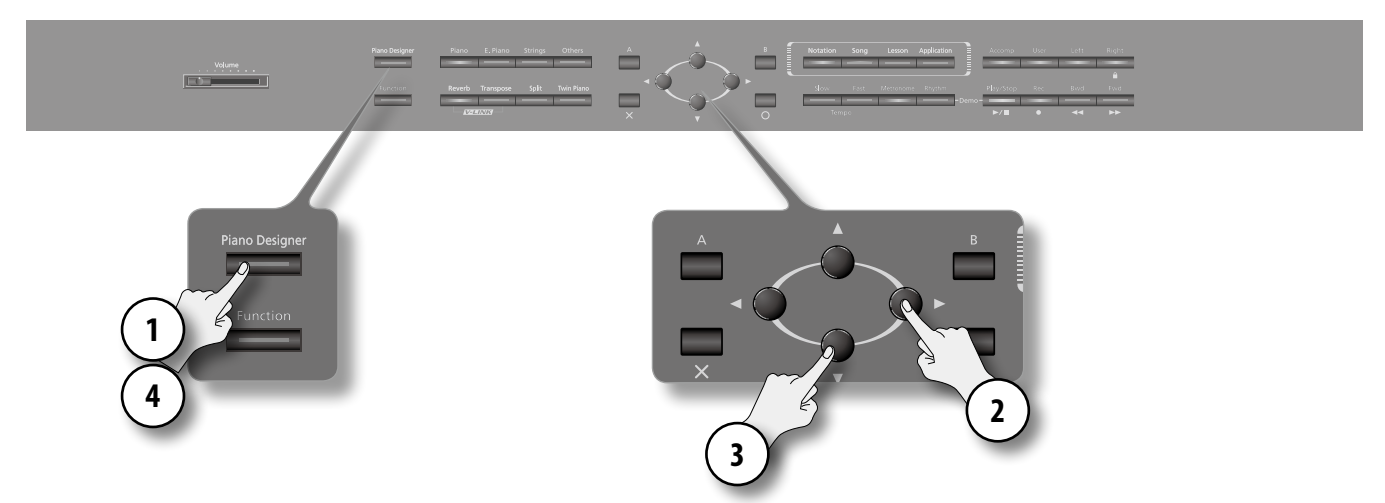

#### **1. Appuyez sur le bouton [Piano Designer] [\(p. 23](#page-22-0)).**

Le bouton [Piano Designer] s'allume et la page "p. VariablePiano Designer" s'affiche.

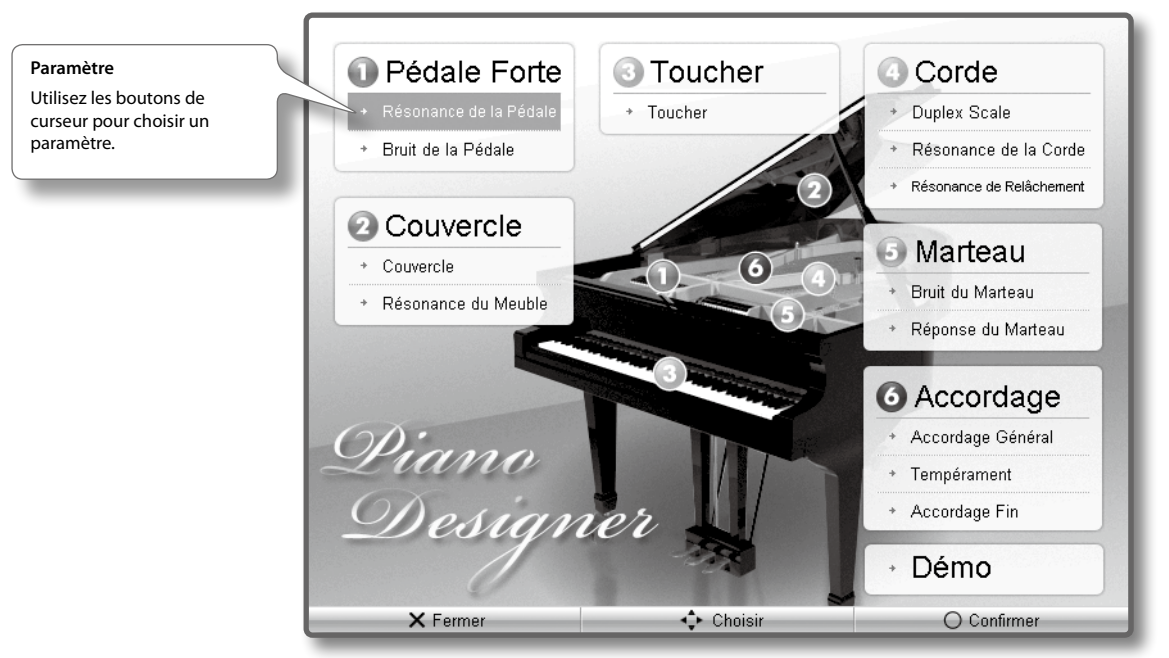

- **2. Utilisez les boutons de curseur pour sélectionner le paramètre à modifier et appuyez sur le bouton [O].**
- **3. Utilisez les boutons haut/bas du curseur pour changer le réglage.**

S'il y a plusieurs paramètres, utilisez les boutons de curseur gauche/droit pour sélectionner les autres paramètres.

- **4. Appuyez sur le bouton [X] pour retourner à la page "Piano Designer". Pour changer d'autres réglages, recommencez les opérations 2~4.**
- **5. Appuyez sur le bouton [Piano Designer] pour retourner à la page précédente.**

#### **MEMO**

- **•** Les paramètres modifiés retrouvent leur réglage original lorsque vous mettez l'instrument hors tension. Vous pouvez toutefois sauvegarder les nouveaux réglages pour les retrouver lors de la prochaine mise sous tension [\(p. 74](#page-73-0)).
- **•** Vous pouvez sélectionner un morceau de démonstration pour écouter le son de piano.

# <span id="page-40-0"></span>Reproduire des morceaux

Ecoutez les morceaux internes. Le HPi-7F contient un large éventail de morceaux internes, agencés par genre musical.

#### **MEMO**

- **•** Vous pouvez aussi écouter des morceaux moyennant un lecteur CD ou une mémoire USB disponible en option [\(p. 46](#page-45-0)).
- **•** Il est illégal d'utiliser ces morceaux internes à d'autres fins que l'usage strictement privé sans l'autorisation du détenteur des droits d'auteur.

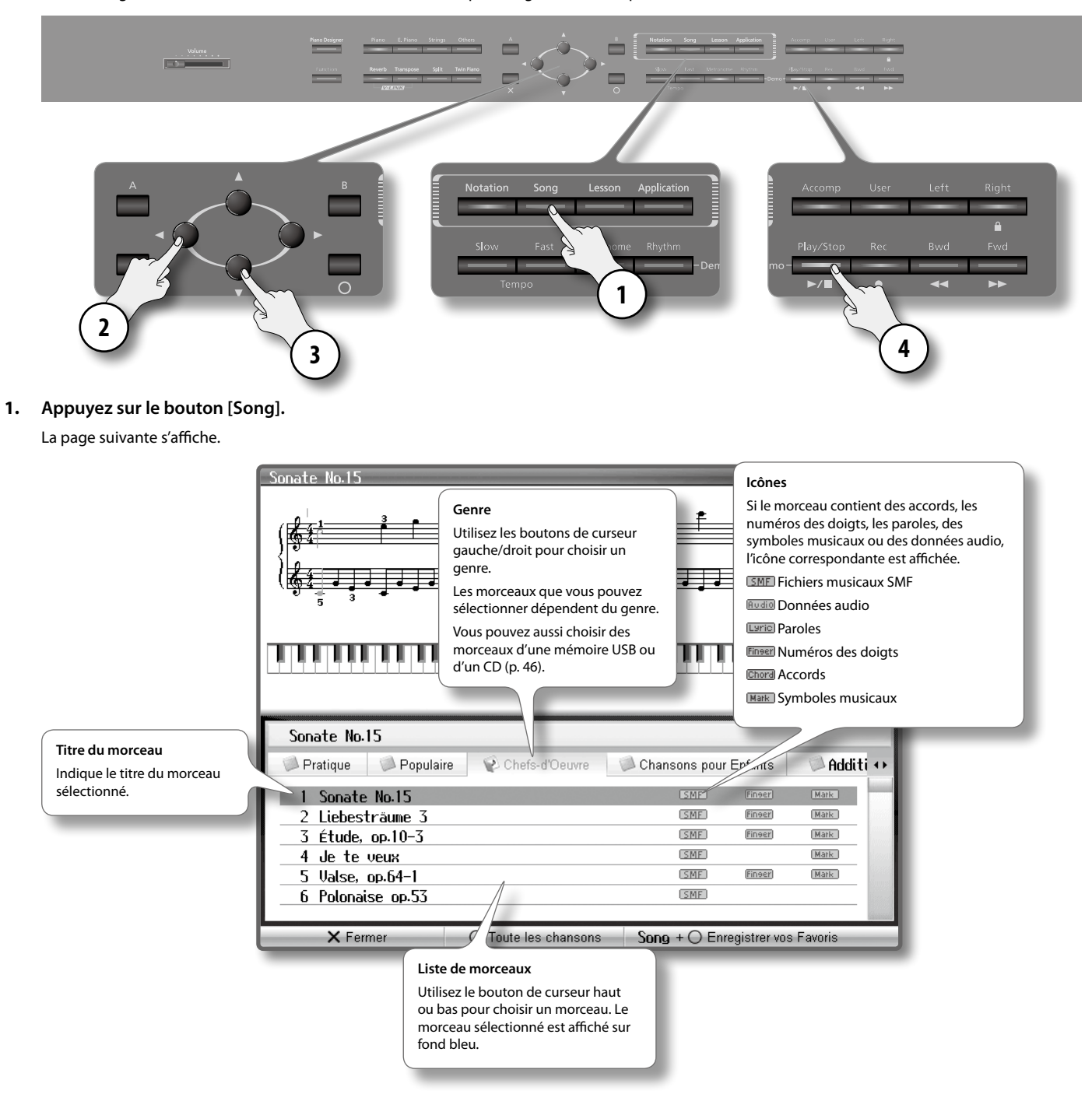

- **2. Utilisez les boutons de curseur gauche/droit pour choisir un genre de morceaux.**
- **3. Utilisez les boutons de curseur haut/bas pour choisir le morceau voulu dans la liste.**
- **4. Appuyez sur le bouton [Play/Stop].**

A la fin du morceau sélectionné, la lecture s'arrête.

Pour l'interrompre, appuyez de nouveau sur le bouton [Play/Stop].

Une nouvelle pression sur le bouton [Play/Stop] reprend la lecture là où elle a été interrompue.

# Avance rapide et recul

#### **1. Appuyez sur le bouton [Fwd] ou [Bwd].**

Chaque pression sur le bouton vous fait avancer ou reculer d'une mesure. Maintenez le bouton enfoncé pour avancer/reculer en continu.

#### **MEMO**

Vous pouvez aussi sauter au début à ou la fin du morceau.

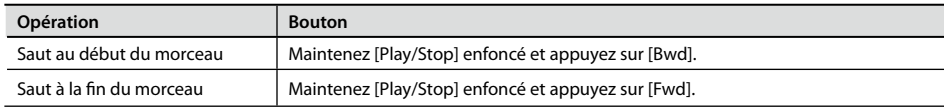

# Lecture de parties individuelles

Vous pouvez aussi sélectionner et lire des parties individuelles des morceaux internes. Cela vous permet de vous exercer à jouer la partie d'une main tout en écoutant la partie de l'autre main.

### Pistes

L'illustration suivante montre l'assignation des parties aux boutons de piste.

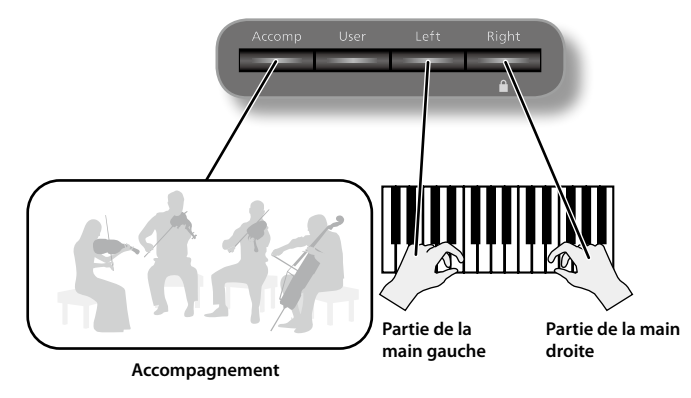

### Coupure de pistes

Vous pouvez couper une piste donnée en la rendant inaudible.

#### **MEMO**

Le bouton [Accompaniment] ne s'allume pas si vous sélectionnez un morceau ne contenant pas d'accompagnement.

**1. Lancez la reproduction d'un morceau ([p. 41](#page-40-0)).**

#### **2. Appuyez sur le bouton de la piste à couper.**

Le bouton actionné s'éteint et la partie correspondante est inaudible.

Si vous appuyez à nouveau sur le bouton pour rallumer son témoin, la partie redevient audible.

#### **MEMO**

- **•** Au lieu rendre une partie complètement inaudible, vous pouvez en réduire le volume ([p. 73\)](#page-72-0).
- **•** Les réglages de coupure de piste sont annulés quand vous changez de morceau.

### Exercer la main droite uniquement

#### **1. Appuyez sur le bouton [Right].**

La partie de la main droite est coupée et le bouton [Right] s'éteint.

#### **2. Appuyez sur le bouton [Play/Stop].**

Le HPi-7F reproduit le morceau sauf la partie de la main droite et vous permet de vous exercer à jouer cette partie.

# Ecouter tous les morceaux successivement

Vous pouvez reproduire tous les morceaux internes les uns à la suite des autres. Cette fonction s'appelle "Toutes les chansons".

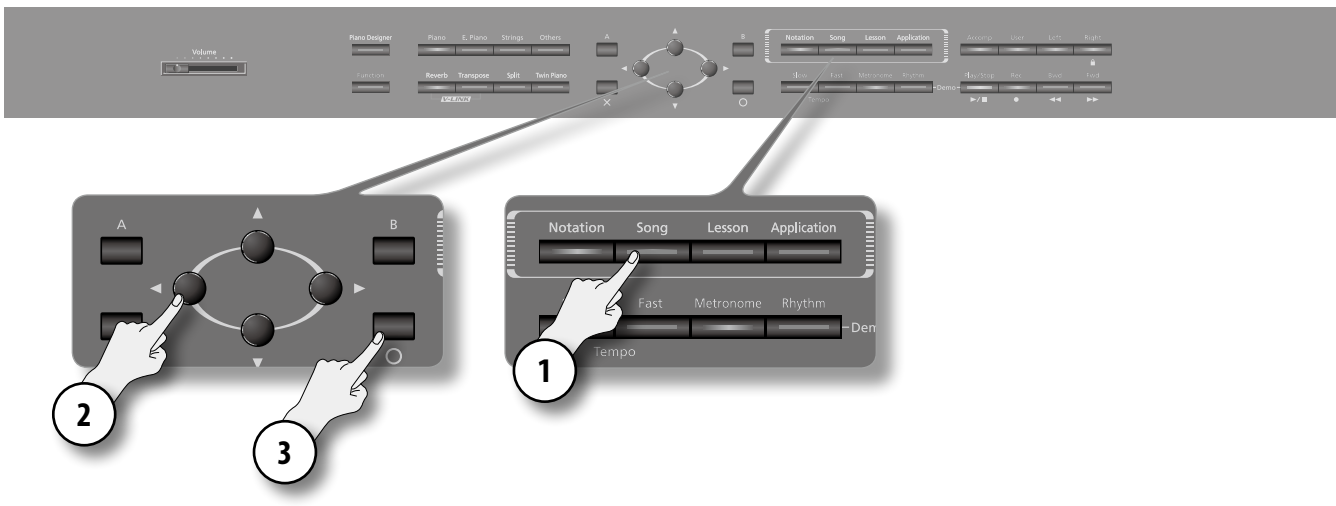

**1. Appuyez sur le bouton [Song].**

La page suivante s'affiche.

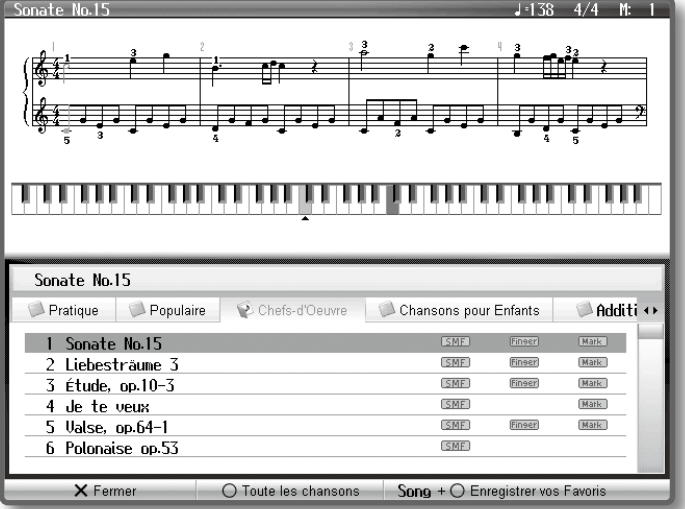

**2. Utilisez les boutons de curseur gauche/droit pour choisir un genre de morceaux.**

#### **3. Appuyez sur le bouton [O].**

Tous les morceaux du genre choisi sont reproduits successivement.

Quand le dernier morceau est terminé, la reproduction recommence à partir du premier.

#### **MEMO**

La fonction "Toutes les chansons" est désactivée quand vous arrêtez la reproduction ou coupez l'alimentation.

# Changer le volume de reproduction du morceau

Vous pouvez régler la balance entre le morceau reproduit et ce que vous jouez sur le clavier.

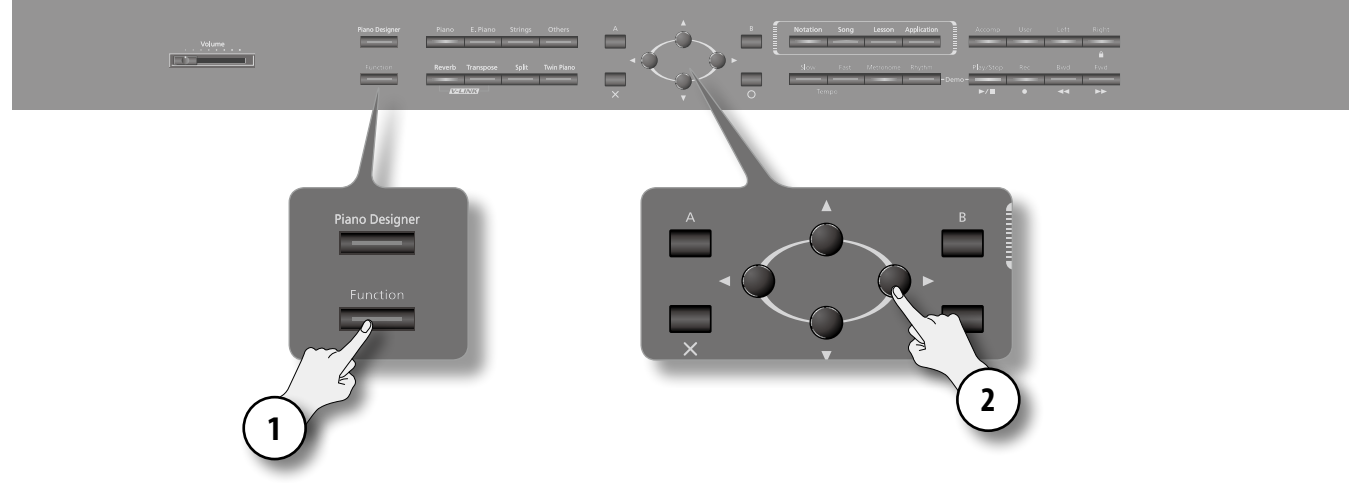

- **1.** Appuyez sur le bouton [Function]  $\rightarrow$  [Balance]  $\rightarrow$  [O] ([p. 24](#page-24-1)).
- **2. Utilisez les boutons gauche/droit du curseur.**

La balance change.

#### **MEMO**

A la mise hors tension, le curseur de balance de volume retourne en position centrale.

### Régler le volume d'un fichier audio/d'un CD de musique

Vous pouvez régler le volume d'un fichier audio/d'un CD de musique.

- **1. Appuyez sur le bouton [Function]** ➝ **[Volume Audio]**➝ **[O] [\(p. 24](#page-24-1)).**
- **2. Réglez le volume d'un fichier audio/d'un CD de musique avec les boutons de curseur haut/bas.**

### Réduire les signaux centraux de la lecture

Il est possible de minimiser le niveau des signaux centraux d'un morceau sur CD ou d'un fichier audio (il s'agit en général du chant ou de l'instrument jouant la mélodie). Cette fonction s'appelle "Suppression du centre".

**1. Sélectionnez un fichier audio ou un morceau sur CD comme décrit aux étapes 1~3 sous ["Lecture de morceaux sauvegardés sur](#page-45-0)  [mémoire externe" \(p. 46\)](#page-45-0).**

#### **2. Appuyez sur le bouton [Play/Stop].**

La reproduction du morceau commence.

#### **3. Appuyez sur le bouton [Right].**

Le bouton [Right] s'éteint et le niveau du signal central du morceau (chant ou mélodie) est minimisé.

#### **MEMO**

- **•** Avec certains morceaux, les signaux centraux ne disparaissent pas complètement.
- **•** Pour désactiver la fonction "Suppression du centre", appuyez sur le bouton [Right]. "Suppression du centre" est aussi désactivée quand vous changez de morceau.
- **•** Pour certains morceaux, la fonction "Suppression du centre" peut affecter le timbre.

# Changer le tempo du morceau

Vous pouvez changer le tempo auquel un morceau est reproduit.

Vous pouvez ralentir le tempo d'un morceau difficile, contenant de nombreux passages rapides, pour vous exercer à le jouer.

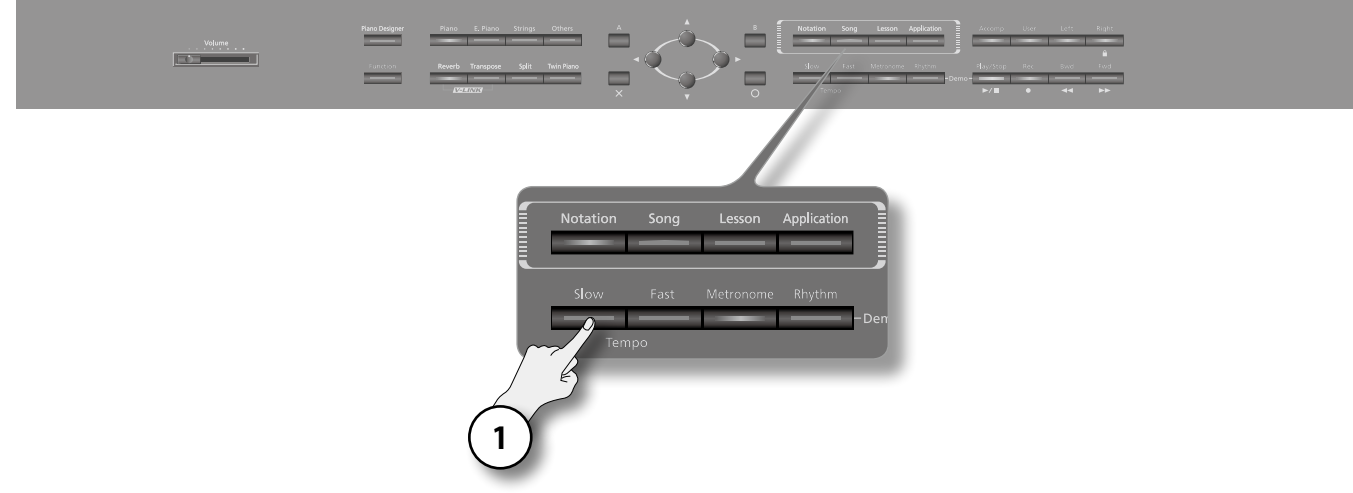

**1. Appuyez sur le bouton Tempo [Slow] ou [Fast].**

Le tempo change.

#### **MEMO**

- **•** A la page "Métronome" [\(p. 29\)](#page-28-0), vous pouvez appuyer sur le bouton [O] pour reproduire le morceau à un tempo fixe (Tempo Mute), sans devoir changer le tempo du morceau.
- **•** Vous pouvez aussi activer/couper cette fonction en maintenant [Play/Stop] enfoncé et en appuyant sur le bouton [Slow] ou [Fast].
- **•** Pour retrouver le tempo original, appuyez simultanément sur les boutons [Slow] et [Fast].

### <span id="page-44-0"></span>Régler le tempo d'un fichier audio ou CD de musique

Vous pouvez changer le tempo d'un fichier audio ou d'un CD de musique.

- **1. Sélectionnez un fichier audio ou un morceau sur CD comme décrit aux étapes 1~3 sous ["Lecture de morceaux sauvegardés sur](#page-45-0)  [mémoire externe" \(p. 46\).](#page-45-0)**
- **2. Appuyez sur le bouton Tempo [Slow] ou [Fast].**

#### **MEMO**

A la mise hors tension, le tempo retrouve le réglage "100%".

# Utilisation d'une mémoire externe

### <span id="page-45-0"></span>Lecture de morceaux sauvegardés sur mémoire externe

Vous pouvez reproduire des morceaux se trouvant sur mémoire externe (CD ou mémoire USB).

Vous pouvez reproduire les types de morceaux suivants: données musicales, fichiers audio et CD de musique.

#### **1. Préparez le support externe contenant le morceau à reproduire.**

Si le morceau est sur CD, insérez-le dans le lecteur CD (vendu séparément). Si le morceau est sur mémoire USB, branchez-la au connecteur prévu à cet effet [\(p. 84\)](#page-83-0).

#### **2.** Appuyez sur le bouton [Song] → [Mémoire externe].

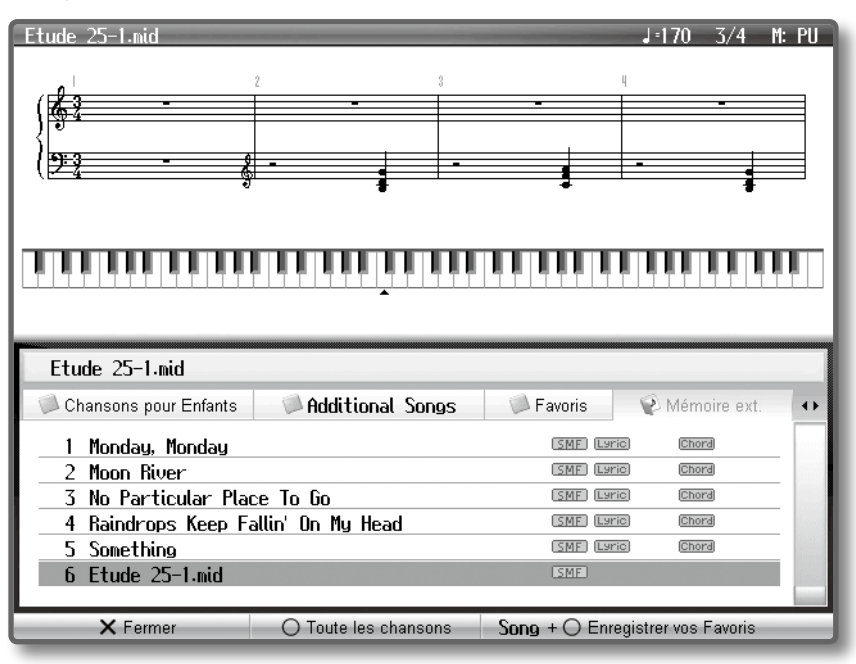

- **3. Utilisez les boutons de curseur haut/bas pour choisir un morceau.**
- **4. Appuyez sur le bouton [Play/Stop].**

### Si l'écran affiche 'Voulez-vous effacer la chanson?'

Si vous tentez de sélectionner un autre morceau après avoir effectué un enregistrement, la demande de confirmation suivante apparaît.

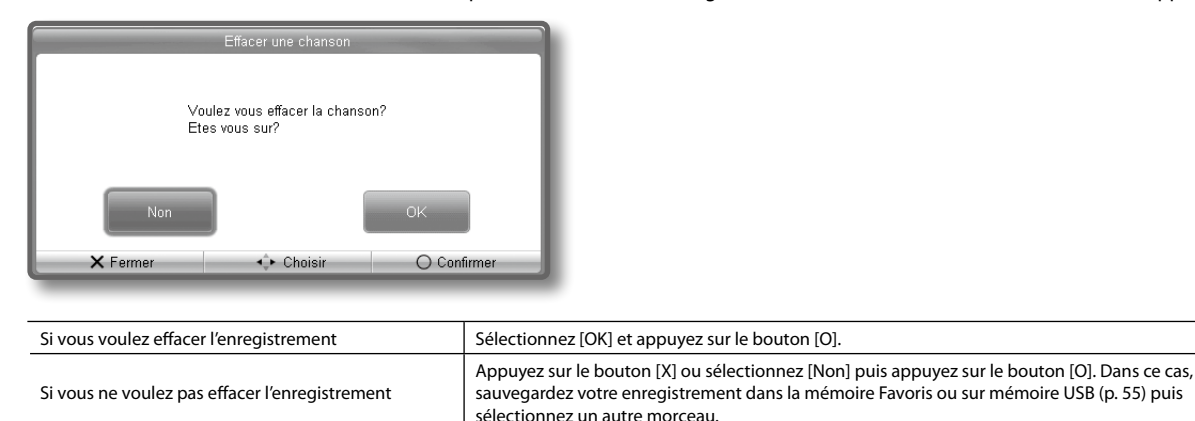

# Changer le réglage Mémoire externe

Dans certains cas, quand la mémoire USB est branchée au connecteur de mémoire externe, le chargement des données peut être long voire échouer. Pour tenter de résoudre ce problème, vous pouvez changer le réglage de mémoire externe.

**1.** Appuyez sur le bouton [Function] → [USB] → [O]→ [Mode de Mémoire Externe] ([p. 24](#page-24-1)).

Pour en savoir plus sur le mode, voyez les explications affichées à l'écran.

- **2. Utilisez le bouton de curseur haut ou bas pour choisir le mode.**
- **3. Quand vous avez changé le réglage, mettez l'instrument hors tension puis de nouveau sous tension.**

#### **MEMO**

Ce réglage est conservé même après la mise hors tension.

### Copier un morceau

Vous pouvez copier un morceau sauvegardé dans la mémoire Favoris sur mémoire USB. Inversement, vous pouvez copier un morceau sauvegardé sur mémoire USB dans la mémoire Favoris.

- **1.** Appuyez sur le bouton [Function]  $\rightarrow$  [Fichier]  $\rightarrow$  [Copier]  $\rightarrow$  [O] [\(p. 24\)](#page-24-1).
- **2. Utilisez les boutons de curseur pour sélectionner la source et la destination de la copie puis appuyez sur le bouton [O].**

Pour copier un morceau de la mémoire "Favoris", sélectionnez "Memoire externe vers Favoris".

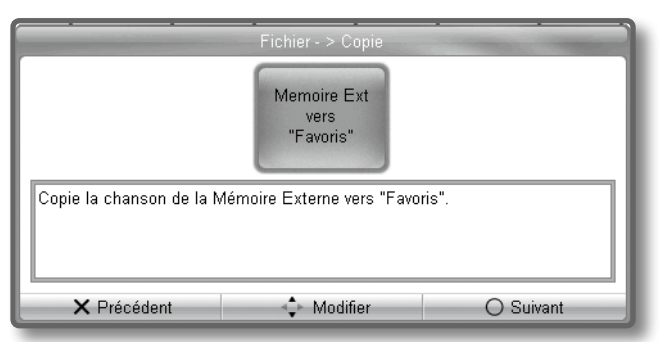

**3. Utilisez les boutons de curseur haut/bas pour choisir le morceau à copier.**

#### **MEMO**

Si vous optez pour "Copier tout", tous les morceaux de la mémoire source sont copiés.

- **4. Appuyez sur le bouton de curseur de droite.**
- **5. Choisissez le numéro de l'emplacement de destination avec les boutons de curseur haut/bas puis appuyez sur le bouton [O].** Les emplacements de morceau affichant "Vide" à la place du nom ne contiennent pas de morceau.

Sélectionnez un numéro d'emplacement ne contenant aucun morceau.

#### **REMARQUE**

Ne mettez jamais l'instrument hors tension quand l'écran affiche "Exécution…".

### <span id="page-47-0"></span>Sauvegarde et copie

Vous pouvez sauvegarder et copier un enregistrement effectué sur le HPi-7F de la façon suivante.

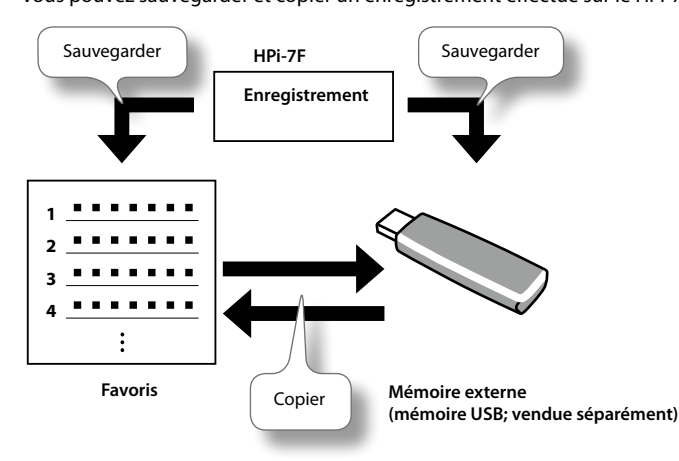

Vous pouvez placer des marqueurs dans un morceau pour vous rendre directement à la mesure repérée ou reproduire un passage délimité en boucle. Vous pouvez placer deux marqueurs, A et B.

# Insérer un marqueur

Commencez par sélectionner le morceau dans lequel vous voulez placer un marqueur ([p. 41\)](#page-40-0).

- **1. Appuyez sur le bouton [Notation] ou actionnez plusieurs fois le bouton [X] pour afficher la partition.**
- **2. Utilisez le bouton [Bwd] ou [Fwd] pour vous déplacer jusqu'à la mesure où vous voulez insérer un marqueur.**

#### **3. Appuyez sur le bouton [A] ou [B] pour insérer un marqueur.**

La page "Marqueurs" apparaît et une icône s'affiche dans la partition à l'endroit où le marqueur a été inséré.

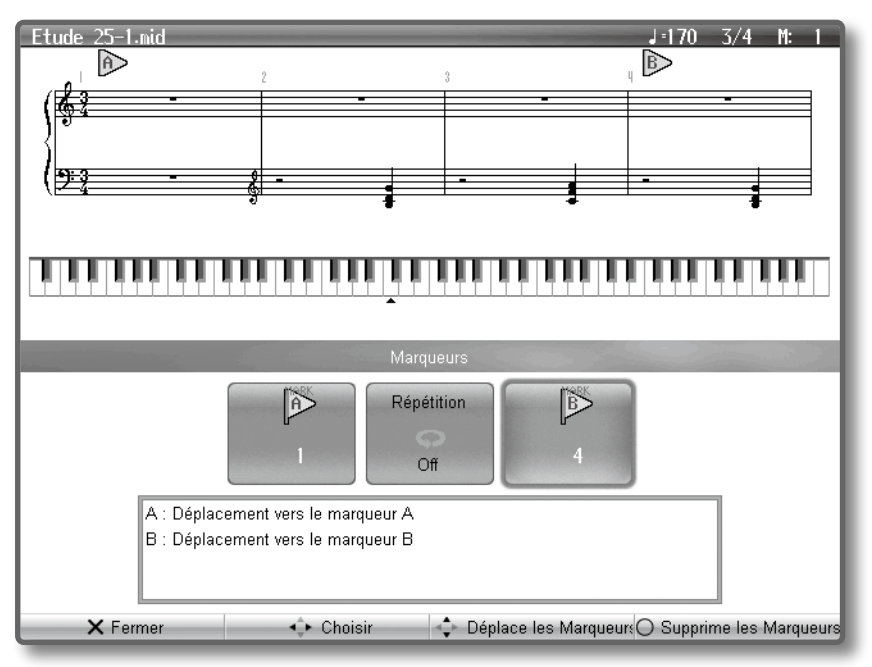

#### **MEMO**

- **•** Vous pouvez également insérer des marqueurs dans un fichier audio ou dans un morceau d'un CD.
- **•** Il est impossible de placer le marqueur B avant le marqueur A ou au même endroit que le marqueur A.

# Déplacer un marqueur

- **1. Utilisez les boutons de curseur gauche/droit pour sélectionner le marqueur A.**
- **2. Utilisez les boutons de curseur haut/bas pour déplacer le marqueur A.**

Vous pouvez aussi déplacer le marqueur B de cette façon.

### Sauter à la position d'un marqueur

**1. Après avoir inséré un marqueur dans le morceau, appuyez sur le bouton [A] ou [B].** Vous sautez à la position du marqueur choisi.

### Reproduction en boucle entre deux marqueurs

- **1. Appuyez sur le bouton [A] ou [B] pour afficher la page "Marqueurs".**
- **2. Utilisez les boutons de curseur gauche/droit pour sélectionner [Répétition].**
- **3. Utilisez les boutons de curseur haut/bas pour activer [Répétition].**
- **4. Appuyez sur [Play/Stop]. Le passage délimité par les marqueurs est reproduit en boucle.**

### Supprimer un marqueur

- **1. Appuyez sur le bouton [A] ou [B] pour afficher la page "Marqueurs".**
- **2. Utilisez les boutons de curseur gauche/droit pour sélectionner le marqueur A ou B.**
- **3. Appuyez sur le bouton [O].**

Vous pouvez enregistrer votre jeu. Cela vous permet ensuite de vérifier ce que vous avez joué ou d'accompagner votre enregistrement. Vous pouvez effectuer les types d'enregistrements suivants sur le HPi-7F:

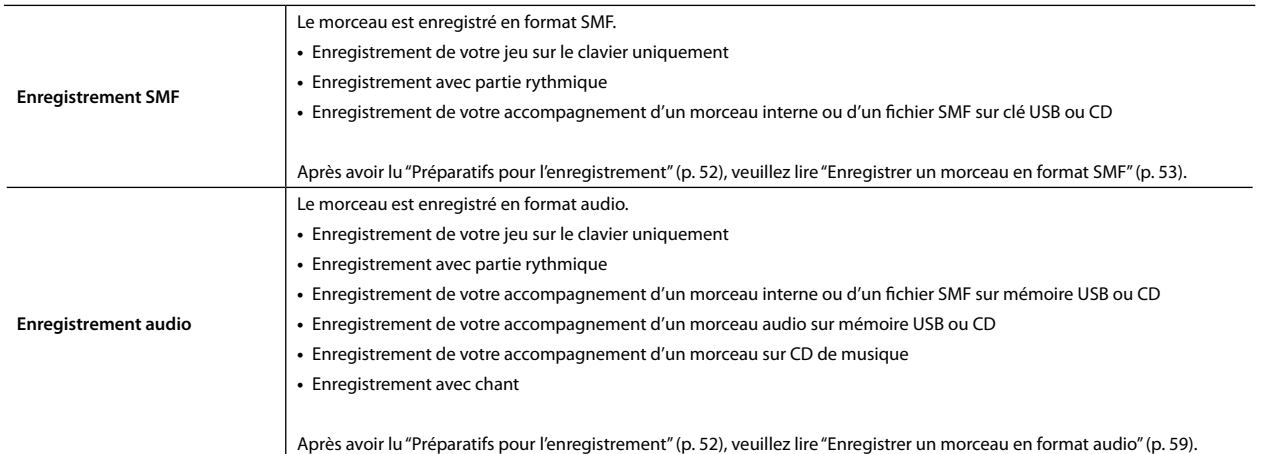

# <span id="page-50-0"></span>Si l'écran affiche 'Voulez-vous effacer la chanson?'

Si vous tentez de sélectionner un autre morceau après avoir effectué un enregistrement, la demande de confirmation suivante apparaît.

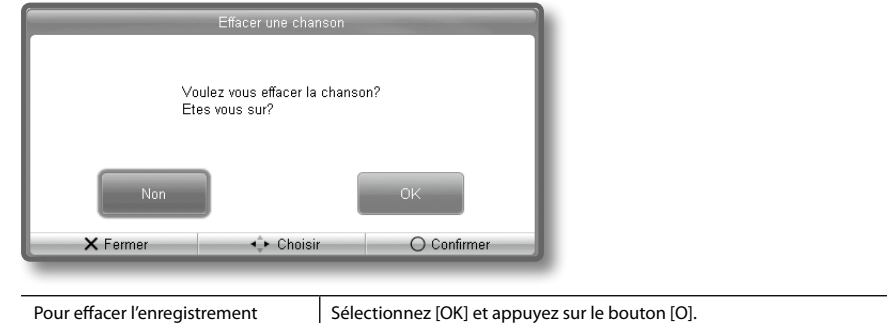

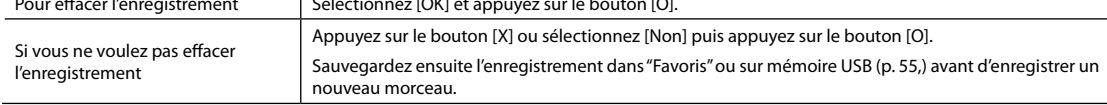

# <span id="page-51-0"></span>Préparatifs pour l'enregistrement

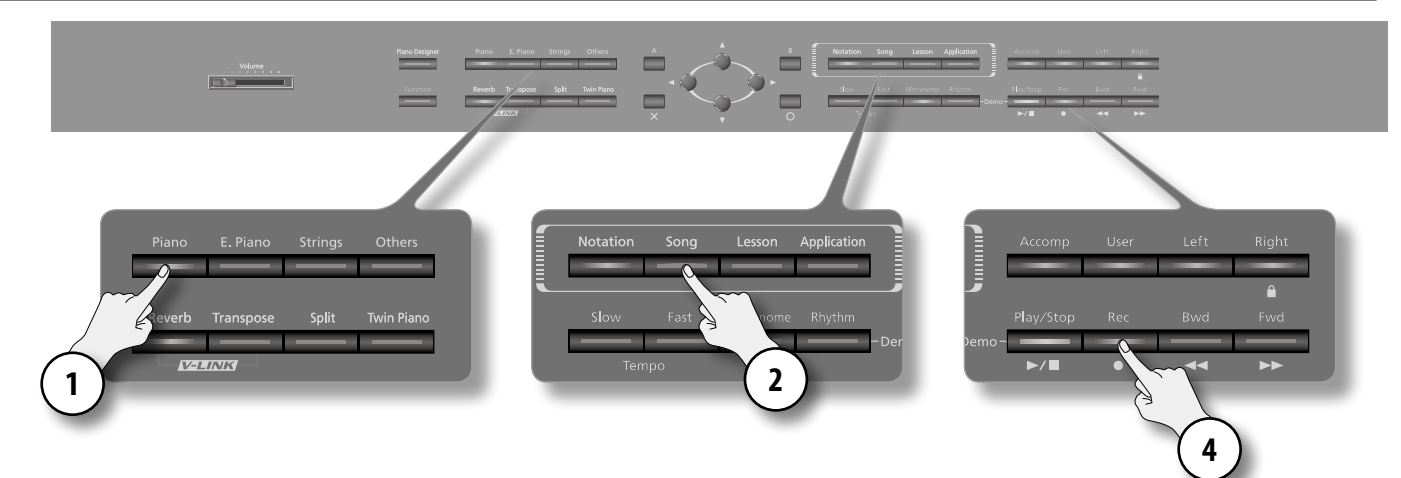

- **1. Sélectionnez un son [\(p. 60](#page-59-0)).**
- **2. Appuyez sur le bouton [Song].**
- **3. Appuyez plusieurs fois sur le bouton haut du curseur jusqu'à ce que "Nouvelle chanson" apparaisse à la place du titre du morceau.**
- **4. Appuyez sur le bouton [Rec].**

Le message suivant apparaît.

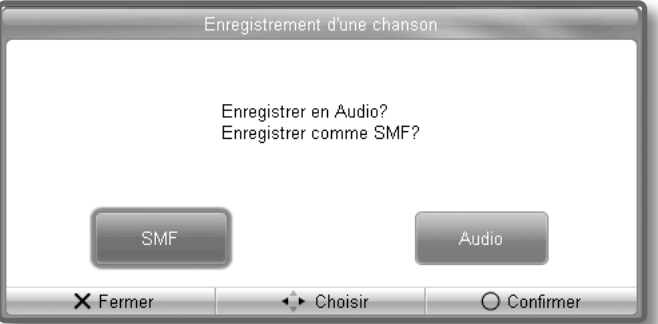

**5. Utilisez les boutons de curseur gauche/droit pour sélectionner le format d'enregistrement puis appuyez sur le bouton [O].** Le bouton [Rec] s'allume, le bouton [Play/Stop] clignote et le HPi-7F passe en attente d'enregistrement.

Pour annuler l'enregistrement, appuyez à nouveau sur le bouton [Rec].

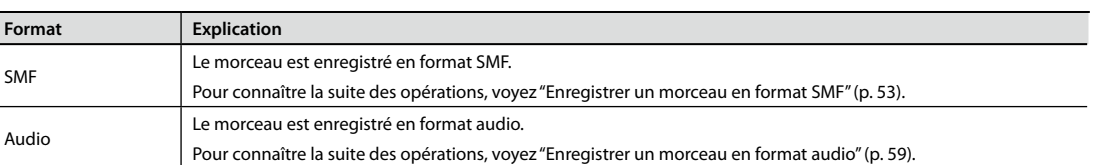

# <span id="page-52-0"></span>Enregistrer un morceau en format SMF

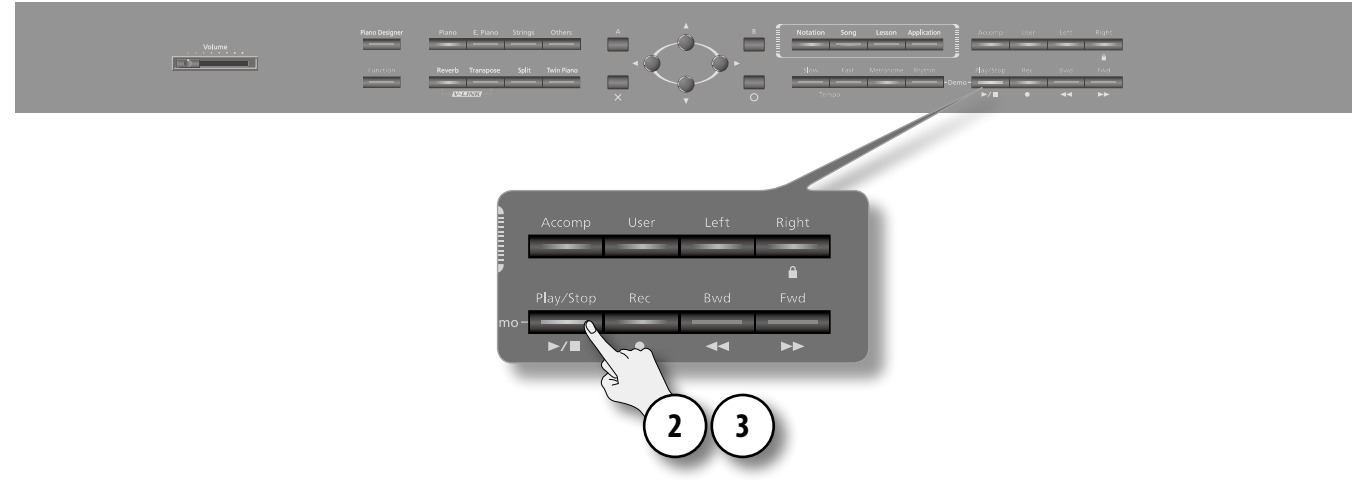

**1. Effectuez les préparations pour l'enregistrement décrites sous ["Préparatifs pour l'enregistrement" \(p. 52\).](#page-51-0) Sélectionnez "SMF" comme format d'enregistrement.**

#### **2. Si vous le souhaitez, activez le métronome ([p. 29](#page-28-0)).**

#### **3. Appuyez sur le bouton [Play/Stop].**

Vous entendez un décompte de deux mesures (l'affichage de numéro de mesure indique "–2" puis "–1"). Ensuite, l'enregistrement débute.

Lorsque l'enregistrement commence, les boutons [Rec] et [Play/Stop] s'allument.

#### **MEMO**

Vous pouvez aussi lancer l'enregistrement en jouant sur le clavier quand le HPi-7F est en attente d'enregistrement. L'enregistrement démarre dès que vous jouez sur le clavier. Dans ce cas, il n'y a pas de décompte.

#### **4. Appuyez sur le bouton [Play/Stop].**

L'enregistrement s'arrête.

# Écouter l'enregistrement

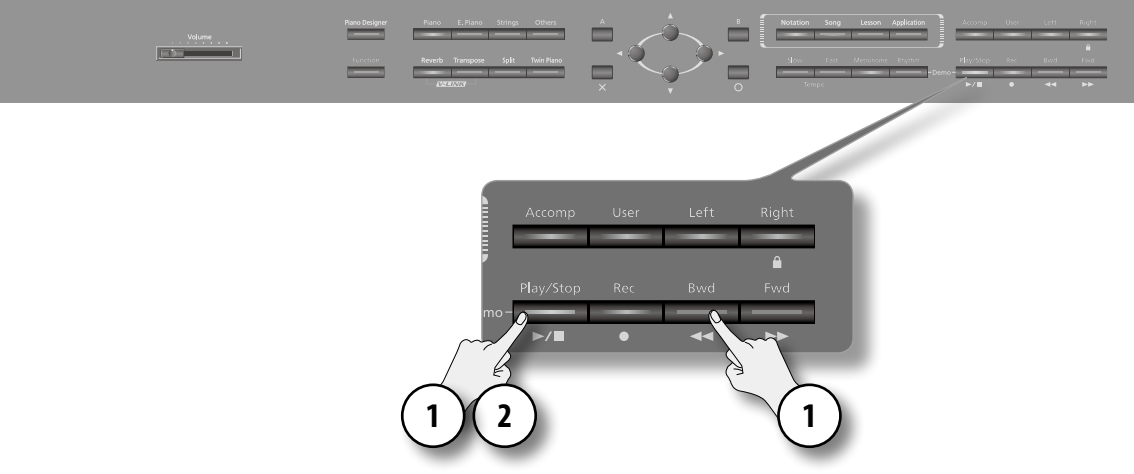

#### **1. Maintenez le bouton [Play/Stop] enfoncé et appuyez sur le bouton [Bwd].**

Vous retournez au début de l'enregistrement.

#### **MEMO**

Vous pouvez aussi retourner au début de l'enregistrement en maintenant le bouton [Bwd] enfoncé.

#### **2. Appuyez sur le bouton [Play/Stop].**

La lecture de l'enregistrement démarre.

Appuyez une fois de plus sur le bouton [Play/Stop] pour arrêter la lecture.

#### **MEMO**

Si vous maintenez le bouton [Metronome] enfoncé et appuyez sur le bouton [Play/Stop], vous entendez un décompte de deux mesures avant la reproduction.

#### **REMARQUE**

L'enregistrement est effacé à la mise hors tension. Si vous ne voulez pas perdre l'enregistrement, sauvegardez-le dans la mémoire Favoris ou sur mémoire USB ([p. 55\)](#page-54-0).

# Effacer l'enregistrement d'une piste spécifique

#### **1. Maintenez le bouton de piste contenant l'enregistrement à effacer et appuyez sur le bouton [Rec].**

L'enregistrement de la piste correspondant au bouton actionné est effacé.

### <span id="page-54-0"></span>Sauvegarder un enregistrement

Vous pouvez sauvegarder un enregistrement dans la mémoire Favoris.

#### **REMARQUE**

L'enregistrement est perdu si vous ne le sauvegardez pas avant de mettre le HPi-7F hors tension. Si vous ne voulez pas perdre l'enregistrement, sauvegardez-le dans la mémoire Favoris.

#### **MEMO**

Vous pouvez aussi sauvegarder un morceau sur mémoire USB (vendue séparément) ([p. 48\)](#page-47-0).

**1.** Appuyez sur le bouton [Function]  $\rightarrow$  [Fichier]  $\rightarrow$  [O]  $\rightarrow$  [Sauvegarder]  $\rightarrow$  [O] [\(p. 24\)](#page-24-0).

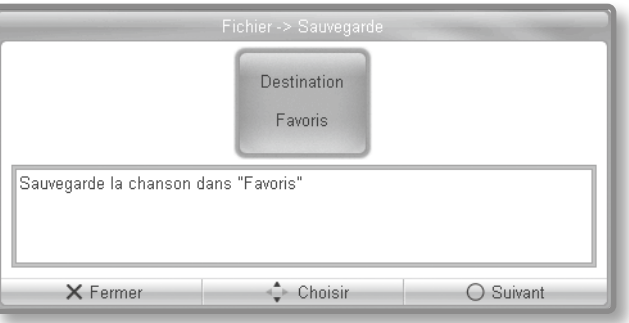

**2. Choisissez le numéro de l'emplacement de destination avec les boutons de curseur haut/bas puis appuyez sur le bouton [O].** Une page vous permettant de changer le titre du morceau apparaît.

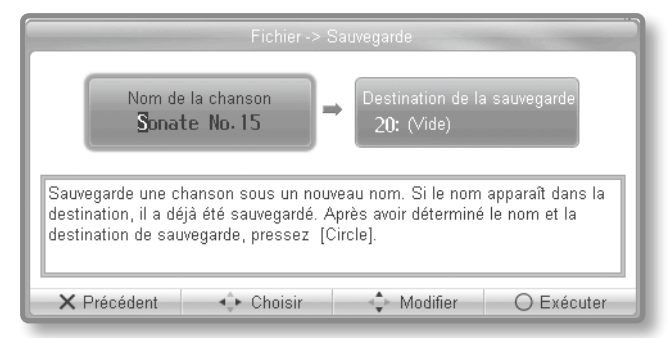

- **3. Utilisez les boutons du curseur gauche/droit pour sélectionner le caractère à changer puis les boutons du curseur haut/bas pour changer le caractère.**
- **4. Après avoir entré le titre, appuyez sur le bouton droit du curseur pour sélectionner [Destination de la sauvegarde].**

#### **5. Utilisez le bouton de curseur haut ou bas pour sélectionner le numéro d'emplacement de destination.**

Les emplacements de morceau affichant "inutilisé" à la place du titre ne contiennent pas de morceau.

Sélectionnez un numéro d'emplacement ne contenant aucun morceau.

#### **6. Appuyez sur le bouton [O].**

Le morceau est sauvegardé.

#### **REMARQUE**

- **•** Si vous choisissez un numéro suivi d'un titre de morceau, l'ancien morceau est remplacé par le nouveau.
- **•** Ne mettez jamais l'instrument hors tension quand l'écran affiche "Exécution".

### Méthodes d'enregistrement avancées

### Enregistrer chaque main séparément

Vous pouvez enregistrer vos deux mains séparément en enregistrant la partie de la main gauche sur la piste gauche (bouton [Left]) et celle de la main droite sur la piste droite (bouton [Right]). Cela vous permet aussi de réenregistrer ultérieurement chaque main séparément.

- **1. Effectuez les préparations pour l'enregistrement décrites sous ["Préparatifs pour l'enregistrement" \(p. 52\)](#page-51-0). Sélectionnez "SMF" comme format d'enregistrement.**
- **2. Appuyez sur le bouton de la piste que vous ne voulez pas enregistrer pour éteindre son témoin.**

#### **3. Appuyez sur le bouton [Play/Stop].**

Vous entendez un décompte de deux mesures (l'affichage de numéro de mesure indique "–2" puis "–1"). Ensuite, l'enregistrement débute.

Lorsque l'enregistrement commence, les boutons [Rec] et [Play/Stop] s'allument.

#### **MEMO**

Vous pouvez aussi lancer l'enregistrement en jouant sur le clavier quand le HPi-7F est en attente d'enregistrement. L'enregistrement démarre dès que vous jouez sur le clavier. Dans ce cas, il n'y a pas de décompte.

#### **4. Appuyez sur le bouton [Play/Stop].**

L'enregistrement s'arrête.

### Correspondance entre les boutons de piste et les enregistrements

Ce tableau indique l'assignation des parties enregistrées aux pistes.

#### **Jeu normal (son identique sur tout le clavier)/Superposition**

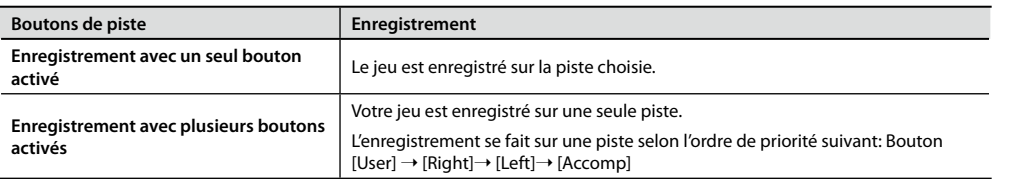

#### **Twin Piano ([p. 36](#page-35-0))/Partage du clavier (Split, [p. 34\)](#page-33-0)**

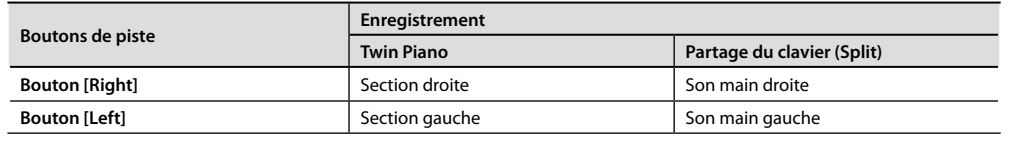

### Ajout

#### **1. Maintenez le bouton [Play/Stop] enfoncé et appuyez sur le bouton [Bwd].**

Vous retournez au début de l'enregistrement.

#### **MEMO**

Vous pouvez aussi retourner au début de l'enregistrement en maintenant le bouton [Bwd] enfoncé.

#### **2. Appuyez sur le bouton [Rec].**

Le message suivant apparaît.

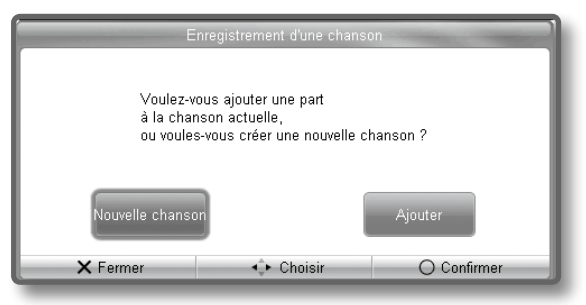

Le bouton [Rec] s'allume. Pour annuler l'enregistrement, appuyez à nouveau sur le bouton [Rec].

#### **3. Sélectionnez [Ajouter] et appuyez sur le bouton [O].**

Le message suivant apparaît.

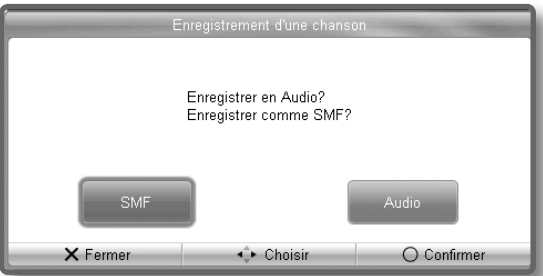

- **4. Sélectionnez [SMF] et appuyez sur le bouton [O].**
- **5. Appuyez sur les boutons de piste ([Accomp], [User], [Left], [Right]) de sorte à faire clignoter le témoin de la piste à enregistrer.**

#### **6. Appuyez sur le bouton [Play/Stop].**

Vous entendez un décompte de deux mesures (les numéros de mesure "–2" puis "–1" s'affichent) et l'enregistrement débute.

Lorsque l'enregistrement commence, les boutons [Rec] et [Play/Stop] s'allument.

#### **MEMO**

Si vous le désirez, vous pouvez lancer l'enregistrement en jouant sur le clavier quand le HPi-7F est en attente d'enregistrement: l'enregistrement démarre dès que vous jouez sur le clavier. Dans ce cas, il n'y a pas de décompte.

#### **7. Appuyez sur le bouton [Play/Stop].**

L'enregistrement s'arrête.

#### **MEMO**

Si vous ajoutez de nouvelles données sans effacer l'enregistrement préalable, le tempo et la métrique du premier enregistrement sont conservés.

#### Réenregistrement

Si vous sélectionnez et enregistrez sur une piste contenant déjà un enregistrement alors que le mode d'enregistrement est réglé sur ["Remplacer" \(p. 81\),](#page-80-0) l'ancien enregistrement est remplacé par le nouveau. L'ancien enregistrement est alors irrémédiablement perdu.

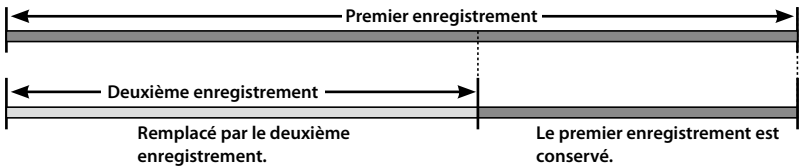

#### **MEMO**

Si vous voulez effectuer un nouvel enregistrement, effacez d'abord l'enregistrement précédent ([p. 51\)](#page-50-0).

### **Enregistrer votre jeu**

Si vous sélectionnez et enregistrez sur une piste contenant déjà un enregistrement alors que le mode d'enregistrement est réglé sur ["Mélanger" \(p. 81\),](#page-80-1) le nouvel enregistrement s'ajoute au précédent.

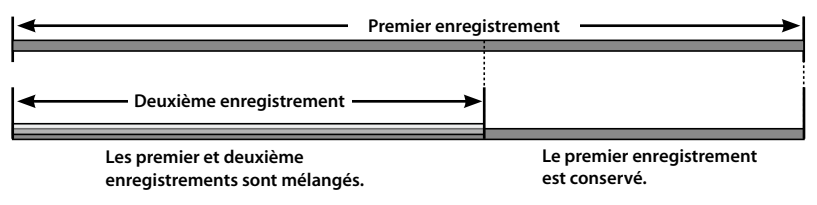

#### **Enregistrer avec un morceau (SMF)**

Vous pouvez enregistrer votre accompagnement d'un morceau interne ou d'un morceau sauvegardé dans la mémoire Favoris. Ce que vous jouez sur le clavier est enregistré sur la piste sélectionnée avec les boutons de piste.

#### **1. Choisissez le morceau que vous voulez accompagner ([p. 59\)](#page-58-0).**

Pour cet exemple, sélectionnez un morceau au format SMF.

#### **2. Sélectionnez un son.**

**3. Choisissez le tempo d'enregistrement.**

#### **MEMO**

- **•** Le tempo de l'enregistrement est celui que vous choisissez ici.
- **•** La métrique de l'enregistrement est celle du morceau choisi.
- **4.** Appuyez sur les boutons [Rec] → [Ajouter]→ [O].
- **5. Sélectionnez [SMF] et appuyez sur le bouton [O].**
- **6. Appuyez sur les boutons de piste ([Accomp], [User], [Left], [Right]) de sorte à faire clignoter le témoin de la piste à enregistrer.** Le bouton [Play/Stop] clignote et le HPi-7F passe en attente d'enregistrement.

Pour annuler l'enregistrement, appuyez à nouveau sur le bouton [Rec].

#### **7. Appuyez sur le bouton [Play/Stop].**

Vous entendez un décompte de deux mesures (les numéros de mesure "–2" puis "–1" s'affichent) et l'enregistrement débute.

Quand l'enregistrement commence, les boutons [Rec] et [Play/Stop] s'allument.

#### **MEMO**

Si vous le désirez, vous pouvez lancer l'enregistrement en jouant sur le clavier quand le HPi-7F est en attente d'enregistrement: l'enregistrement démarre dès que vous jouez sur le clavier. Dans ce cas, il n'y a pas de décompte.

#### **8. Appuyez sur le bouton [Play/Stop].**

L'enregistrement s'arrête.

# <span id="page-58-0"></span>Enregistrer un morceau en format audio

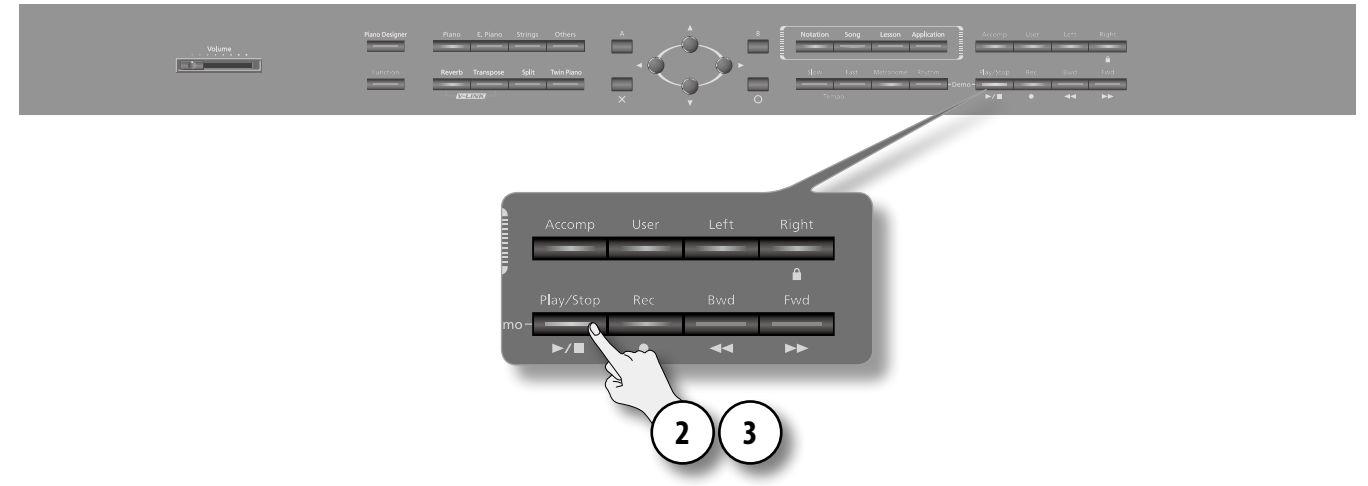

- **1. Effectuez les préparatifs pour l'enregistrement décrits sous ["Préparatifs pour l'enregistrement" \(p. 52\)](#page-51-0) et sélectionnez "Audio" comme format d'enregistrement.**
- **2. Appuyez sur le bouton [Play/Stop].**

Lorsque l'enregistrement commence, les boutons [Rec] et [Play/Stop] s'allument.

**3. Appuyez sur le bouton [Play/Stop].**

L'enregistrement s'arrête et la page "Sauver/Renommer" s'affiche.

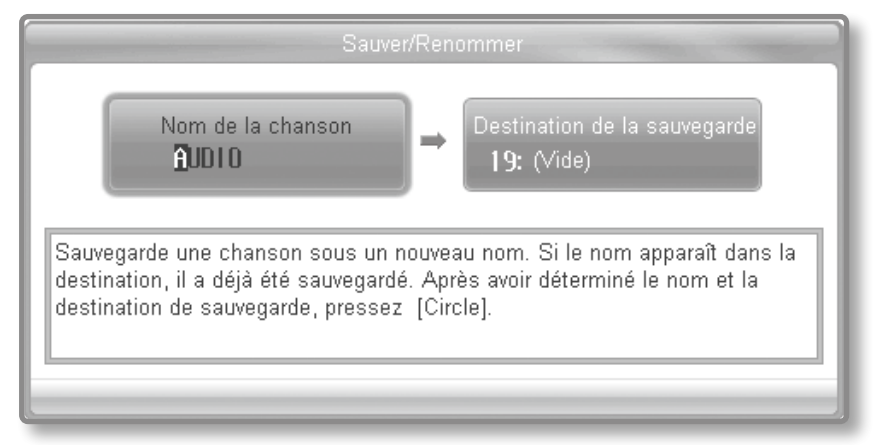

- **4. Utilisez les boutons de curseur gauche/droit pour sélectionner le caractère à modifier puis utilisez les boutons de curseur haut/ bas pour changer le caractère.**
- **5. Quand le nom est entré, appuyez sur le bouton [O].**

Le morceau est sauvegardé.

# <span id="page-59-0"></span>Écouter l'enregistrement

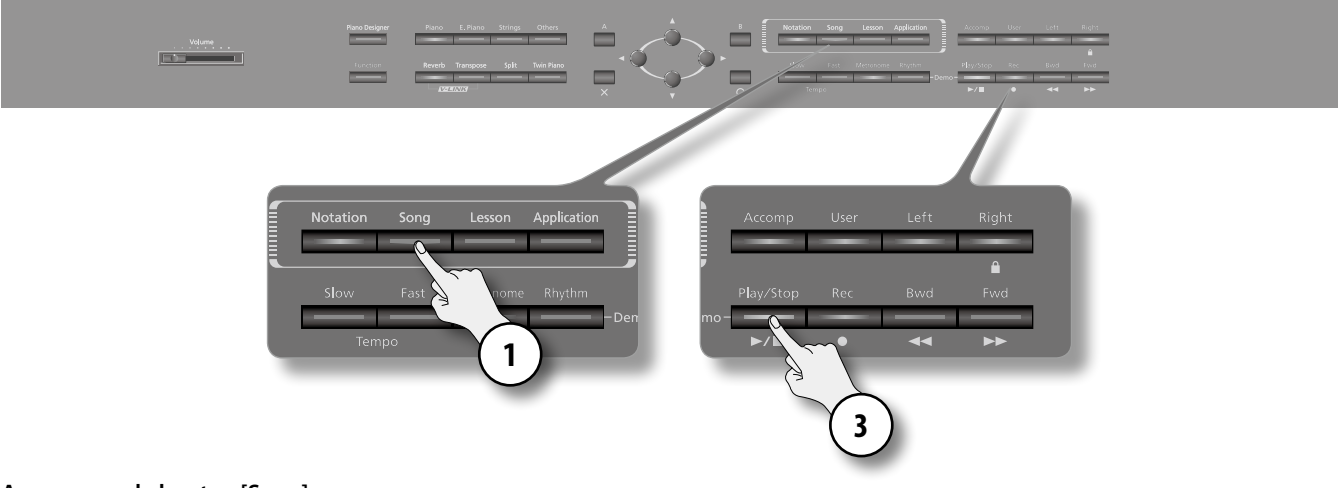

- **1. Appuyez sur le bouton [Song].**
- **2. Utilisez les boutons de curseur gauche/droit pour sélectionner "[Favoris]".**
- **3. Utilisez le bouton de curseur haut ou bas pour choisir un morceau sauvegardé.**
- **4. Appuyez sur le bouton [Play/Stop].**

La lecture de l'enregistrement démarre.

La lecture s'arrête lorsque vous appuyez une fois de plus sur le bouton [Play/Stop].

### Enregistrer avec un morceau

Vous pouvez enregistrer votre accompagnement d'un morceau interne ou d'un morceau sauvegardé dans la mémoire Favoris.

#### **MEMO**

Vous ne pouvez pas enregistrer votre accompagnement d'un morceau audio.

- **1. Choisissez le morceau que vous voulez accompagner.**
	- En l'occurrence, sélectionnez un morceau en format SMF.
- **2. Sélectionnez un son.**
- **3. Spécifiez la vitesse du morceau que vous voulez accompagner [\(p. 45\)](#page-44-0).**

#### **MEMO**

L'enregistrement se fait à la vitesse choisie ici.

- **4. Appuyez sur les boutons [Rec] → [Ajouter] → [O].**
- **5. Sélectionnez [Audio] et appuyez sur le bouton [O].**

Le bouton [Rec] s'allume, le bouton [Play/Stop] clignote et le HPi-7F passe en attente d'enregistrement. Pour annuler l'enregistrement, appuyez à nouveau sur le bouton [Rec].

**6. Appuyez sur le bouton [Play/Stop].**

Quand l'enregistrement commence, les boutons [Rec] et [Play/Stop] s'allument.

**7. Appuyez sur le bouton [Play/Stop].**

L'enregistrement s'arrête et la page "Sauver/Renommer" s'affiche.

- **8. Utilisez les boutons de curseur gauche/droit pour sélectionner le caractère à modifier puis utilisez les boutons de curseur haut/ bas pour changer le caractère.**
- **9. Quand le nom est entré, appuyez sur le bouton [O].** Le morceau est sauvegardé.

# Supprimer un morceau de la mémoire

Vous pouvez supprimer un enregistrement sauvegardé dans la mémoire Favoris ou sur mémoire USB (disponible séparément).

#### **MEMO**

Pour effacer tous les morceaux de la mémoire Favoris, formatez la mémoire [\(p. 74](#page-73-1)).

**1.** Appuyez sur le bouton [Function]  $\rightarrow$  [Fichier]  $\rightarrow$  [O]  $\rightarrow$  [Supprimer]  $\rightarrow$  [O] [\(p. 24\)](#page-24-0).

L'écran affiche une page permettant de choisir la destination du morceau.

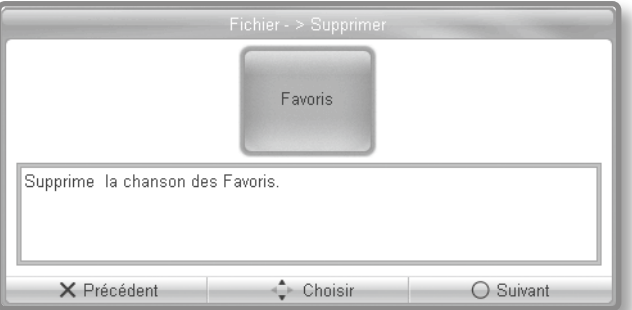

**2. Utilisez les boutons de curseur haut/bas pour choisir l'emplacement où le morceau est sauvegardé puis appuyez sur le bouton [O].**

L'écran affiche une page permettant de choisir le morceau à supprimer.

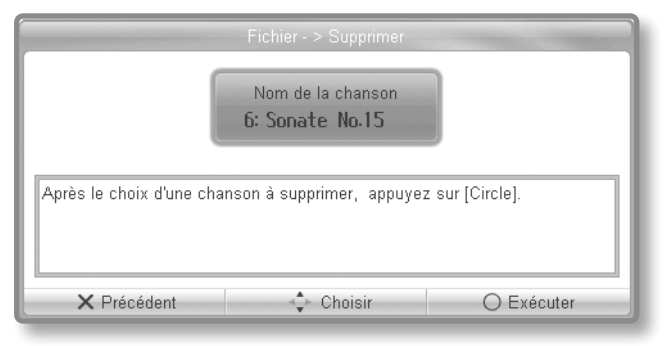

**3. Choisissez le numéro du morceau à supprimer avec les boutons de curseur haut/bas puis appuyez sur le bouton [O].**

Le morceau choisi est supprimé.

Pour annuler l'opération, appuyez sur le bouton [X].

#### **REMARQUE**

- **•** Ne mettez jamais l'instrument hors tension quand l'écran affiche "Exécution…".
- **•** Un morceau supprimé est irrémédiablement perdu.

Le HPi-7F vous permet de jouer accompagné par des rythmes de différents styles.

# <span id="page-61-0"></span>Sélectionner un rythme

Le HPi-7F propose une large palette de rythmes.

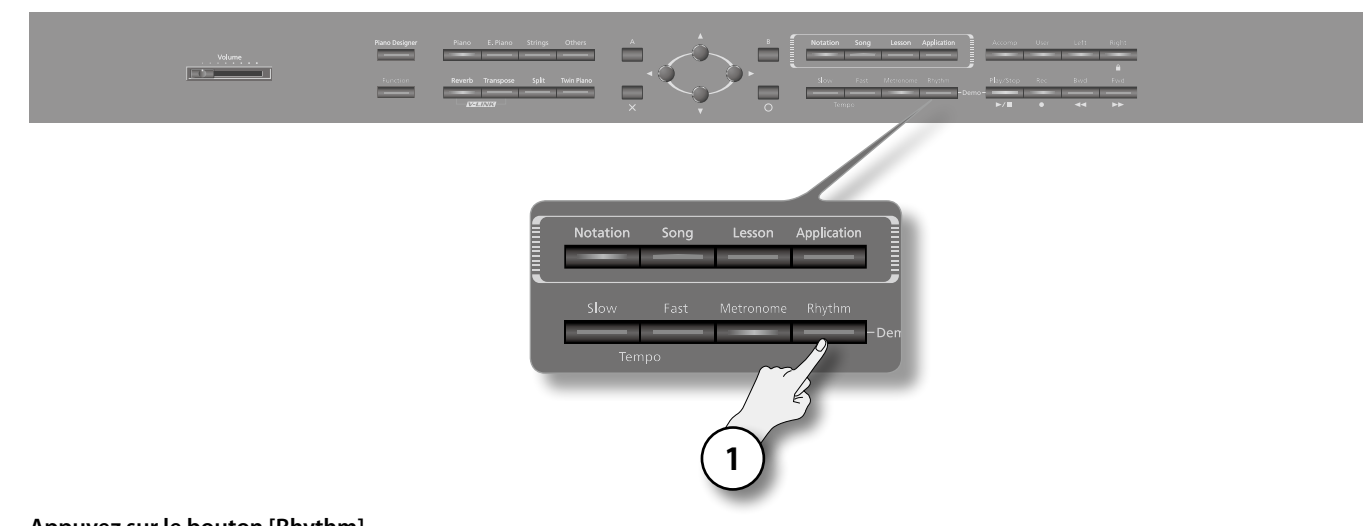

#### **1. Appuyez sur le bouton [Rhythm].**

Le bouton [Rhythm] s'allume et une page de rythmes apparaît.

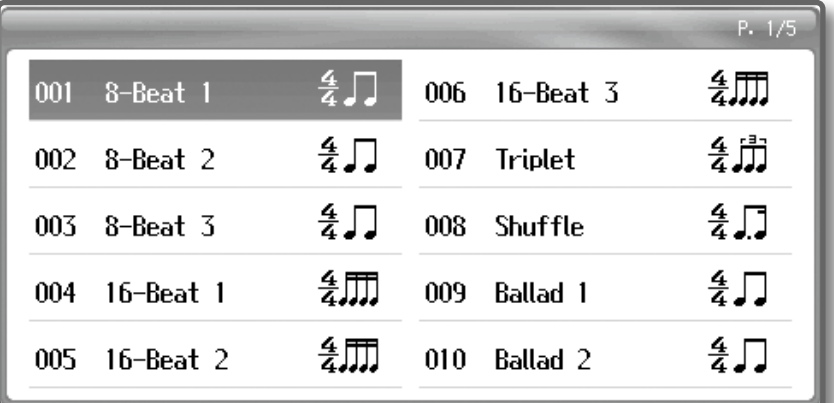

**2. Utilisez les boutons de curseur pour choisir un motif rythmique.**

### <span id="page-62-0"></span>Lancer un accompagnement rythmique

Il y a deux façons de lancer un accompagnement rythmique: appuyez sur le bouton [B] (démarrage/arrêt) ou jouez sur le clavier pour lancer le rythme (Sync Start).

Vous pouvez aussi faire débuter le rythme par une intro ou l'arrêter avec un motif final.

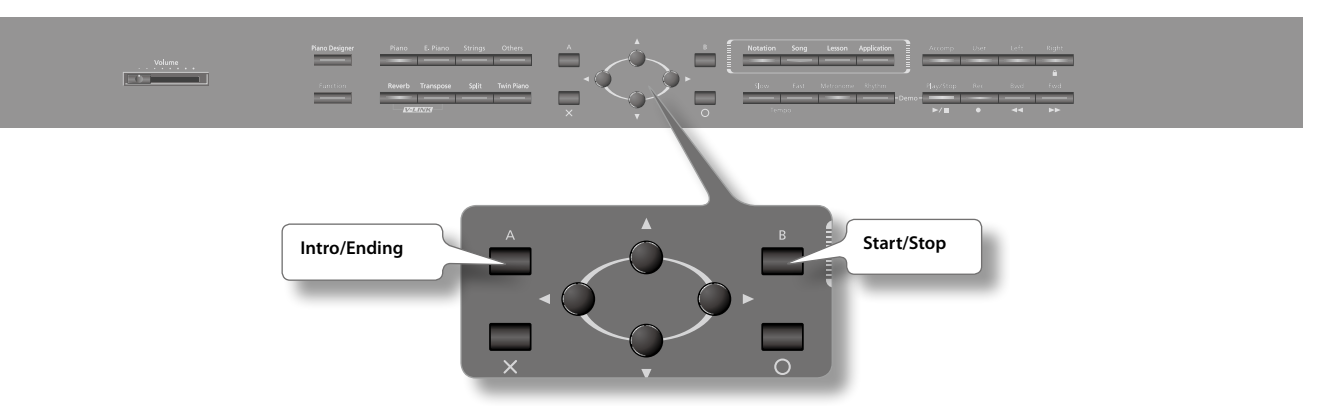

### Lancer le rythme d'une pression sur un bouton

### Démarrer sans intro

**1. Appuyez sur le bouton [B] (démarrage/arrêt).**

Le rythme démarre.

### Démarrer avec une intro

- **1. Appuyez sur le bouton [A] (intro/fin).**
- **2. Appuyez sur le bouton [B] (démarrage/arrêt).** Une introduction est jouée puis le rythme démarre.

### Lancer le rythme en jouant sur le clavier

Le rythme peut aussi démarrer dès que vous jouez sur le clavier. Cette fonction s'appelle "Sync Start".

### Démarrage synchronisé sans intro

- **1. Appuyez simultanément sur les boutons [A] et [B].** "Sync Start" est activé.
- **2. Jouez dans la section main gauche du clavier.** Le rythme démarre.

### Démarrage synchronisé avec intro

**1. Appuyez simultanément sur les boutons [A] (intro/fin) et [B] (démarrage/arrêt).**

- "Synchro Start" est activé.
- **2. Appuyez sur le bouton [A] (intro/fin).**
- **3. Jouez dans la section main gauche du clavier.**

# Changer le tempo du rythme

Vous pouvez changer le tempo du rythme ou de l'accompagnement automatique [\(p. 65](#page-64-0)).

**1. Utilisez les boutons Tempo [Slow]/[Fast] pour régler le tempo du rythme.**

Appuyez simultanément sur les boutons [Slow] et [Fast] pour que le tempo retrouve sa valeur préprogrammée pour le rythme sélectionné. Le tempo est affiché à l'écran.

. . . . . . . . . . . .

### Arrêter le rythme

### Arrêter le rythme d'une pression sur un bouton

**1. Appuyez sur le bouton [B] (démarrage/arrêt).** Le rythme s'arrête.

### Arrêter le rythme en ajoutant un motif final

**1. Appuyez sur le bouton [A] (intro/fin).**

Un motif final est joué puis le rythme s'arrête.

# <span id="page-64-0"></span>Accompagnement automatique

Le HPi-7F peut générer automatiquement un accompagnement adapté au rythme sélectionné et aux accords joués dans la section main gauche du clavier. Cette fonction s'appelle "Accompagnement automatique".

- **1. Sélectionnez un rythme comme expliqué sous ["Sélectionner un rythme" \(p. 62\)](#page-61-0).**
- **2. Appuyez sur le bouton [O].**
- **3. Utilisez les boutons de curseur gauche/droite pour sélectionner [Arrangeur].**
- **4. Utilisez les boutons de curseur haut/bas pour sélectionner [On].**
- **5. Appuyez sur le bouton [X].**

Vous retournez à la page de rythmes.

**6. Sélectionnez un rythme comme décrit sous ["Lancer un accompagnement rythmique" \(p. 63\).](#page-62-0)** L'accompagnement automatique démarre en même temps que le rythme.

Vous pouvez ajouter des effets à votre voix. Les effets appliqués à votre voix sont appelés Effet vocal.

# Ajouter un chœur approprié au morceau

Quand vous chantez sur un morceau contenant des "données d'accords", vous pouvez ajouter un chœur à votre voix.

Un morceau interne ou VIMA TUNES (sur CD-ROM pour VIMA) contenant des données d'accords porte l'indication " **mmm** 

#### **MEMO**

Si vous écoutez un morceau ne portant pas l'indication " **The substant solutes sont ancés** sur les accords que vous jouez sur le clavier.

#### **1.** Appuyez sur le bouton [Function]  $\rightarrow$  [Effet Vocal] $\rightarrow$  [O] ([p. 24](#page-24-0)).

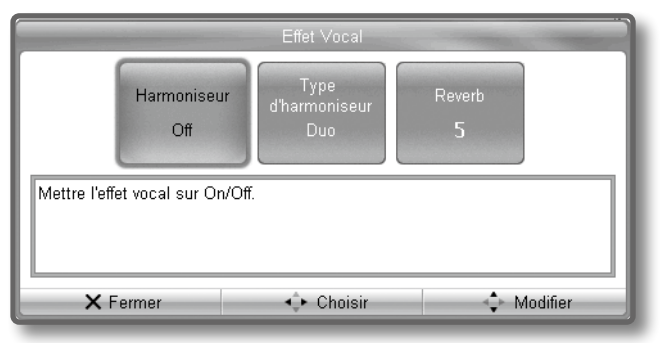

- **2. Utilisez les boutons de curseur gauche/droit pour sélectionner "Harmoniseur".**
- **3. Utilisez le bouton de curseur haut ou bas pour choisir "On".**
- **4. Utilisez les boutons de curseur gauche/droit pour sélectionner "Type d'harmoniseur".**
- **5. Utilisez le bouton de curseur haut ou bas pour choisir un des réglages suivants.**

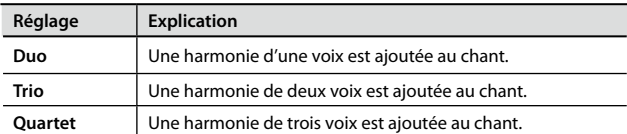

#### **MEMO**

Vous pouvez assigner la fonction d'activation/coupure des chœurs à une pédale [\(p. 73](#page-72-0)).

- **6. Appuyez sur le bouton [X] pour clôturer les réglages.**
- **7. Utilisez les boutons de curseur pour choisir un morceau portant l'indication "Accord".**
- **8. Appuyez sur le bouton [Play/Stop] pour lancer la lecture.**
- **9. Chantez dans le microphone.**

Un chœur adapté au morceau est ajouté à votre voix.

# Ajouter de la réverbération à votre voix

Vous pouvez ajouter de la réverbération à votre voix. Cet effet enrichit agréablement le signal de votre voix.

- **1.** Appuyez sur le bouton [Function] → [ Effet Vocal]→ [O] [\(p. 24\)](#page-24-0).
- **2. Utilisez les boutons de curseur gauche/droit pour sélectionner "Reverb".**

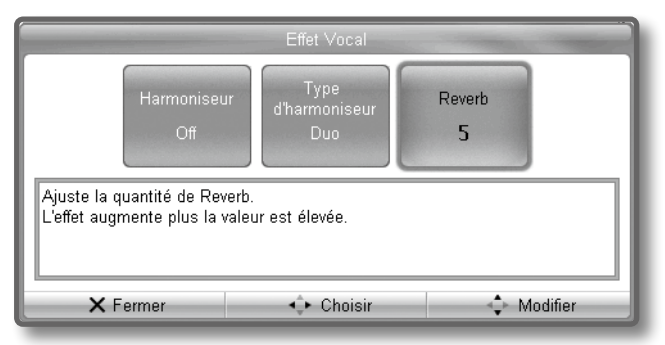

- **3. Utilisez les boutons haut/bas du curseur pour sélectionner un réglage.**
- **4. Appuyez sur le bouton [X] pour clôturer les réglages.**
- **5. Chantez dans le microphone.**

La voix est pourvue de réverbération.

# Sauvegarder des programmes utilisateur

Vous pouvez sauvegarder les réglages des boutons de son sélectionnés ainsi que de l'accompagnement automatique sous forme de programme afin de pouvoir les charger instantanément. Ces ensembles de réglages sont appelés "Programme utilisateur" et vous pouvez en sauvegarder 40 en mémoire interne.

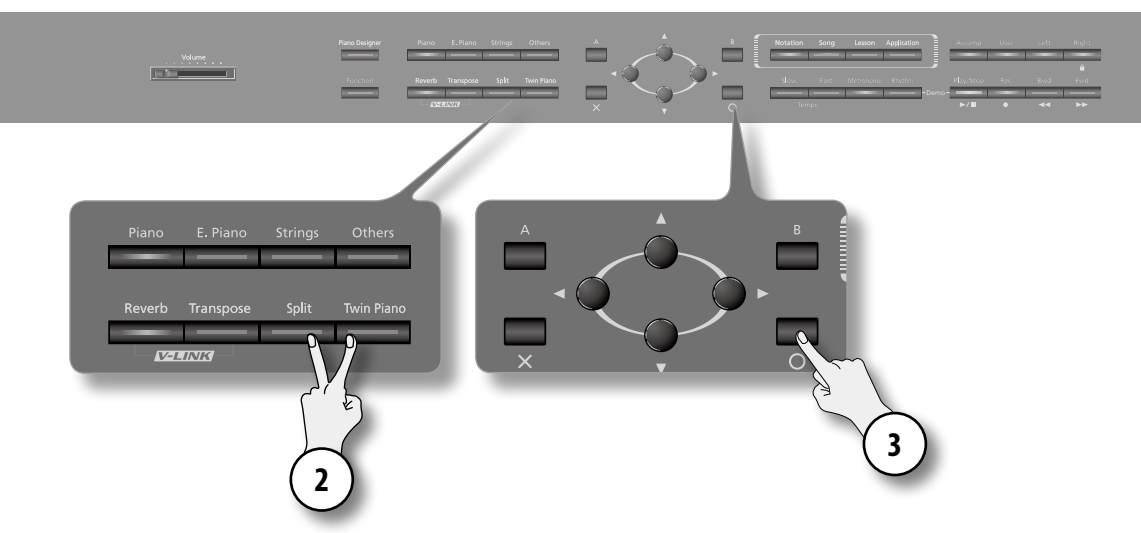

- **1. Effectuez les réglages de sons et d'accompagnement ([p. 62](#page-61-0), [27\)](#page-26-0).**
- **2. Maintenez le bouton [Split] enfoncé et appuyez sur le bouton [Twin Piano].** La page "Programme Utilisateur" apparaît.
- **3. Appuyez sur le bouton [O].**

La page "Ecrire le programme d'utilisateur" apparaît.

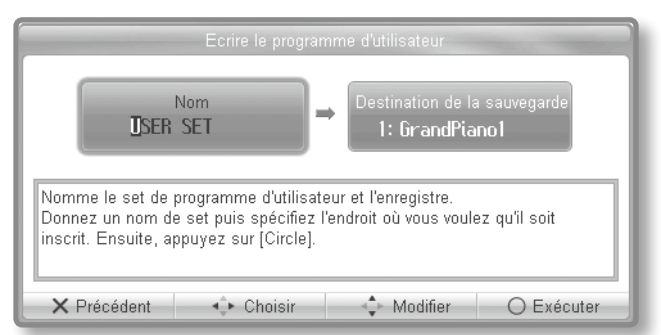

**4. Entrez un nom pour votre programme utilisateur. Utilisez les boutons du curseur gauche/droit pour sélectionner le caractère à changer et les boutons du curseur haut/bas pour changer le caractère.**

#### **MEMO**

Si vous ne voulez pas changer le nom du programme utilisateur, passez à l'étape 5.

- **5. Appuyez plusieurs fois sur le bouton de curseur droit pour sélectionner "Destination de la sauvegarde".**
- **6. Utilisez le bouton de curseur haut ou bas pour choisir un numéro de mémoire.**
- **7. Appuyez sur le bouton [O].**

Les réglages en vigueur sont sauvegardés sous forme de programme utilisateur.

#### **REMARQUE**

Ne mettez jamais l'instrument hors tension quand l'écran affiche "Exécution…".

#### **MEMO**

Pour rétablir les réglages d'usine du programme "utilisateur", voyez ["Rétablir les réglages d'usine" \(p. 75\).](#page-74-0)

# Charger un programme utilisateur

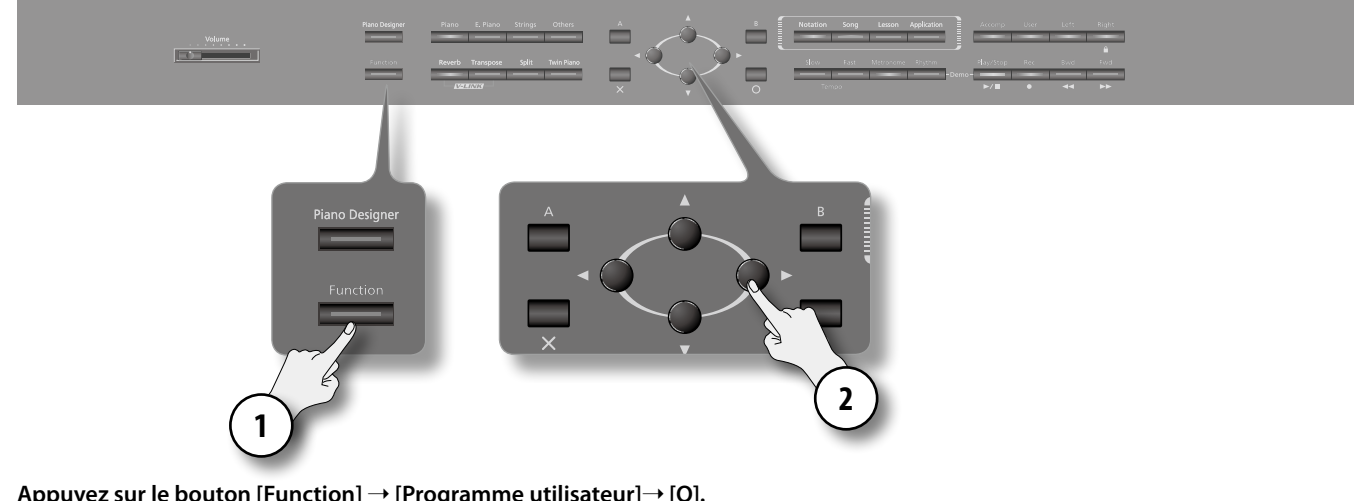

**1.** Appuyez sur le bouton [Function] → [Programme utilisateur]→ [O]. La page "Programme Utilisateur" apparaît.

#### **2. Utilisez les boutons du curseur pour sélectionner un programme utilisateur.**

Les réglages en vigueur sont remplacés par ceux du programme utilisateur choisi.

# Charger un programme utilisateur avec une pédale

Vous pouvez sélectionner des programmes utilisateur successifs avec une pédale. Cette fonction s'appelle "Pédale de changement". Avant de poursuivre, sauvegardez vos programmes utilisateur dans l'ordre dans lequel vous voulez les charger afin de pouvoir les sélectionner successivement d'une simple pression sur la pédale.

#### **1. Appuyez sur le bouton [Function]**  $\rightarrow$  **[Pédal]** $\rightarrow$  **[O] [\(p. 24\)](#page-24-0).**

La page "Pédale" apparaît.

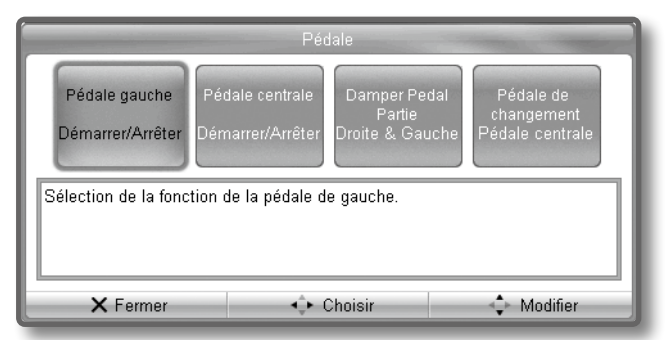

- **2. Utilisez les boutons de curseur gauche/droit pour sélectionner "Pédale de changement".**
- **3. Utilisez les boutons haut/bas du curseur pour changer le réglage.**

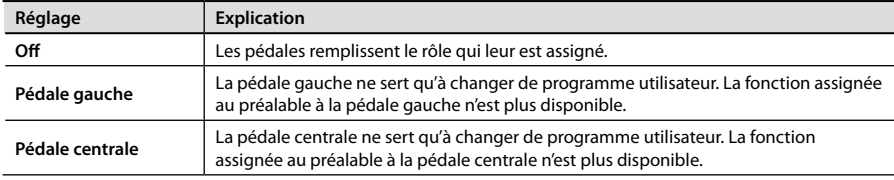

# Sauvegarder un set de programmes utilisateur

Les 40 programmes utilisateur que vous avez mémorisés dans le HPi-7F peuvent être sauvegardés sous forme de set de 40 programmes utilisateur sur mémoire USB ou en mémoire interne.

#### **MEMO**

Pour effectuer une sauvegarde sur mémoire USB, branchez celle-ci à la prise pour mémoire externe.

**1.** Appuyez sur le bouton [Function]  $\rightarrow$  [Fichier UPG]  $\rightarrow$  [O]  $\rightarrow$  [Sauver]  $\rightarrow$  [O] ([p. 24](#page-24-0)).

La page "Fichier de programme utilisateur" apparaît.

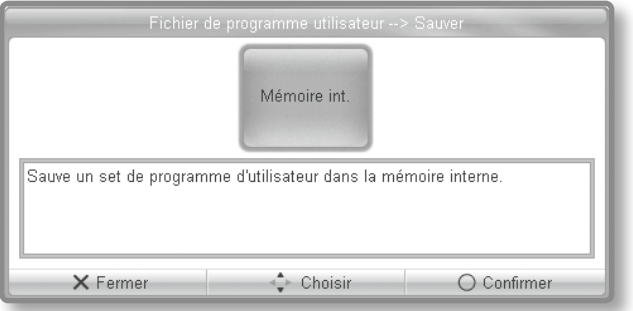

**2. Choisissez la mémoire de destination avec les boutons de curseur haut/bas puis appuyez sur le bouton [O].**

#### **MEMO**

Si aucune mémoire USB n'est branchée à la prise pour mémoire externe, il est impossible de sélectionner "Mémoire externe".

**3. Entrez un nom pour le set de programmes utilisateur. Utilisez les boutons du curseur gauche/droit pour sélectionner le caractère à changer et les boutons du curseur haut/bas pour changer le caractère.**

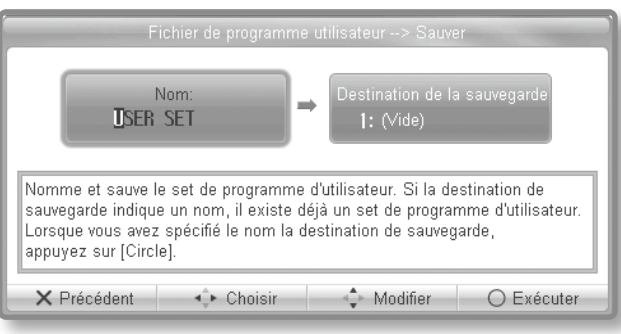

#### **MEMO**

Si vous n'avez pas besoin de renommer le set de programmes utilisateur, passez à l'étape 4.

- **4. Appuyez plusieurs fois sur le bouton de curseur droit pour sélectionner "Destination de la sauvegarde".**
- **5. Utilisez le bouton de curseur haut ou bas pour sélectionner le numéro d'emplacement de destination.**

Les emplacements portant un nom contiennent déjà un set de programmes utilisateur.

Si vous choisissez une mémoire contenant déjà un set de programmes utilisateur, ce set est remplacé par le nouveau. Si vous ne voulez pas effacer de set de programmes utilisateur, choisissez le numéro d'un emplacement "(Vide)".

#### **6. Appuyez sur le bouton [O].**

Le set de programmes utilisateur est sauvegardé sous le numéro choisi.

#### **REMARQUE**

Ne mettez jamais l'instrument hors tension et ne débranchez jamais la mémoire USB quand l'écran affiche "Exécution…".

# Charger un set de programmes utilisateur

Vous pouvez charger un set de programmes utilisateur sauvegardé sur mémoire USB ou en mémoire interne dans le HPi-7F.

#### **MEMO**

Pour charger des données d'une mémoire USB, branchez-la à la prise pour mémoire externe avant de poursuivre.

#### **REMARQUE**

Sachez toutefois que lorsque vous chargez un set de programmes utilisateur, vous effacez définitivement tous les programmes utilisateur du HPi-7F.

**1.** Appuyez sur le bouton [Function]  $\rightarrow$  [Fichier UPG]  $\rightarrow$  [O]  $\rightarrow$  [Charger]  $\rightarrow$  [O] [\(p. 24](#page-24-0)).

La page "Fichier de proramme utilisateur" apparaît.

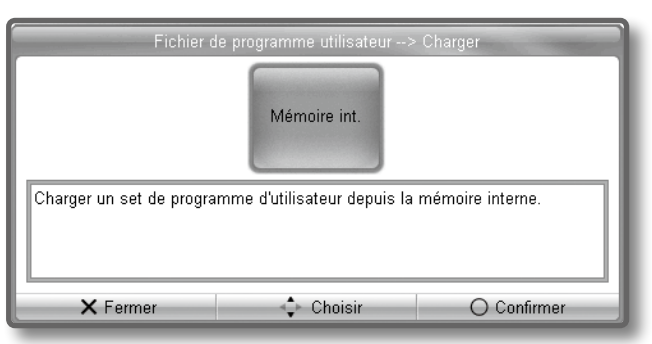

- **2. Utilisez les boutons de curseur haut/bas pour choisir la mémoire dans laquelle se trouve le set de programmes utilisateur puis appuyez sur le bouton [O].**
- **3. Utilisez les boutons de curseur haut/bas pour sélectionner le set de programmes utilisateur à charger puis appuyez sur le bouton [O].**

Le set de programmes utilisateur est chargé dans le HPi-7F.

#### **REMARQUE**

Ne mettez jamais l'instrument hors tension et ne débranchez jamais la mémoire USB quand l'écran affiche "Chargement…".

# Effacer un set de programmes utilisateur

Vous pouvez supprimer un set de programmes utilisateur d'une mémoire USB ou de la mémoire interne.

#### **MEMO**

Pour supprimer un set de programmes utilisateur d'une mémoire USB, branchez-la à la prise pour mémoire externe.

```
1. Appuyez sur le bouton [Function] ➝ [Fichier UPG]➝ [O]➝ [Supprimer]➝ [O] (p. 24).
```
La page "Fichier UPG" apparaît.

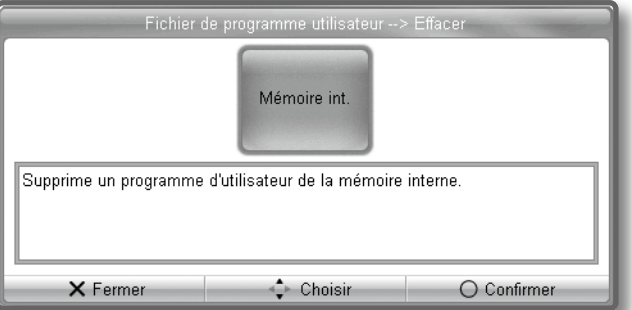

- **2. Utilisez les boutons de curseur haut/bas pour sélectionner la mémoire contenant le set de programmes utilisateur à supprimer puis appuyez sur le bouton [O].**
- **3. Utilisez les boutons de curseur haut/bas pour sélectionner le set de programmes utilisateur à supprimer puis appuyez sur le bouton [O].**

Le set de programmes utilisateur est effacé.

#### **REMARQUE**

Ne mettez jamais l'instrument hors tension et ne débranchez jamais la mémoire USB quand l'écran affiche "Exécution".

# Copier un set de programmes utilisateur d'une mémoire USB en mémoire interne

Vous pouvez copier un set de programmes utilisateur d'une mémoire USB dans la mémoire interne.

Inversement, vous pouvez aussi copier un set de programmes utilisateur de la mémoire interne sur mémoire USB.

- **1. Branchez la mémoire USB à la prise pour mémoire externe.**
- **2.** Appuyez sur le bouton [Function]  $\rightarrow$  [Fichier UPG] $\rightarrow$  [O] $\rightarrow$  [Copier] $\rightarrow$  [O] ([p. 24\)](#page-24-0).

La page "Fichier de programme utilisateur" apparaît.

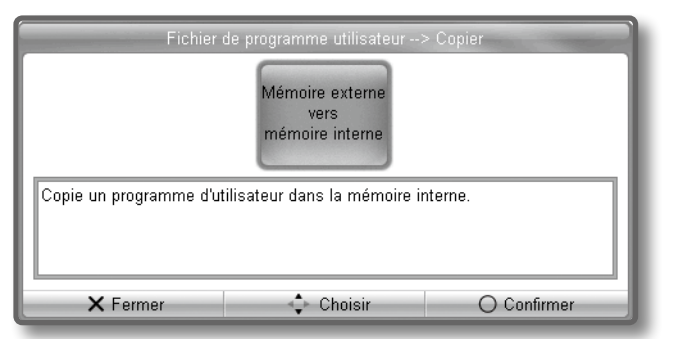

- **3. Utilisez les boutons de curseur haut/bas pour sélectionner la mémoire source puis appuyez sur le bouton [O].**
- **4. Utilisez les boutons de curseur haut/bas pour choisir le set de programmes utilisateur à copier.**

Si vous optez pour "Tout", tous les sets de programmes utilisateur de la mémoire source sont copiés.

- **5. Appuyez sur le bouton de curseur droit.**
- **6. Utilisez le bouton de curseur haut ou bas pour choisir la destination.**

Les emplacements portant un nom contiennent déjà un set de programmes utilisateur.

Si vous choisissez une mémoire contenant déjà un set de programmes utilisateur, ce set est remplacé par le nouveau.

Si vous ne voulez pas effacer de set de programmes utilisateur, choisissez le numéro d'une mémoire "(vide)".

#### **7. Appuyez sur le bouton [O].**

Le set de programmes utilisateur est copié.

#### **REMARQUE**

Ne mettez jamais l'instrument hors tension et ne débranchez jamais la mémoire USB quand l'écran affiche "Exécution…".
# <span id="page-72-0"></span>Opérations de base à la page 'Fonction'

La page "Menu de Fonction" vous permet d'effectuer divers réglages liés au jeu et à l'enregistrement.

#### **1. Appuyez sur le bouton [Function].**

Le bouton [Function] s'allume et la page "Menu de Fonction" s'affiche ([p. 24\)](#page-24-0).

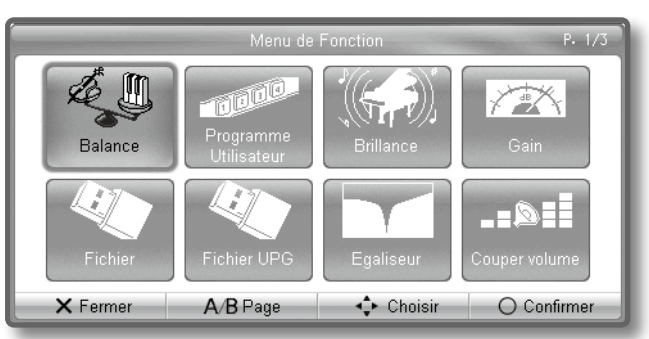

**2. Utilisez les boutons de curseur pour choisir l'élément dont vous voulez changer les réglages.**

#### **3. Appuyez sur le bouton [O].**

La page de réglage pour l'élément choisi apparaît.

#### **MEMO**

Selon l'élément sélectionné, l'écran peut afficher des options supplémentaires.

### **4. Utilisez les boutons haut/bas du curseur pour changer le réglage.**

La description et les explications relatives au réglage apparaissent à l'écran.

#### **5. Appuyez sur le bouton [X].**

Vous retournez à la page précédente.

Pour changer d'autres réglages, recommencez les opérations 2~4.

#### **6. Appuyez sur le bouton [Function].**

Le bouton [Function] s'éteint et vous quittez la page "Menu de Fonction".

#### **MEMO**

- **•** Les réglages modifiés retrouvent leur état original quand vous coupez l'alimentation.
- **•** La fonction "Sauvegarde de la mémoire" conserve ces nouveaux réglages même après la mise hors tension. Pour en savoir plus, voyez ["Mémorisation](#page-73-0) [des réglages au-delà de la mise hors tension" \(p. 74\).](#page-73-0)

## Eléments modifiables

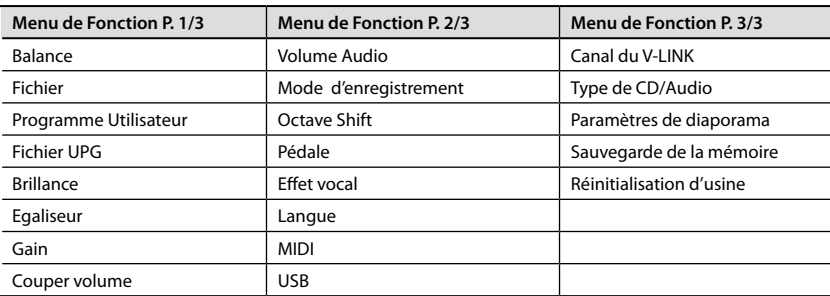

# <span id="page-73-2"></span><span id="page-73-1"></span>Formater la mémoire

Cette opération efface tous les morceaux de la mémoire "Favoris" ou d'une mémoire USB vendue séparément.

#### **REMARQUE**

- **•**  Quand vous formatez la mémoire tous les morceaux sauvegardés dans la mémoire "Favoris" ou sur mémoire USB sont effacés. Les données effacées sont irrécupérables. Nous vous conseillons donc d'être particulièrement prudent quand vous effectuez cette opération.
- **•**  Pour pouvoir utiliser une nouvelle mémoire USB avec le HPi-7F, il faut l'initialiser (la formater). Le HPi-7F ne reconnaît pas une mémoire USB non formatée.

Branchez la mémoire USB à formater à la prise pour mémoire externe avant de poursuivre.

- **1.** Appuyez sur le bouton [Function] → [Fichier] → [O] → **[Formater] (p. 24).**
- **2. Utilisez les boutons de curseur haut/bas pour choisir la mémoire à formater.**

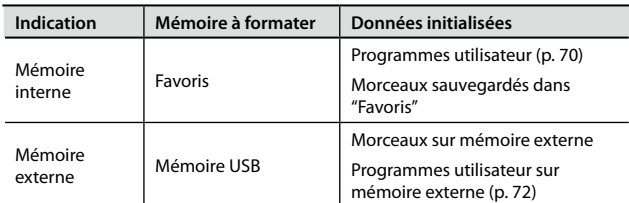

### **3. Appuyez sur le bouton [O].**

Une demande de confirmation apparaît.

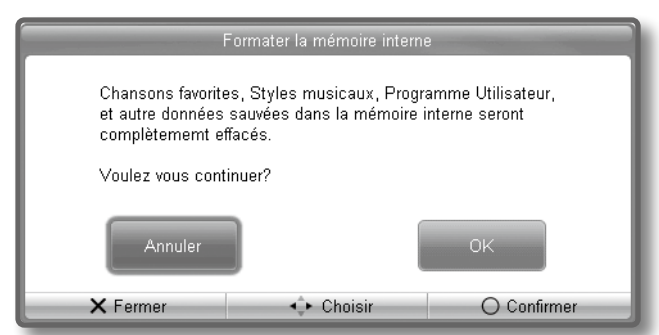

**4. Pour formater la mémoire, choisissez [OK] avec les boutons de curseur puis appuyez sur le bouton [O].**

L'initialisation démarre. Tout le contenu de la mémoire sélectionnée est effacé.

Si vous sélectionnez [Annuler] ou appuyez sur le bouton [X], vous retournez à la page précédente sans formater la mémoire.

### Prudence lors du formatage

- **•**  Ne mettez jamais l'instrument hors tension quand l'écran affiche "Exécution…".
- **•**  Le formatage de la mémoire "Favoris" n'initialise pas les réglages du HPi-7F. Pour rétablir le réglage d'usine de tous les [param](#page-74-0)ètres du HPi-7F, utilisez la fonction "Réinitialisation d'usine" (p. 75).
- **•**  Ne débranchez jamais la mémoire USB durant son formatage.

# <span id="page-73-0"></span>Mémorisation des réglages au-delà de la mise hors tension

Les paramètres modifiés retrouvent leur réglage original lorsque vous mettez l'instrument hors tension. Cependant, vous pouvez les mémoriser et les conserver au-delà de la mise hors tension. Cette fonction s'appelle "Sauvegarde de la mémoire".

#### **1.** Appuyez sur le bouton [Function] → [Sauvegarde de la **mémoire]**➝ **[O].**

Le message suivant apparaît.

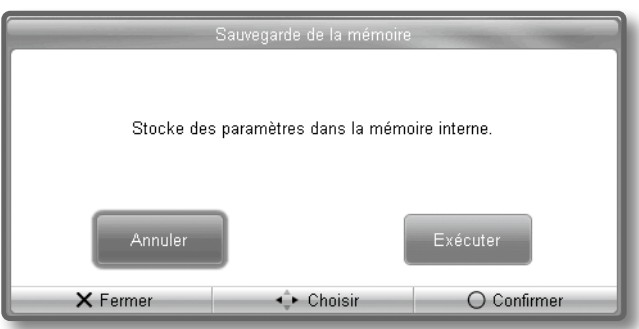

**2. Appuyez sur le bouton droit du curseur pour sélectionner "Exécuter" puis appuyez sur le bouton [O].**

La mémorisation est effectuée.

### **REMARQUE**

Ne mettez jamais l'instrument hors tension quand l'écran affiche "Exécution…".

### Réglages mémorisés

- **•**  Piano Designer
- **•**  Transposer
- **•**  Reverb
- **•**  Brillance
- **•**  Egaliseur
- **•**  Métronome
- **•**  Langue
- **•**  Mode Twin Piano
- **•**  Balance Dual

# <span id="page-74-1"></span><span id="page-74-0"></span>Rétablir les réglages d'usine

Voici comment rétablir les réglages d'usine des paramètres mémorisés comme expliqué sous ["Mémorisation des réglages au-delà de la mise](#page-73-0)  [hors tension" \(p. 74\).](#page-73-0) Cette fonction s'appelle "Réinitialisation d'usine".

### **REMARQUE**

La fonction "Réinitialisation d'usine" permet de rétablir le réglage d'usine des paramètres du HPi-7F dont le réglage a été modifié et mémorisé.

### **MEMO**

Lorsque vous rétablissez les réglages d'usine, les morceaux sauvegardés dans la mémoire "Favoris" ou sur mémoire USB sont conservés. Si vous voulez effacer les morceaux de la mémoire "Favoris" ou USB, voyez ["Formater la mémoire" \(p. 74\).](#page-73-1)

**1. Appuyez sur le bouton [Function] → [Réinitialisation d'usine]**➝ **[O].**

Le message suivant apparaît.

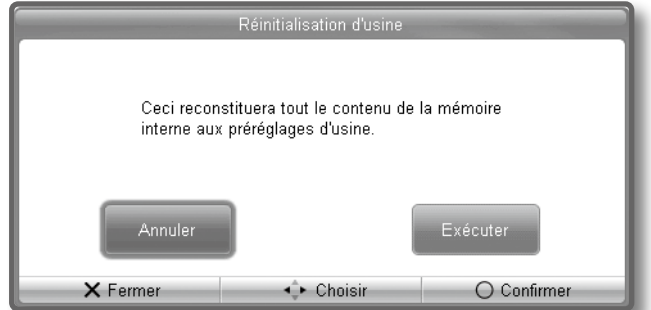

**2. Appuyez sur le bouton droit du curseur pour sélectionner "Exécuter" puis appuyez sur le bouton [O].**

Les réglages d'usine sont rétablis. Après l'initialisation, l'écran affiche ce qui suit.

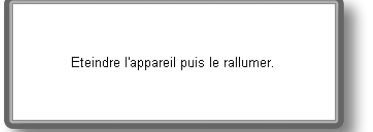

**3. Coupez l'alimentation du HPi-7F puis remettez-le sous tension [\(p. 16\)](#page-15-0).**

### **REMARQUE**

Ne mettez jamais l'instrument hors tension quand l'écran affiche "Exécution…".

# <span id="page-75-1"></span><span id="page-75-0"></span>Réglages de la page de partition

Vous pouvez changer les parties dont la partition est affichée et déterminer la façon dont la partition est affichée.

**1. Appuyez sur le bouton [Notation]** ➝ **[O]**➝ **[O]**➝ **[Options d'affichage]**➝ **[O] ([p. 22\)](#page-21-0).**

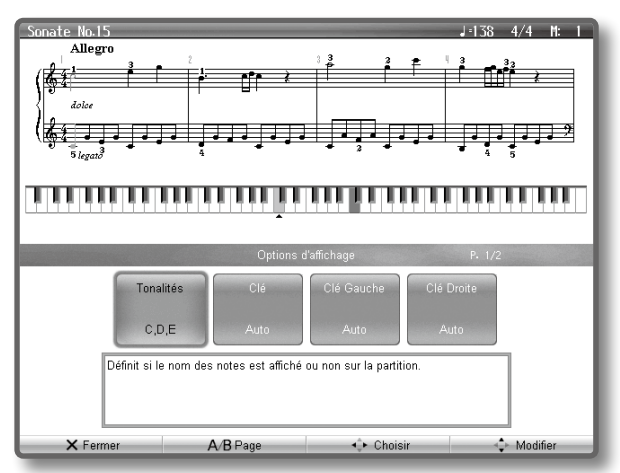

- **2. Utilisez les boutons de curseur gauche/droit pour choisir un élément.**
- **3. Utilisez les boutons haut/bas du curseur pour modifier le réglage.**

La nature et les explications relatives au réglage apparaissent à l'écran.

# Exporter une partition en format BMP

La partition affichée par le HPi-7F peut être exportée sur mémoire USB (vendue séparément) sous forme de données d'image. Cela vous permet d'utiliser ces données d'images sur un ordinateur.

#### **REMARQUE**

- **•** Vous ne pouvez pas sauvegarder des données protégées par un droit d'auteur.
- **•** Il est illégal d'utiliser les données des morceaux fournis avec ce produit à d'autres fins que l'usage strictement privé sans l'autorisation du détenteur des droits d'auteur.
- **•** Pour savoir comment les noms de notes sont affichés lors de l'exportation en format BMP, voyez ["Réglages de la page de](#page-75-0)  [partition" \(p. 76\).](#page-75-0)
- **1. Branchez la mémoire USB à la prise pour mémoire externe.**
- **2. Choisissez le morceau dont vous voulez exporter la partition ([p. 41\)](#page-40-0).**

Si vous voulez exporter la partition d'un morceau que vous avez enregistré, enregistrez le morceau avant de poursuivre ([p. 51\)](#page-50-0).

- **3.** Appuyez sur le bouton [Notation] → [O]→ [O]→ [Exporter] → **[O] [\(p. 22\)](#page-21-0).**
- **4. Après avoir lu le message, appuyez sur le bouton [O].**

Si vous avez choisi un morceau soumis à des droits d'auteur, un message du type suivant apparaît.

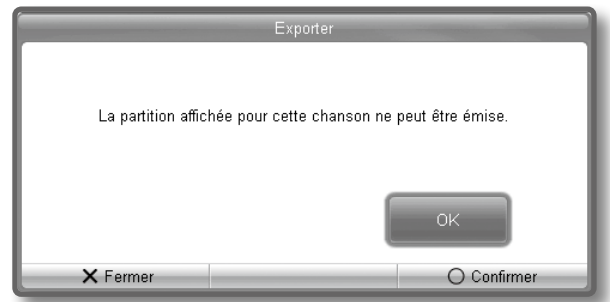

Dans ce cas, appuyez sur le bouton [O] pour retourner à l'étape 2 et sélectionner un autre morceau.

- **5. Utilisez les boutons de curseur pour spécifier le passage à sauvegarder et la mise en page de la partition.**
- **6. Appuyez sur le bouton [O].**

La partition est sauvegardée en format d'image BMP (bitmap).

#### **REMARQUE**

Ne débranchez pas la mémoire USB tant que la sauvegarde n'est pas terminée.

# <span id="page-76-1"></span>Créer un CD de musique

Vous pouvez créer un CD de musique en gravant vos enregistrements audio de morceaux sur un disque CD-R.

Il vous faut un graveur CD vendu séparément pour pouvoir graver vos morceaux sur disque CD-R.

### **REMARQUE**

Il est impossible de garantir que les CD de musique créés avec le HPi-7F puissent être lus par tous les lecteurs CD.

Selon la compatibilité de votre lecteur CD avec les disques CD-R, votre CD de musique peut ne pas être lu correctement.

# <span id="page-76-0"></span>Graver des morceaux sur CD

Avant de poursuivre, branchez le graveur CD au HPi-7F en suivant les instructions fournies avec le graveur CD.

Réalisez aussi des enregistrements audio de vos morceaux et sauvegardez-les.

- **1. Insérez un disque CD-R neuf ou non finalisé dans le graveur CD.**
- **2.** Appuyez sur le bouton [Application]  $\rightarrow$  [Graveur de CD] $\rightarrow$  [O] **[\(p. 24\)](#page-24-1).**

La page "Graveur de CD" apparaît.

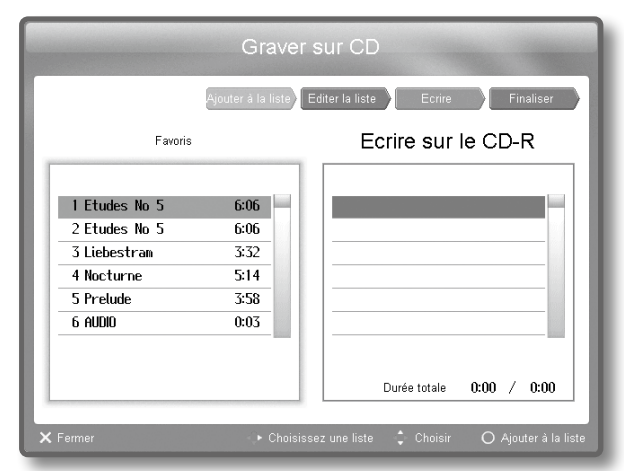

**3. Sélectionnez le morceau à graver sur le CD-R puis appuyez sur le bouton [O]. Pour graver plusieurs morceaux, recommencez l'étape 3.**

Une liste des morceaux à graver apparaît dans la colonne droite "Ecrire sur le CD-R".

**4. Quand vous avez sélectionné tous les morceaux à graver, appuyez sur le bouton droit du curseur.**

Le curseur se déplace dans la liste "Ecrire sur le CD-R" à droite de l'écran.

Pour supprimer un morceau de la liste des morceaux à graver, sélectionnez-le avec les boutons de curseur haut/bas puis appuyez sur le bouton [O].

**5. Quand vous avez sélectionné tous les morceaux à graver, appuyez sur le bouton droit du curseur.**

Le message suivant apparaît.

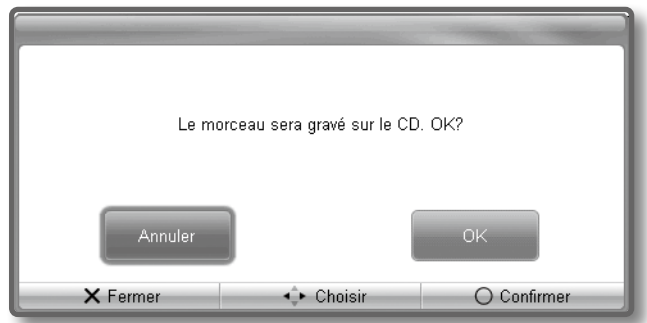

**6. Utilisez les boutons de curseur pour choisir [OK] et appuyez sur le bouton [O].**

La page "À propos du copyright" apparaît.

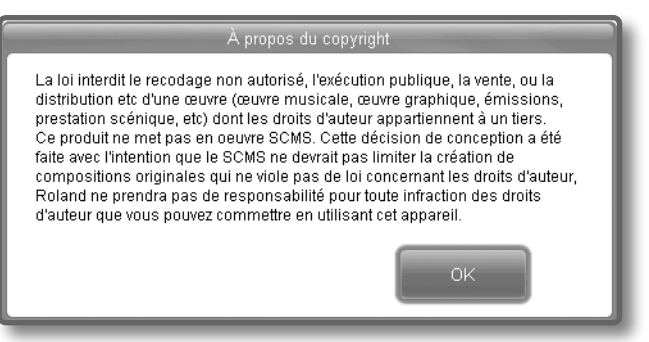

### **7. Appuyez sur le bouton [O].**

La page "Concernant les droits d'auteur" apparaît.

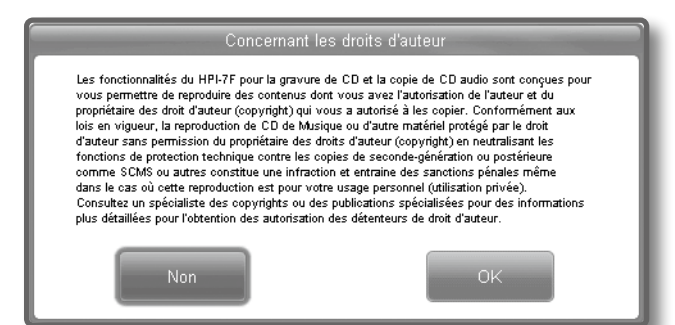

**8. Si vous êtes d'accord, choisissez [OK] avec les boutons de curseur puis appuyez sur le bouton [O]. Si vous n'êtes pas d'accord, appuyez sur le bouton [X].**

Si vous appuyez sur le bouton [O], la gravure sur le disque CD-R commence. L'écran affiche alors "Ecriture…".

Si vous appuyez sur le bouton [X], la création du CD de musique est annulée.

### **REMARQUE**

Ne mettez jamais l'instrument hors tension quand l'écran affiche "Ecriture…".

<span id="page-77-0"></span>Quand la gravure est terminée, la page suivante apparaît.

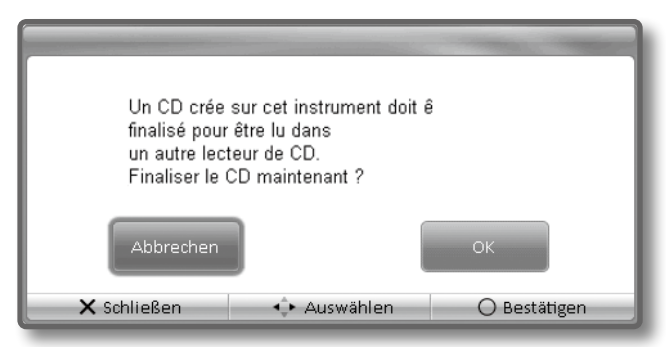

**9. Utilisez les boutons de curseur pour choisir [OK] ou [Annuler] puis appuyez sur le bouton [O].**

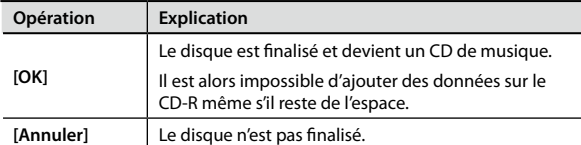

Quand la finalisation démarre, l'écran affiche "Exécution…".

Quand la finalisation est terminée ou si vous appuyez sur le bouton [X], vous retournez au menu.

#### **REMARQUE**

Ne mettez jamais l'instrument hors tension quand l'écran affiche "Exécution…".

# Graver des morceaux supplémentaires sur CD

Si le CD-R n'a pas encore été finalisé, vous pouvez y graver des morceaux supplémentaires.

- **1. Insérez un disque CD-R non finalisé dans le graveur CD.**
- **2. Répétez les étapes 2~9 décrites sous ["Graver des morceaux](#page-76-0)  [sur CD" \(p. 77\)](#page-76-0) autant de fois que nécessaire.**

# Rendre le disque lisible par un autre lecteur CD

Un disque CD-R non finalisé n'est pas un CD de musique et ne peut donc pas être lu par un autre lecteur CD.

Pour que le disque soit lisible sur d'autres lecteurs CD, il faut le "finaliser".

- **1. Insérez le disque CD-R non finalisé dans le graveur CD.**
- **2.** Appuyez sur le bouton [Application]  $\rightarrow$  [Graveur de CD] $\rightarrow$  [O] **([p. 24\)](#page-24-1).**

La page "Sélection une chansons" apparaît.

**3. Appuyez sur le bouton de curseur droit pour sélectionner "Finaliser".**

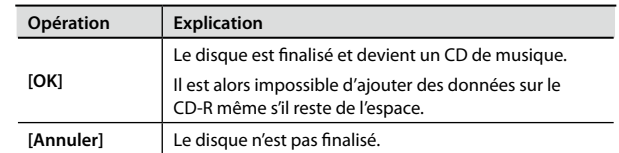

**4. Utilisez les boutons de curseur pour choisir [OK] puis appuyez sur le bouton [O].**

La finalisation démarre et l'écran affiche "Exécution…".

Quand la finalisation est terminée ou si vous appuyez sur le bouton [X], vous retournez à la page "Graveur de CD".

#### **REMARQUE**

Ne mettez jamais l'instrument hors tension quand l'écran affiche "Exécution…".

# <span id="page-78-1"></span>Diaporama

Vous pouvez admirer un diaporama en faisant défiler vos photos à intervalles spécifiés à l'écran du HPi-7F. C'est une agréable façon de regarder vos photos de vacances, de famille etc.

# Données d'images pouvant être affichées

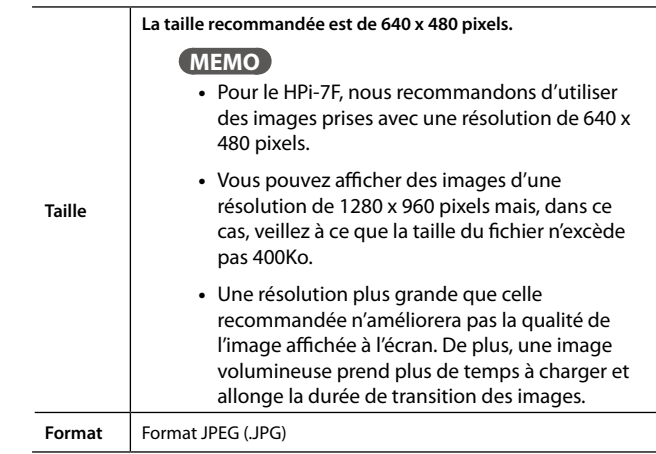

# Diaporama de photos sur mémoire USB

- **1. Préparez les fichiers d'images sur ordinateur.**
- **2. Branchez la mémoire USB à l'ordinateur et créez un dossier appelé "\_PICTURE" sur la mémoire USB.**
- **3. Sauvegardez les images du diaporama dans le dossier "\_PICTURE".**
- **4. Débranchez la mémoire USB de l'ordinateur et branchez-la à la prise pour mémoire externe du HPi-7F.**
- **5. Appuyez sur le bouton [Application] → [Diaporama] → [O] [\(p. 24\)](#page-24-1).**

Les images sauvegardées sur mémoire USB sont affichées sous forme de diaporama.

Quand toutes les photos ont défilé, le diaporama recommence avec la première.

### **6. Appuyez sur le bouton [X] pour arrêter le diaporama.**

#### **MEMO**

Vous pouvez changer les réglages du diaporama.

Appuyez sur le bouton [Function] → [Paramètres de diaporama] → [O] et changez les réglages comme indiqué à l'écran.

# <span id="page-78-0"></span>Enregistrement multipiste/lecture de 16 parties

L'enregistrement multipiste (ajout) permet d'enregistrer des parties supplémentaires tout en écoutant les parties enregistrées au préalable.

Le HPi-7F dispose de 16 parties pour l'enregistrement multipiste. En enregistrant chaque partie avec un son différent, vous pouvez créer des morceaux comptant jusqu'à 16 sons distincts.

La fonction "Séquenceur 16 pistes" permet d'enregistrer et de lire chacune de ces 16 parties individuellement.

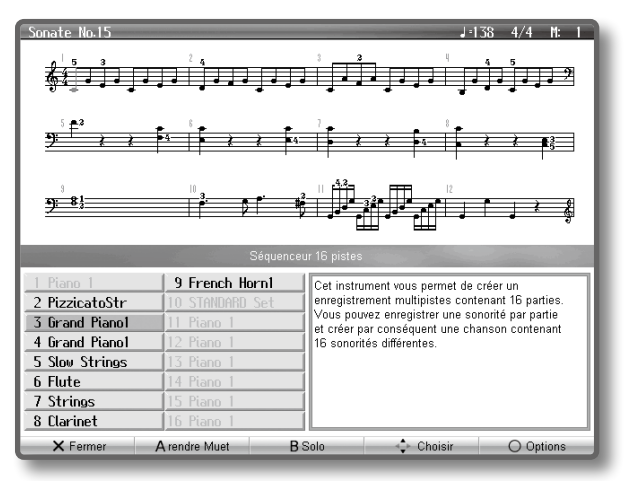

# Séquenceur 16 pistes et boutons de piste

En plus du "séquenceur 16 pistes", le HPi-7F propose aussi une fonction d'enregistrement et de lecture liée aux boutons de piste [\(p. 42\)](#page-41-0). Ces boutons de piste répartissent les parties du séquenceur 16 pistes sur quatre boutons. Cela signifie qu'après avoir utilisé les boutons de piste pour enregistrer votre jeu, vous pouvez utiliser le séquenceur 16 pistes pour ajouter des parties supplémentaires ou pour éditer votre jeu de façon détaillée.

La correspondance entre les boutons de piste et les parties du séquenceur 16 pistes est la suivante.

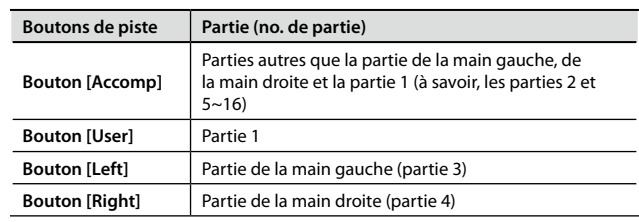

Comme le séquenceur 16 pistes enregistre un seul son par partie, vous ne pouvez pas utiliser le mode de superposition ([p. 32](#page-31-0)) ou de partage du clavier [\(p. 34](#page-33-0)) pour enregistrer plusieurs sons à la fois.

## Rendre Muet et Solo

Quand vous utilisez le séquenceur 16 pistes pour lire des données de morceau, vous pouvez appuyer sur les boutons de piste pour "couper" rapidement certaines parties et les rendre inaudibles ([p. 42\)](#page-41-1) ou "isoler" une partie spécifique pour n'entendre qu'elle.

Les réglages Muet et Solo peuvent être changés en cours de lecture.

#### **MEMO**

La lecture avec une partie spécifique coupée s'appelle reproduction "Minus-One".

# <span id="page-79-1"></span>Fichiers SMF disponibles dans le commerce

Les fichiers musicaux SMF Roland disponibles dans le commerce sont aussi constitués de 16 parties. Vous pouvez charger ce type de données de morceau d'une mémoire USB et utiliser le séquenceur 16 pistes pour éditer les données.

### **REMARQUE**

- **•** Certains fichiers SMF disponibles dans le commerce ne peuvent pas être édités.
- **•** Sachez qu'en créant des œuvres sur base de données protégées par un droit d'auteur comme des fichiers musicaux SMF disponibles dans le commerce, vous enfreignez la législation régissant les droits d'auteur si vous utilisez ces œuvres à d'autres fins que pour votre écoute personnelle. Roland décline toute responsabilité si vous enfreignez les droits d'un tiers en créant une œuvre basée sur l'œuvre de ce tiers.

# Que sont des fichiers musicaux?

Les données musicales contiennent des informations décrivant une interprétation musicale: elles indiquent quelles touches ont été enfoncées, combien de temps et avec quelle force. Quand la mémoire USB ou un CD-ROM contenant des données musicales transmet ces données, le HPi-7F produit le morceau.

Comme ces données ne contiennent pas le son lui-même (à la différence d'un CD de musique), vous pouvez changer le tempo et la tonalité, ce qui vous permet d'utiliser ces données avec une grande flexibilité.

# Page 'Séquenceur 16 pistes'

Affichez la page "Séquenceur 16 pistes" pour enregistrer avec le séquenceur 16 pistes ou effectuer des réglages.

#### **1.** Appuyez sur le bouton [Application] → [Séqu. 16 pistes]→ **[O] ([p. 24\)](#page-24-1).**

La page "Séquenceur 16 pistes" apparaît.

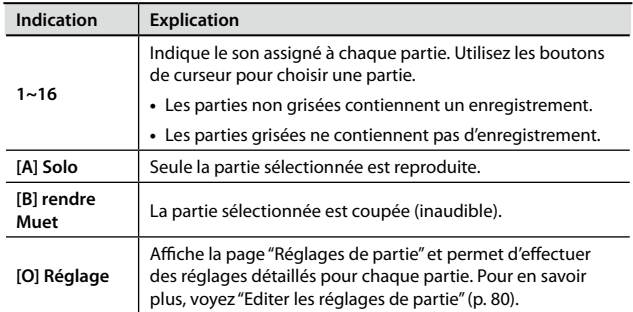

Les opérations expliquées sous ["Editer les réglages de partie" \(p. 80\)](#page-79-0) et ["Enregistrer chaque partie" \(p. 81\)](#page-80-0) sont réalisées à la page "Séquenceur 16 pistes".

# <span id="page-79-0"></span>Editer les réglages de partie

Vous pouvez changer le son et le volume de chaque partie d'un morceau enregistré avec le séquenceur 16 pistes ou couper la partie en question.

Les fichiers SMF de Roland disponibles dans le commerce comportent aussi 16 parties pilotant chacune un son différent. Vous pouvez donc effectuer les mêmes réglages pour leurs parties individuelles.

\* Avant de poursuivre, sélectionnez le morceau à éditer [\(p. 41](#page-40-0)).

**1. Utilisez les boutons de curseur pour sélectionner la partie à modifier et appuyez sur le bouton [O].**

Une page "Partie" similaire à celle-ci apparaît.

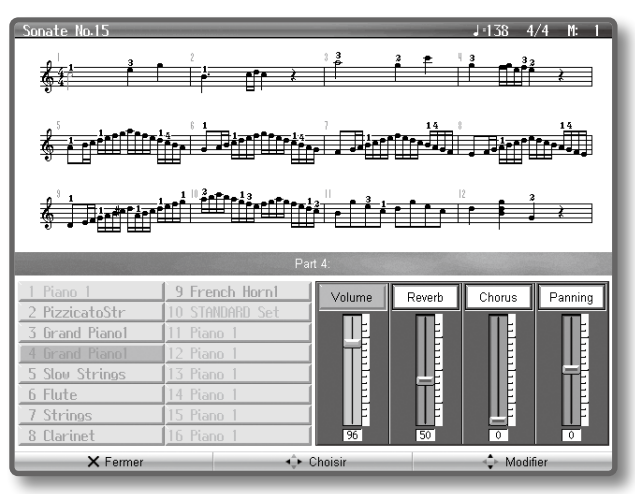

Le nom de la partie et le nom du son sont affichés au centre de l'écran. Quand cette page est affichée, vous pouvez utiliser les boutons de son pour changer le son de la partie.

### **2. Utilisez les boutons gauche/droit du curseur pour sélectionner un paramètre puis utilisez les boutons haut/bas du curseur pour en changer le réglage.**

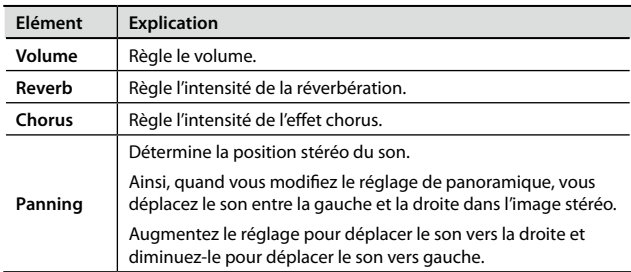

# <span id="page-80-1"></span><span id="page-80-0"></span>Enregistrer chaque partie

- **1. Utilisez les boutons de curseur pour sélectionner la partie à éditer.**
- **2. Utilisez les boutons [Bwd]/[Fwd] pour vous déplacer jusqu'à la mesure que vous voulez enregistrer.**
- **3. Réglez le tempo de l'enregistrement ([p. 45](#page-44-0)) et le métronome [\(p. 29\)](#page-28-0). Sélectionnez le son ([p. 27](#page-26-0)) pour l'enregistrement.**
- **4. Appuyez sur le bouton [Rec] ( ).**

Le HPi-7F passe en attente d'enregistrement.

**5.** Appuyez sur le bouton [Play/Stop] ( $\blacktriangleright$  / $\blacksquare$ ) pour lancer **l'enregistrement.**

Après un décompte, l'enregistrement commence.

- **6. Pour arrêter l'enregistrement, appuyez sur le bouton [Play/**  $Stop)$  ( $\blacktriangleright$  / $\blacksquare$ ).
- **7. Pour enregistrer des parties supplémentaires, recommencez les étapes 2 et suivantes autant de fois que nécessaire.**

#### **REMARQUE**

L'enregistrement est effacé à la mise hors tension. Si vous ne voulez pas perdre l'enregistrement, sauvegardez-le dans la mémoire Favoris ou sur mémoire USB.

Pour en savoir plus, voyez ["Sauvegarder un enregistrement" \(p. 55\).](#page-54-0)

# Changer le mode d'enregistrement

Le HPi-7F vous laisse le choix entre deux modes d'enregistrement.

### **Remplacer**

Il s'agit du mode d'enregistrement conventionnel. L'enregistrement précédent est effacé et remplacé par le nouvel enregistrement.

#### **MEMO**

A la mise sous tension, le mode Remplacer est sélectionné.

#### **Mélanger**

Le nouvel enregistrement est ajouté à l'enregistrement précédent et ne l'efface pas.

Cette méthode est pratique pour ajouter une mélodie à l'accompagnement que vous avez enregistré.

#### **MEMO**

Pour en savoir plus sur l'ajout d'enregistrement, voyez ["Editer les](#page-79-0)  [réglages de partie" \(p. 80\)](#page-79-0).

### Changer le mode d'enregistrement

- **1.** Appuyez sur le bouton [Function] → [Mode **d'Enregistrement]**➝ **[O] [\(p. 24\)](#page-24-0).**
- **2. Utilisez le bouton de curseur haut ou bas pour choisir le mode d'enregistrement.**

# <span id="page-81-0"></span>Editer un morceau

Après l'enregistrement avec les boutons de piste ([p. 42\)](#page-41-0) ou le séquenceur 16 pistes [\(p. 79](#page-78-0)), vous pouvez éditer vos enregistrements.

- **1. Sélectionnez le morceau à éditer.**
- **2. Appuyez sur le bouton [Application]** ➝ **[Edition du morceau]**➝ **[O].**
- **3. Utilisez les boutons de curseur pour sélectionner une fonction d'édition et appuyez sur le bouton [O].**

La section "Edition du morceau" est constituée de trois pages. Utilisez les boutons de curseur gauche/droit pour passer d'une page à l'autre.

# Annuler une modification

Vous pouvez annuler la dernière modification effectuée.

Cela vous permet de retrouver l'état original après une édition.

#### **MEMO**

Certaines modifications ne permettent cependant pas de retourner à l'état original.

Les modifications impossibles à annuler sont indiquées.

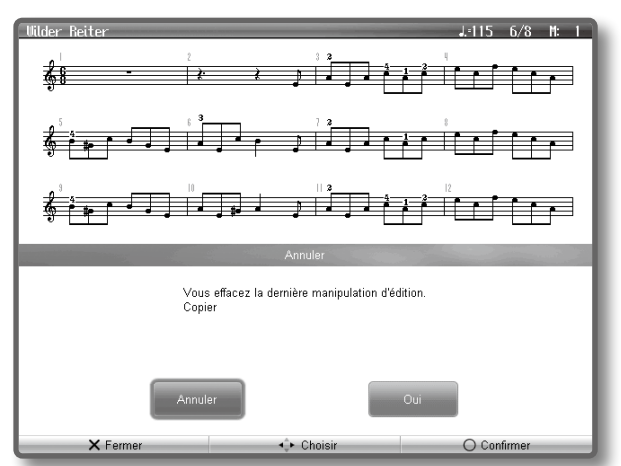

Utilisez les boutons de curseur pour sélectionner "Oui" puis appuyez sur le bouton [O] pour annuler la modification effectuée et retrouver l'état original des données.

Si vous sélectionnez "Annuler" avec les boutons de curseur puis appuyez sur le bouton [O], vous retournez à la page "Edition du morceau".

# Copier des mesures

Vous pouvez copier une plage de mesures dans d'autres mesures ou dans une autre partie.

Cela accélère la création d'un morceau contenant des répétitions.

**Exemple: Copie des mesures 5~7 à partir de la mesure 8**

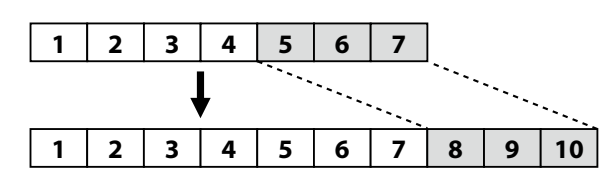

# Correction du timing

Vous pouvez corriger les erreurs de timing de votre jeu et l'aligner sur un intervalle de votre choix. Cette fonction s'appelle "Quantifier".

Si, par exemple, vous vouliez jouer avec un timing de noires sans y être entièrement parvenu, vous pouvez corriger votre jeu en quantifiant l'enregistrement selon un timing de noires (1/4).

**Exemple: Résolution réglée sur "1/4"**

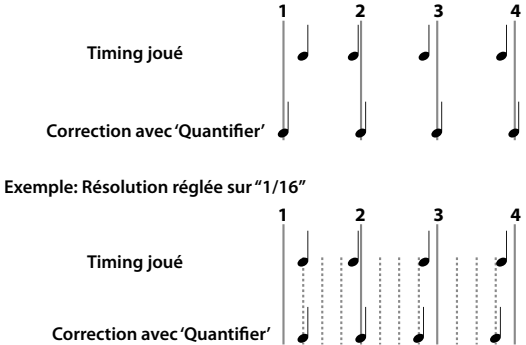

# Supprimer des mesures

Vous pouvez supprimer une plage de mesures de votre enregistrement. Les mesures suivantes reculent pour combler l'espace.

**Exemple: Supprimer les mesures 5~8**

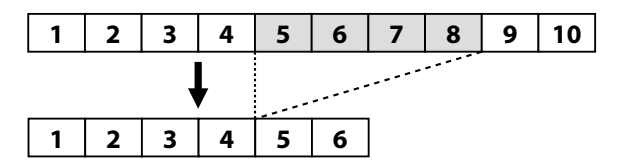

## Insérer des mesures vides

Vous pouvez insérer des mesures vides à l'endroit de votre choix. **Exemple: Insérer trois mesures vides à la mesure 5**

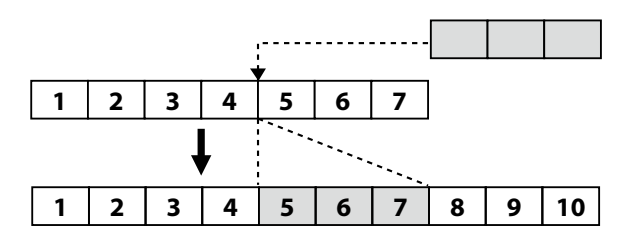

# <span id="page-82-0"></span>Transposer des parties entières

Vous pouvez transposer la partie de votre choix.

# Effacer des mesures

Vous pouvez effacer une série de mesures et garder des mesures vides. L'effacement de données de jeu ne change pas la durée du morceau.

**Exemple: Effacer des données de jeu des mesures 5~8 (vider ces mesures).**

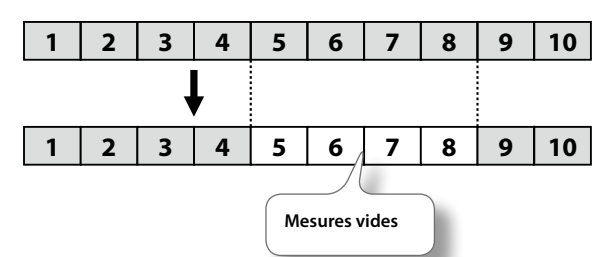

# Echanger des parties

Vous pouvez échanger les notes enregistrées dans une partie avec celles d'une autre partie.

# Editer des notes individuelles

Vous pouvez éditer les notes individuelles d'un enregistrement. Cette fonction s'appelle "Edition de note".

L'édition de notes permet d'effectuer les modifications suivantes.

- **•** Supprimer une note
- **•** Changer la hauteur d'une note
- **•** Changer la dynamique d'une note
- **•** Changer le numéro de doigt
- **1. Utilisez les boutons gauche/droit du curseur pour sélectionner la partie contenant la note à modifier.**

Le numéro de la partie sélectionnée est affiché au centre de l'écran.

### **2. Utilisez les boutons [Bwd]/[Fwd] ou les boutons de curseur haut/bas pour choisir la note à modifier.**

Affichez la note à éditer au centre de l'écran.

La position de chaque note est indiquée en "mesure:temps:pas".

### **MEMO**

Un "pas" est une unité de timing plus fine qu'un temps. Il y a 120 pas dans un temps.

- **3. Appuyez sur le bouton [O].**
	- La page d'édition apparaît.
- **4. Utilisez les boutons gauche/droit du curseur pour sélectionner le paramètre à modifier ("Hauteur", "Vélocité" ou "Numéro du doigt") puis utilisez les boutons haut/bas du curseur pour en changer le réglage. Si vous voulez effacer la note sélectionnée, appuyez sur le bouton [O].**
- **5. Quand l'édition est terminée, appuyez sur le bouton [X].**

# Modifier les changements de sons d'un

### morceau

Les morceaux contenant des changements de sons (le son d'une partie est remplacé par un autre) disposent de commandes précisant quand le son doit changer.

Ces commandes sont appelées "changements de programme" ("Program Change (PC)"). Vous pouvez utiliser la fonction "Edition des PC" pour supprimer un changement de programme ou pour changer le son sélectionné.

### **MEMO**

Il est impossible d'insérer un changement de programme dans une mesure ou sur un temps ne contenant pas de changement de programme à l'origine.

**1. Utilisez les boutons gauche/droit du curseur pour sélectionner la partie contenant le changement de programme à modifier.**

Le numéro de la partie sélectionnée est affiché au centre de l'écran.

**2. Utilisez les boutons [Bwd]/[Fwd] ou le bouton de curseur haut/bas pour choisir le changement de programme à modifier.**

Affichez le changement de programme à éditer au centre de l'écran.

La position de chaque événement est indiquée en "mesure:temps:pas".

#### **MEMO**

Un "pas" est une unité de timing plus fine qu'un temps. Il y a 120 pas dans un temps.

#### **3. Appuyez sur le bouton [O].**

La page d'édition apparaît.

- **4. Appuyez sur un bouton de son pour sélectionner un groupe de sons puis utilisez les boutons de curseur pour choisir un son. Si vous voulez supprimer le changement de programme sélectionné, appuyez sur le bouton [O].**
- **5. Quand l'édition est terminée, appuyez sur le bouton [X].**

## Insérer des symboles musicaux

Vous pouvez insérer divers symboles musicaux dans la partition.

- **1. Utilisez les boutons [Bwd]/[Fwd] ou les boutons de curseur gauche/droit pour choisir la position d'insertion d'un symbole musical.**
- **2. Utilisez les boutons [A]/[B] pour sélectionner le type de symbole à insérer.**
- **3. Utilisez le bouton de curseur haut ou bas pour choisir un symbole.**
- **4. Appuyez sur le bouton [O].** Le symbole musical est inséré.

## Supprimer un symbole musical

**1. Utilisez le bouton de curseur haut ou bas pour choisir un symbole.**

Le symbole musical est affiché en rouge.

**2. Appuyez sur le bouton [O].** Le symbole musical sélectionné est supprimé.

# <span id="page-83-0"></span>Brancher une mémoire externe

Vous pouvez brancher une mémoire externe (un graveur CD ou une mémoire USB) disponible en option pour y sauvegarder des données de jeu ou reproduire les morceaux sur un autre instrument.

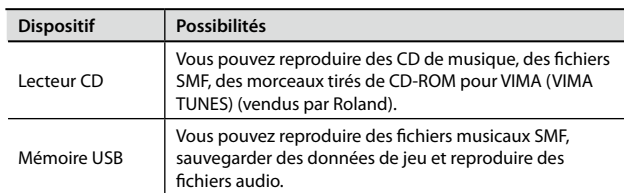

# Connexion d'un lecteur (graveur) CD

Comme le montre l'illustration, installez le lecteur (graveur) CD en vous servant des orifices de fixation pratiqués sur la face inférieure du HPi-7F.

### **MEMO**

- **•** Pour en savoir plus sur la fixation et les connexions, veuillez consulter le manuel de votre lecteur CD.
- **•** Utilisez un lecteur CD vendu par Roland. Nous ne pouvons pas garantir le fonctionnement avec un autre lecteur CD.

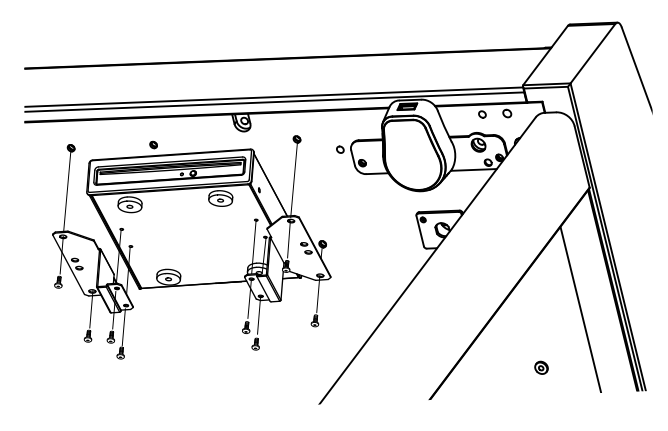

# Précautions lors de l'utilisation de CD

- **•** Il est impossible de lire des disques CD-R/RW auxquels des plages audio ont été rajoutées ou des CD contenant un mélange de plages audio et de données (CD Extra).
- **•** Les CD disponibles dans le commerce ne peuvent être lus que si les disques portent le label officiel "COMPACT Disc DIGITAL AUDIO".
- **•** Il est impossible de garantir le bon fonctionnement ou la qualité audio de disques ne répondant pas aux normes officielles pour CD, comme les disques pourvus d'une protection anticopie.
- **•** Pour en savoir plus sur les CD protégés, veuillez contacter le distributeur du disque.
- **•** Les morceaux gravés sur CD ne peuvent pas être supprimés. Il est impossible de formater un CD.

# Brancher une mémoire USB

Branchez la mémoire USB à la prise pour mémoire externe, comme le montre l'illustration.

#### **MEMO**

- **•** Insérez prudemment la mémoire USB jusqu'au bout: elle doit être correctement insérée.
- **•** Si vous utilisez une mémoire USB pour la première fois, il faut la formater (l'initialiser) sur le HPi-7F. Pour en savoir plus, voyez ["Formater la mémoire" \(p. 74\)](#page-73-1).
- **•** Utilisez la mémoire USB vendue par Roland. Nous ne pouvons pas garantir le fonctionnement avec une autre mémoire USB.

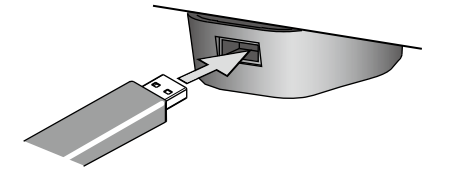

# <span id="page-84-0"></span>Brancher du matériel audio

Vous pouvez envoyer les signaux du HPi-7F à des enceintes actives ou une chaîne stéréo dotée d'entrées ligne. Vous pouvez aussi brancher votre baladeur audio ou un autre lecteur audio au HPi-7F pour l'écouter avec les haut-parleurs de l'instrument.

Pour effectuer ces connexions, utilisez des câbles audio.

# Précautions concernant les connexions audio

- **•** Pour ne pas endommager les haut-parleurs, diminuez le volume puis coupez l'alimentation de tous les appareils avant d'effectuer les connexions.
- **•** Si vous utilisez un câble de connexion doté de résistances, le volume de la source branchée aux prises [Input] peut être trop faible. Servezvous d'un câble qui ne contient pas de résistances.

# Ecouter un appareil audio via le HPi-7F

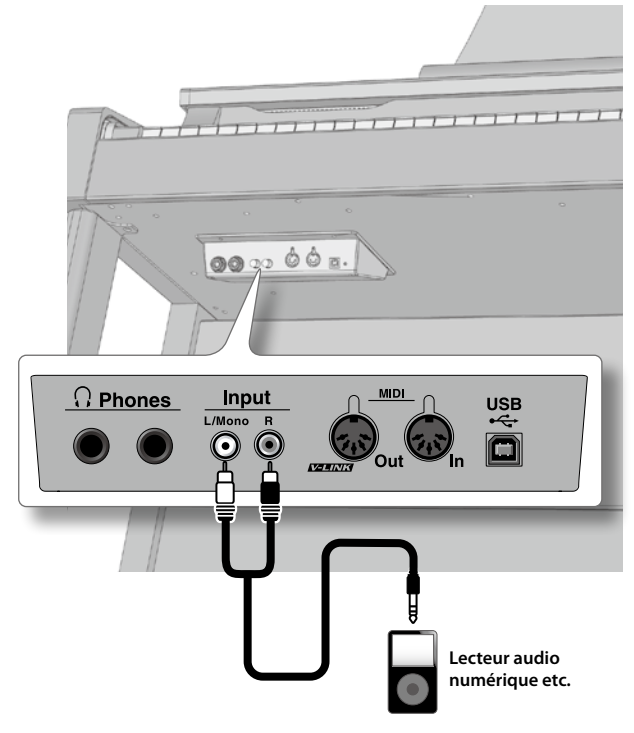

- **1. Réglez le volume du HPi-7F et de l'appareil audio au minimum.**
- **2. Coupez l'alimentation du HPi-7F et de l'appareil audio.**
- **3. Servez-vous de câbles audio disponibles dans le commerce pour brancher l'appareil audio au HPi-7F.**
- **4. Mettez l'appareil audio sous tension.**
- **5. Mettez le HPi-7F sous tension.**
- **6. Lancez la lecture sur l'appareil audio et réglez le volume du HPi-7F et de l'appareil audio.**

### Mise hors tension

- **1. Réglez le volume au minimum sur le HPi-7F et sur le dispositif audio.**
- **2. Mettez le HPi-7F hors tension.**
- **3. Mettez l'appareil audio branché hors tension.**

# Connexion d'enceintes au HPi-7F

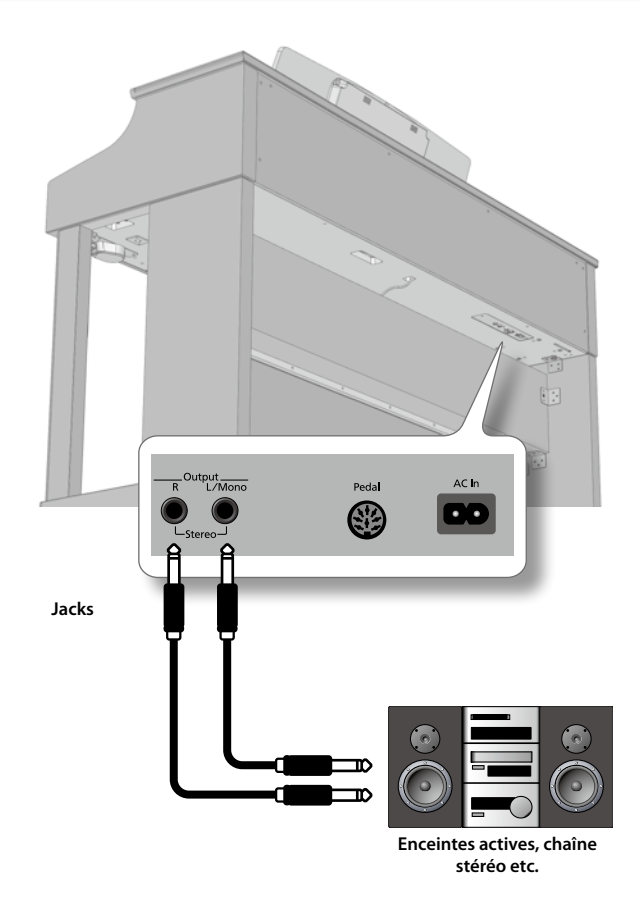

- **1. Réglez le volume du HPi-7F et des enceintes au minimum.**
- **2. Coupez l'alimentation du HPi-7F et des enceintes.**
- **3. Servez-vous de câbles audio disponibles dans le commerce pour brancher le HPi-7F aux enceintes.**
- **4. Mettez le HPi-7F sous tension.**
- **5. Mettez les enceintes sous tension.**
- **6. Réglez le volume du HPi-7F et des enceintes.**

Lorsque vous jouez sur le clavier du HPi-7F, le son est produit par les enceintes branchées et par les haut-parleurs internes.

### Mise hors tension

- **1. Réglez le volume au minimum sur le HPi-7F et sur les enceintes.**
- **2. Mettez les enceintes branchées hors tension.**
- **3. Mettez le HPi-7F hors tension.**

# <span id="page-85-2"></span><span id="page-85-0"></span>Connexion d'appareils MIDI

En branchant un appareil MIDI externe et en échangeant des données musicales, vous pouvez piloter un appareil à partir de l'autre.

Vous pouvez, par exemple, produire des sons ou changer de son sur l'instrument externe.

## MIDI en deux mots

MIDI, le sigle de "Musical Instrument Digital Interface", est une norme permettant d'échanger des données de jeu entre des instruments électroniques et des ordinateurs.

Le HPi-7F est doté de prises MIDI permettant l'échange de données de jeu avec des appareils externes. Ces prises peuvent être utilisées pour brancher le HPi-7F à un appareil externe afin d'élargir encore ses possibilités.

# Précautions lors de la connexion d'un appareil MIDI

**•** Pour ne pas endommager les haut-parleurs, diminuez le volume puis coupez l'alimentation de tous les appareils avant d'effectuer les connexions.

# <span id="page-85-1"></span>Brancher le HPi-7F à un séquenceur MIDI

Effectuez ces connexions si vous voulez enregistrer sur un séquenceur MIDI ce que vous jouez sur le HPi-7F ou si vous voulez reproduire un enregistrement avec le séquenceur.

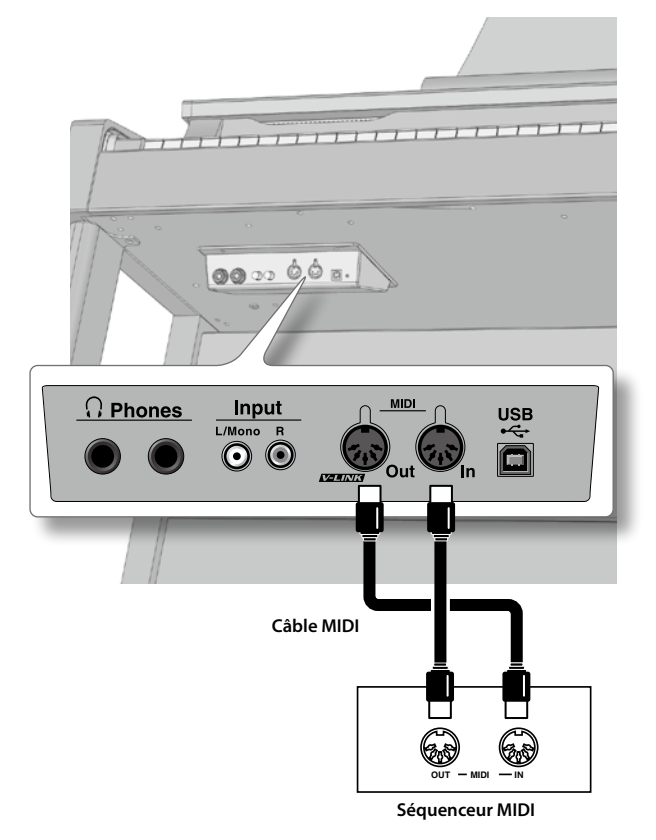

### **REMARQUE**

Lorsque le HPi-7F est connecté à un séquenceur MIDI, réglez-le sur "Local coupé" [\(p. 87](#page-86-0)).

# Piloter un module MIDI depuis le HPi-7F

Effectuez ces connexions pour envoyer des données de jeu du HPi-7F à un module MIDI et écouter l'enregistrement avec les sons du module.

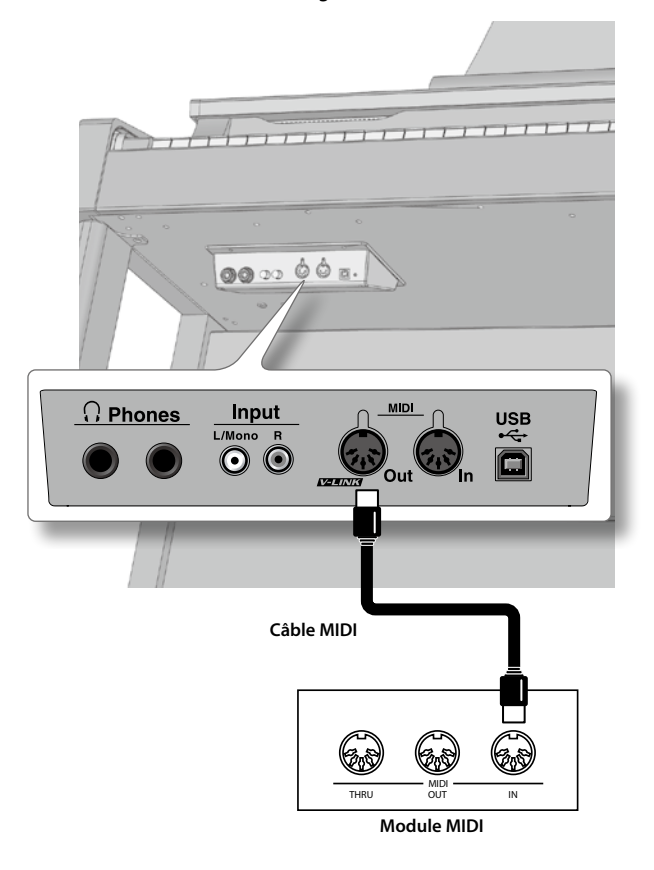

### Connexion

- **1. Réglez le volume du HPi-7F et de l'appareil MIDI au minimum.**
- **2. Coupez l'alimentation du HPi-7F et de l'appareil MIDI.**
- **3. Utilisez un câble MIDI (vendu séparément) pour relier le HPi-7F au module MIDI (voyez l'illustration).**
- **4. Mettez le HPi-7F et l'appareil MIDI sous tension.**
- **5. Réglez le volume du HPi-7F et de l'appareil MIDI.**
- **6. Si nécessaire, réglez le canal de transmission MIDI. MEMO**

Pour le réglage du canal MIDI, voyez [p. 87](#page-86-1)

# <span id="page-86-2"></span><span id="page-86-0"></span>Eviter les doubles notes lors d'une connexion à un séquenceur

Si vous branchez un séquenceur MIDI au HPi-7F, il faut régler le paramètre "Local Control" sur "Local coupé".

En général, la fonction "Thru" du séquenceur MIDI est activée, ce qui signifie que les notes du clavier atteignent le générateur de sons par deux voies: en interne au sein du HPi-7F et via le séquenceur MIDI. Les notes sont alors produites en double ou coupées de façon abrupte. Pour l'éviter, coupez la voie interne en choisissant le réglage "Local coupé".

### **Réglage 'Local actif'**

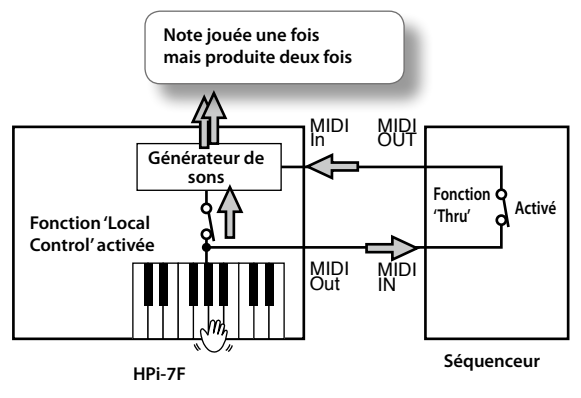

### **Réglage 'Local coupé'**

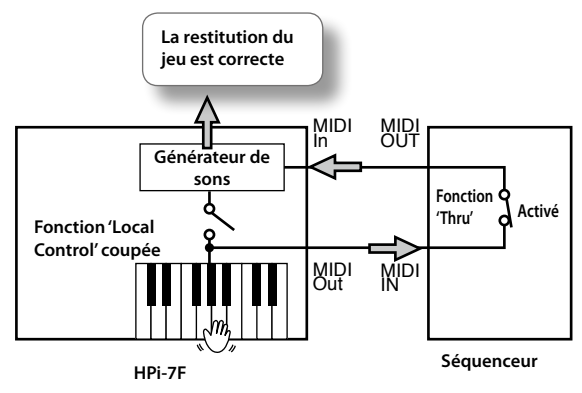

- **1.** Appuyez sur le bouton [Function] → [MIDI] → [O] → [Local **Control] ([p. 24](#page-24-0)).**
- **2. Utilisez les boutons haut/bas du curseur pour changer le réglage.**

# <span id="page-86-1"></span>Sélection du canal de transmission MIDI

Vous pouvez choisir le canal de transmission MIDI utilisé par le HPi-7F.

La norme MIDI utilise 16 canaux (1~16). Quand les canaux MIDI sélectionnés sur les dispositifs MIDI branchés se correspondent, un dispositif peut produire des notes ou sélectionner des sons sur l'autre.

- **1. Appuyez sur le bouton [Function]** ➝ **[MIDI]**➝ **[O]**➝ **[Canal de transmission] ([p. 24](#page-24-0)).**
- **2. Utilisez les boutons haut/bas du curseur pour changer le réglage.**

### **MEMO**

- **•** Si vous choisissez "Off", le HPi-7F ne transmet pas de données MIDI.
- **•** Le HPi-7F peut recevoir sur tous les canaux (1~16).

# Envoyer un enregistrement à un appareil MIDI

Si la fonction "Composer MIDI Out" est activée, les données de jeu enregistrées peuvent être transmises à un appareil MIDI ou un ordinateur branché au HPi-7F.

- **1.** Appuyez sur le bouton [Function] → [MIDI]→ [O]→ **[Composer MIDI Out] [\(p. 24\)](#page-24-0).**
- **2. Utilisez les boutons haut/bas du curseur pour changer le réglage.**

# <span id="page-87-1"></span>Connexion à un ordinateur

Si vous reliez la prise USB située à gauche sous le HPi-7F à votre ordinateur avec un câble USB disponible dans le commerce, vous pouvez effectuer les opérations suivantes.

- **•** Transmettre les données de fichiers SMF lus par un logiciel au HPi-7F pour qu'il joue les morceaux.
- **•** Echanger des données MIDI entre le HPi-7F et un séquenceur logiciel afin d'élargir vos possibilités en matière de production et d'édition musicales.

#### **MEMO**

Voyez le site internet de Roland pour en savoir plus sur le système requis.

# Précautions lors de la connexion d'un ordinateur

**•** Pour ne pas endommager les haut-parleurs, diminuez le volume puis coupez l'alimentation de tous les appareils avant d'effectuer les connexions.

# Réglages du pilote USB

Normalement, vous n'avez pas besoin d'installer un pilote sur ordinateur. Cependant, s'il est impossible d'établir une connexion entre l'ordinateur et le HPi-7F, vous pouvez tenter de résoudre le problème en utilisant le pilote original Roland.

Effectuez les réglages de pilote USB sur le HPi-7F avant d'installer le pilote sur l'ordinateur.

- **1. Appuyez sur le bouton [Function]** ➝ **[USB]**➝ **[O]**➝ **[Driver USB] [\(p. 24\)](#page-24-0).**
- **2. Utilisez les boutons haut/bas du curseur pour changer le réglage.**
- **3. Quand vous avez changé le réglage, mettez le HPi-7F hors tension puis de nouveau sous tension.**

### **MEMO**

- **•** Ce réglage est conservé même après la mise hors tension.
- **•** Pour savoir comment télécharger et installer le pilote original, voyez le site Roland.

### Site Roland

Vous pouvez télécharger le pilote original à partir de ce site web. Il décrit la procédure d'installation ainsi que le système requis.

http://www.roland.com/

# <span id="page-87-0"></span>V-LINK

Vous pouvez brancher le HPi-7F à un appareil de traitement d'images compatible V-LINK afin de piloter les images à partir du HPi-7F.

**•** Pour éviter tout dysfonctionnement et pour ne pas endommager les enceintes ou les autres périphériques, diminuez le volume et coupez l'alimentation de tous les appareils avant d'effectuer les connexions.

### V-LINK

V-LINK ( $\sqrt{2LINK}$ ) est une fonction qui permet de combiner musique et images. En branchant plusieurs appareils compatibles V-LINK via MIDI, vous bénéficiez d'une vaste palette d'effets visuels liés aux éléments d'expression du jeu musical.

**1. Maintenez le bouton [Reverb] enfoncé et appuyez sur le bouton [Transpose].**

Quand la fonction V-LINK est activée, l'icône **V-LINIX** apparaît sur la partition.

**2. Actionnez une des douze touches situées à l'extrémité gauche du clavier.**

L'image est pilotée selon la fonction assignée à chaque touche.

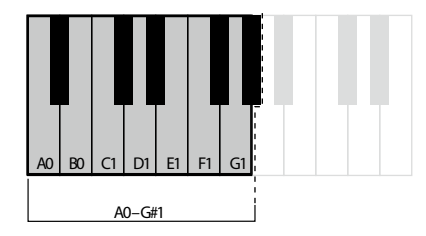

**3. Pour couper la fonction V-LINK, maintenez le bouton [Reverb] enfoncé et appuyez sur le bouton [Transpose].**

#### **MEMO**

Quand la fonction V-LINK est active, les douze touches de l'extrémité gauche du clavier ne produisent aucun son lorsque vous les actionnez.

# Réglage du canal de transmission V-LINK

Vous pouvez choisir le canal sur lequel les messages de contrôle des images sont transmis.

- **1.** Appuyez sur le bouton [Function]  $\rightarrow$  [V-LINK] $\rightarrow$  [O] [\(p. 24\)](#page-24-0).
- **2. Utilisez les boutons haut/bas du curseur pour changer le réglage.**

# Dépannage

## **Problèmes généraux**

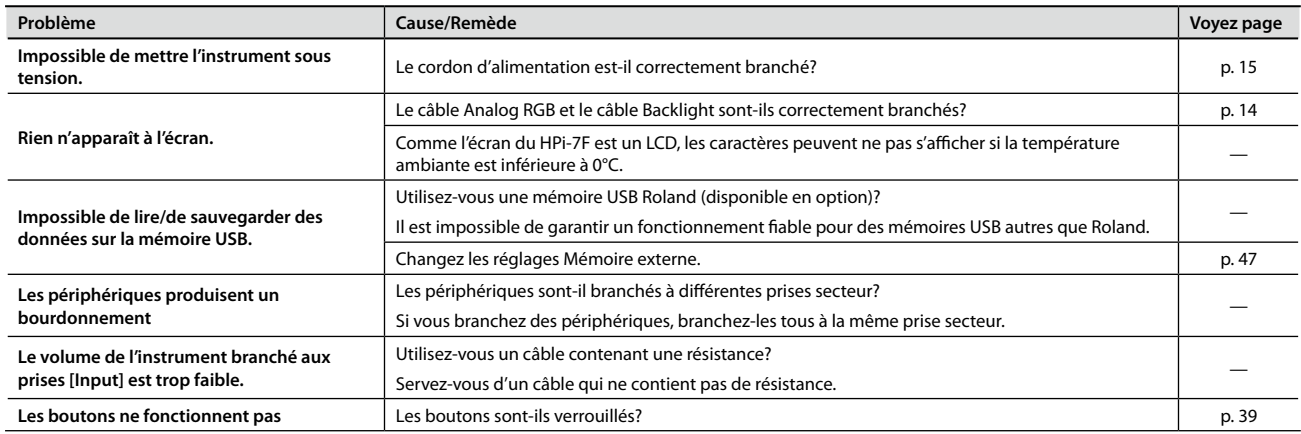

### **Pas de son**

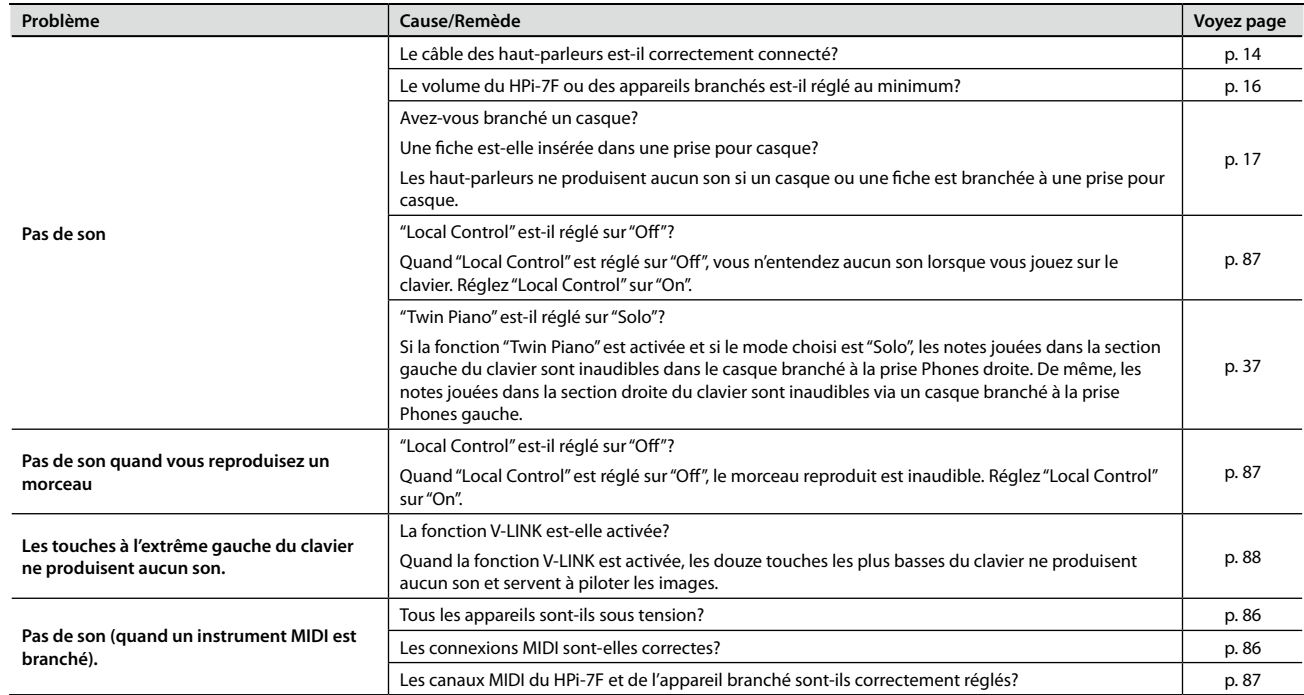

## **Les notes ne sonnent pas bien**

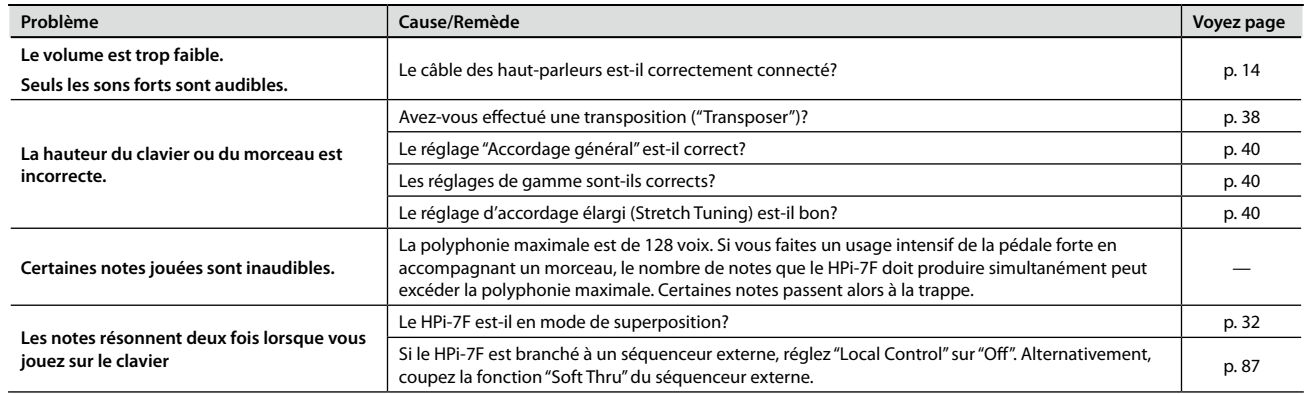

## **Appendice**

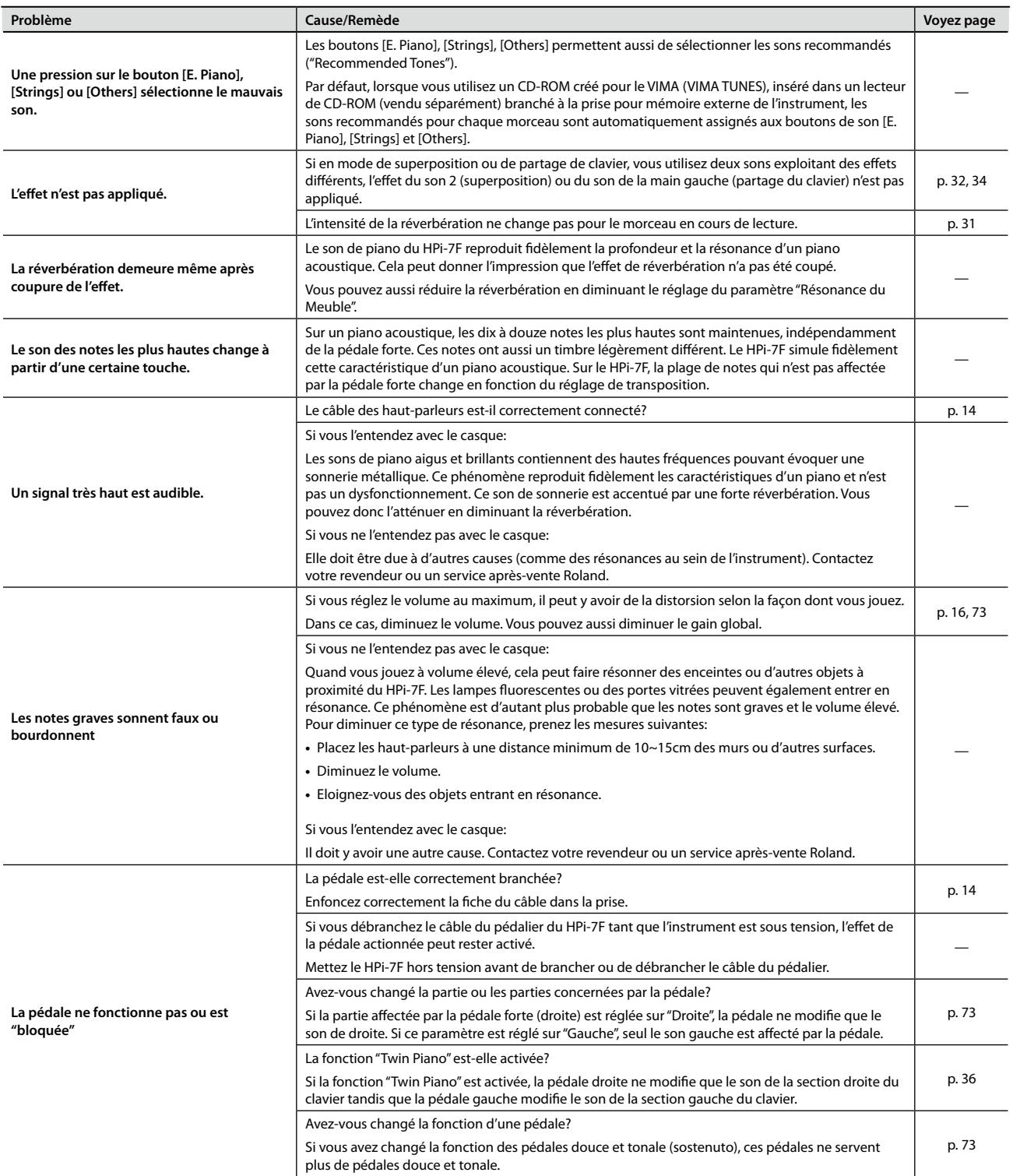

# **Le morceau n'est pas reproduit convenablement**

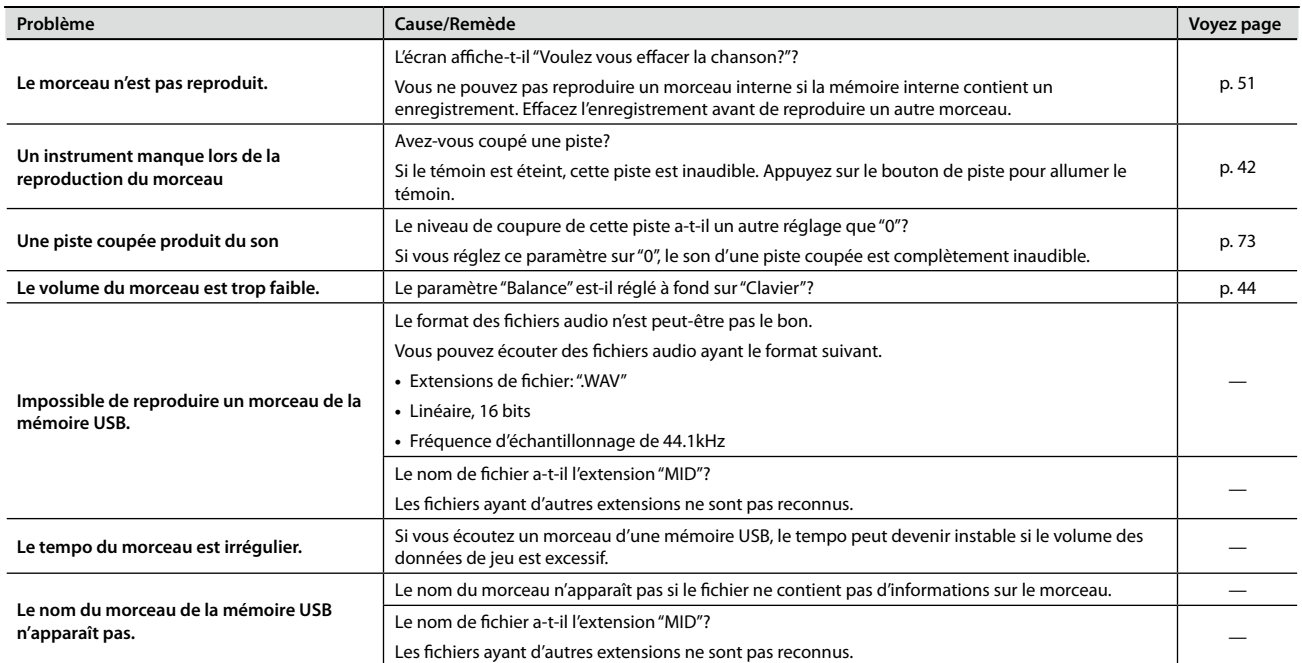

# **Enregistrement/reproduction impossible**

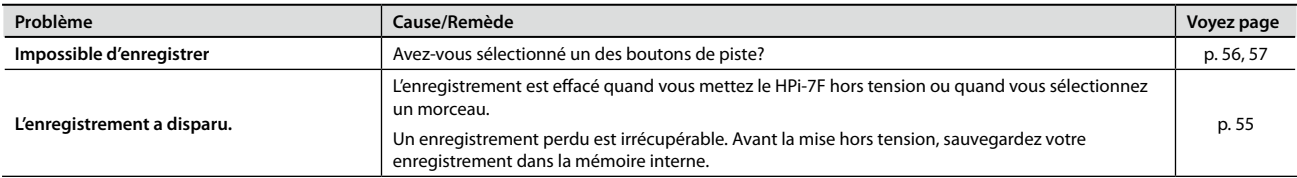

# Fiche technique

# HPi-7F: Piano numérique

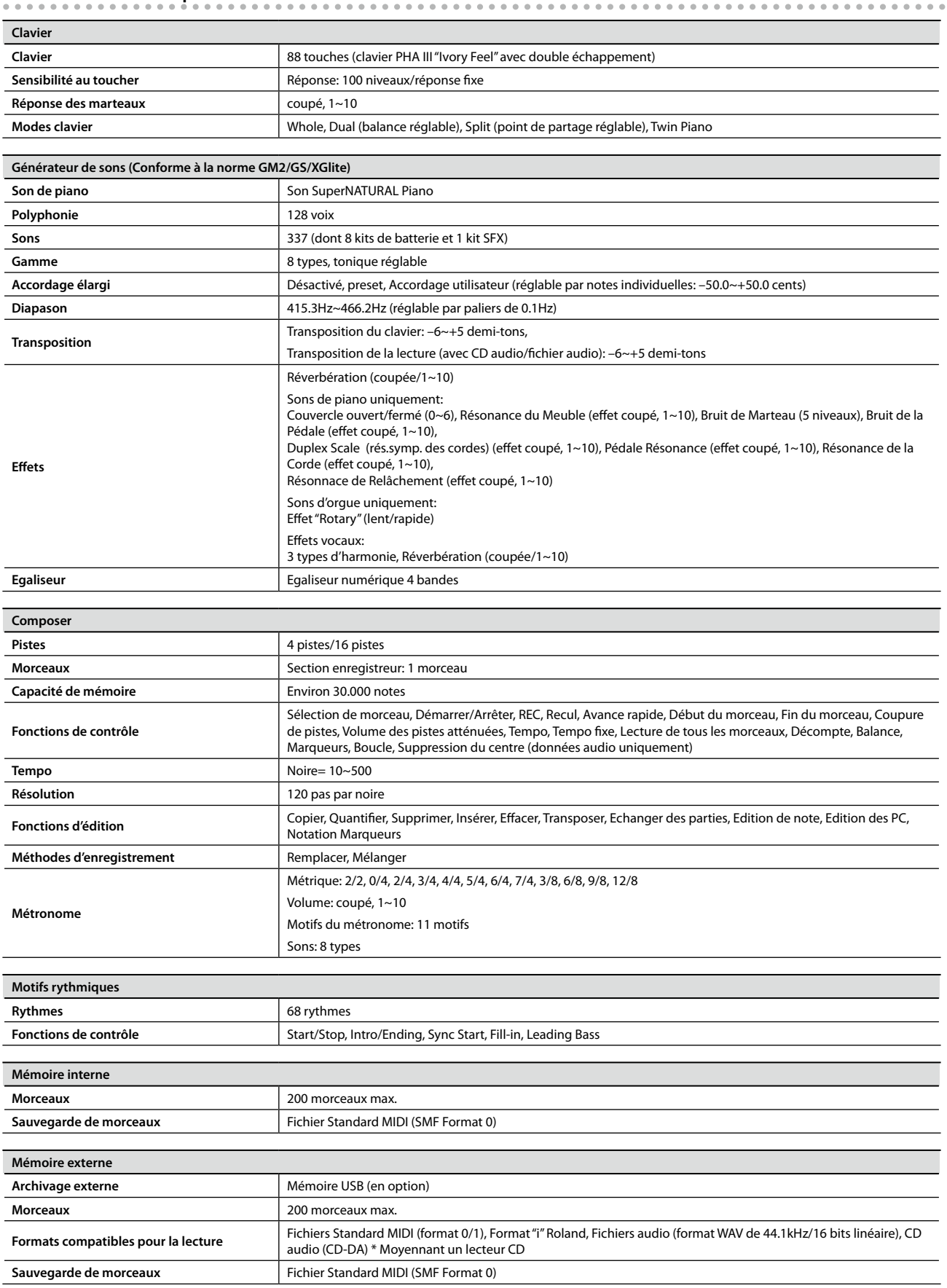

 $\begin{smallmatrix} 0 & 0 & 0 \\ 0 & 0 & 0 \end{smallmatrix}$ 

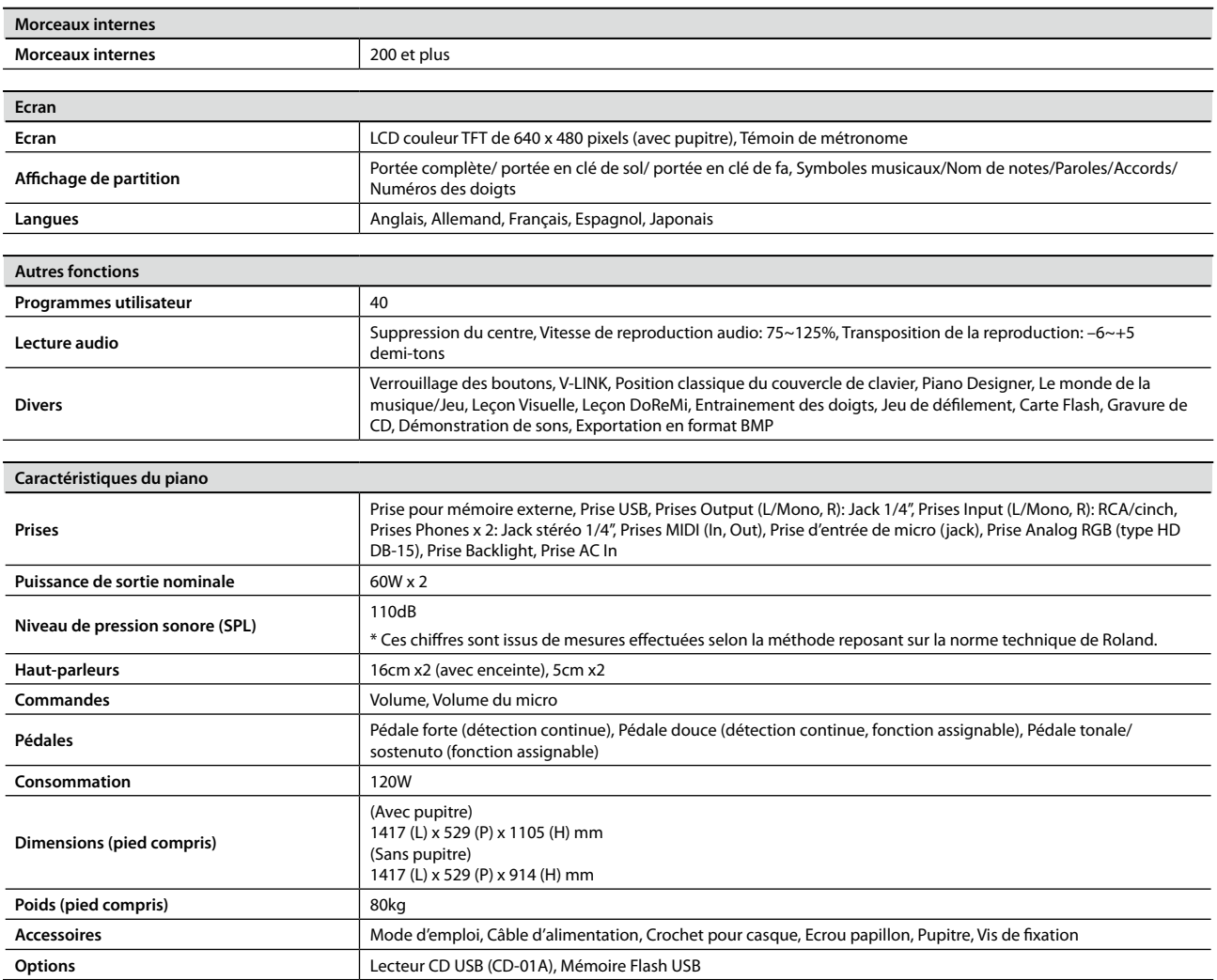

**\* En vue d'améliorer le produit, ses caractéristiques techniques et/ou son aspect peuvent être modifiés sans avis préalable.**

# Index

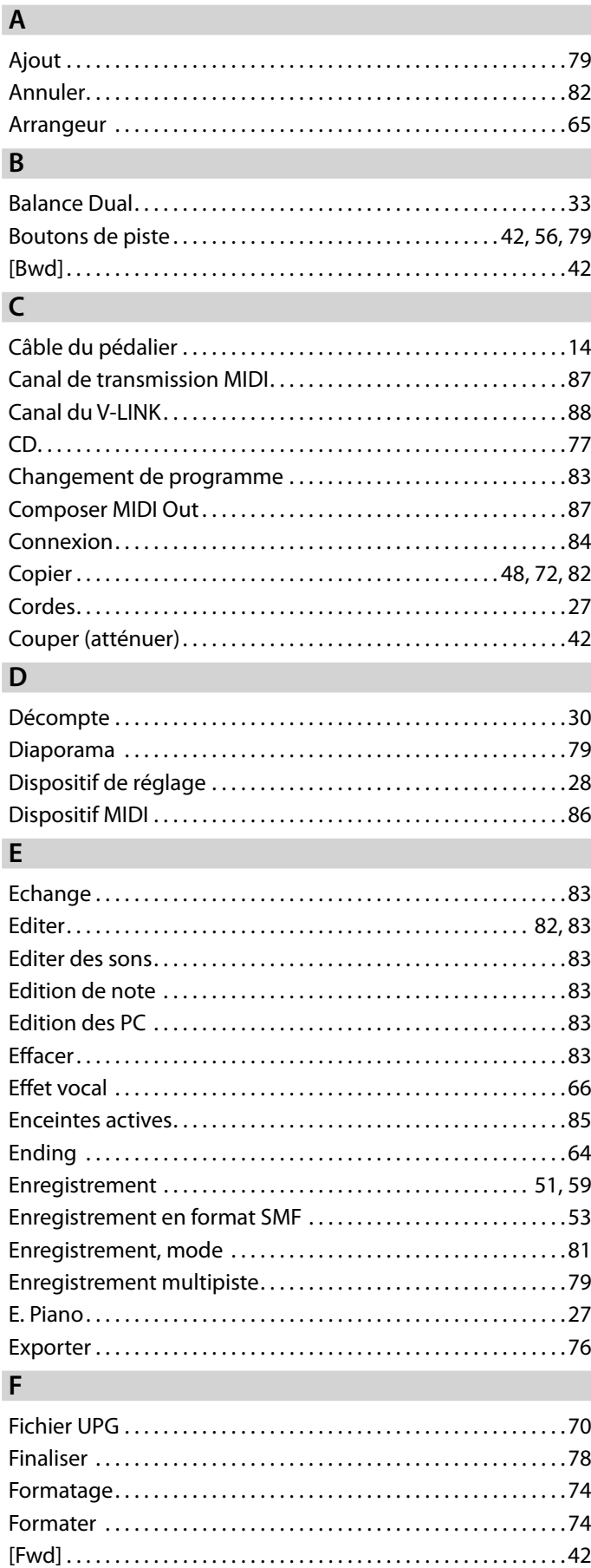

Genre. . [41](#page-40-1)

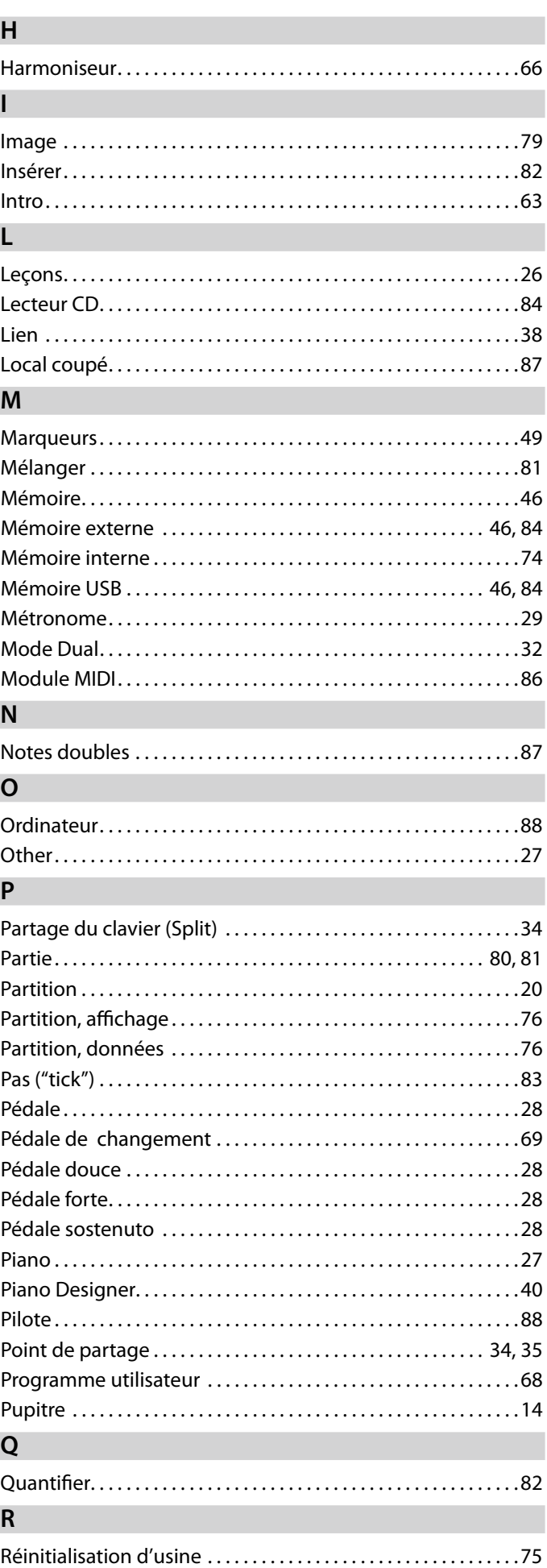

**G**

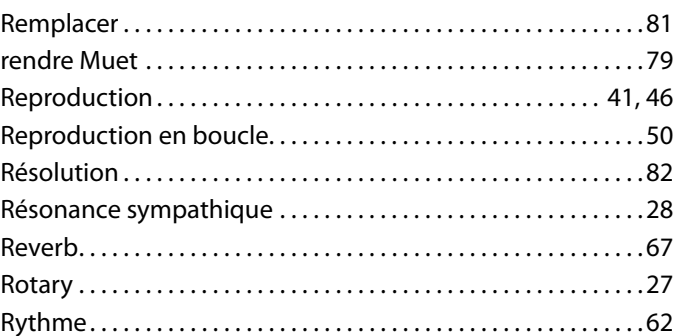

# **S**

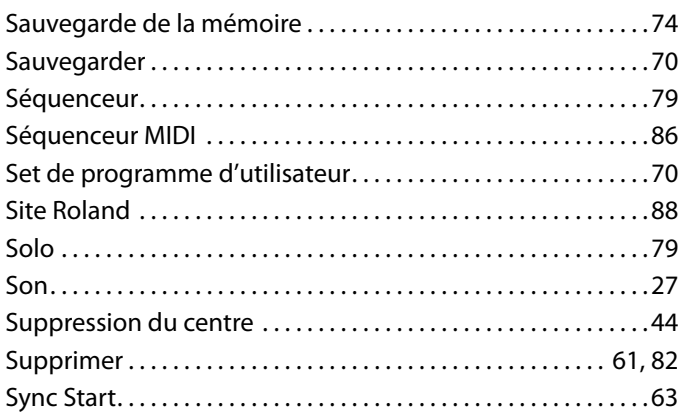

# **T**

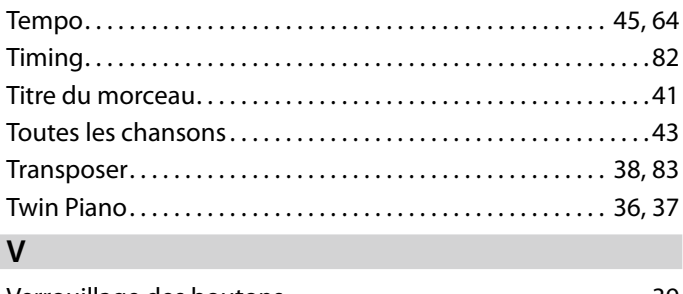

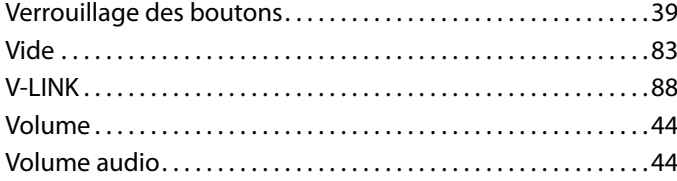

### Information En cas de problème, adressez-vous au service de maintenance Roland le plus proche ou au distributeur Roland agréé

### **AFRICA**

#### **EGYPT**

**Al Fanny Trading Office** 9, EBN Hagar Al Askalany Street,<br>ARD E1 Golf, Heliopolis, Cairo 11341, EGYPT TEL: (022)-417-1828

#### **REUNION**

**MARCEL FO-YAM Sarl**<br>25 Rue Jules Hermann,<br>Chaudron - BP79 97 491 Ste Clotilde Cedex, **REUNION ISLAND** TEL: (0262) 218-429

#### **SOUTH AFRICA T.O.M.S. Sound & Music (Pty)Ltd.** 2 ASTRON ROAD DENVER

JOHANNESBURG ZA 2195, SOUTH AFRICA TEL: (011) 417 3400

#### **Paul Bothner(PTY)Ltd.** Royal Cape Park, Unit 24

Londonderry Road, Ottery 7800 Cape Town, SOUTH AFRICA TEL: (021) 799 4900

### **ASIA**

**CHINA Roland Shanghai Electronics Co.,Ltd.** 5F. No.1500 Pingliang Road Shanghai 200090, CHINA TEL: (021) 5580-0800

**Roland Shanghai Electronics Co.,Ltd. (BEIJING OFFICE)** 10F. No.18 3 Section Anhuaxili Chaoyang District Beijing  $100011$  CHINA TEL: (010) 6426-5050

### **HONG KONG**

**Tom Lee Music**  11/F Silvercord Tower 1 30 Canton Rd Tsimshatsui, Kowloon, HONG KONG TEL: 825-2737-7688

**Parsons Music Ltd.**  8th Floor, Railway Plaza, 39 Chatham Road South, T.S.T, Kowloon, HONG KONG TEL: 2333 1863

**INDIA Rivera Digitec (India) Pvt. Ltd.** 411, Nirman Kendra Mahalaxmi<br>Flats Compound Off. Dr. Edwin Moses Road, Mumbai-400011, INDIA TEL: (022) 2493 9051

**INDONESIA PT Citra Intirama** Jl. Cideng Timur No. 15J-15O Jakarta Pusat, INDONESIA TEL: (021) 6324170

**KOREA Cosmos Corporation** 1461-9, Seocho-Dong, Seocho Ku, Seoul, KOREA TEL: (02) 3486-8855

### **MALAYSIA**

**Roland Asia Pacific Sdn. Bhd.**<br>45-1, Block C2, Jalan PJU 1/39, Dataran Prima, 47301 Petaling<br>Jaya, Selangor, MALAYSIA<br>TEL: (03) 7805-3263

### **VIET NAM**

**96**

**VIET THUONG CORPORATION**  386 CACH MANG THANG TAM ST. DIST.3, HO CHI MINH CITY,<br>VIET NAM TEL: (08) 9316540

**PHILIPPINES G.A. Yupangco & Co. Inc.** 339 Gil J. Puyat Avenue Makati, Metro Manila 1200, PHILIPPINES TEL: (02) 899 9801

#### **MALAYSIA/ SINGAPORE Roland Asia Pacic Sdn. Bhd.**

45-1, Block C2, Jalan PJU 1/39, Dataran Prima, 47301 Petaling Jaya, Selangor, MALAYSIA TEL: (03) 7805-3263

#### **TAIWAN ROLAND TAIWAN ENTERPRISE**

**CO., LTD.** 9F-5, No. 112 Chung Shan North Road Sec. 2 Taipei 104, TAIWAN ROC TEL: (02) 2561 3339

#### **THAILAND Theera Music Co. , Ltd.** 111 - 1112 - 112 November 100-108 Soi Verng Nakornkasem, New Road,Sumpantawong, Bangkok 10100, THAILAND TEL: (02) 224-8821

### **OCEANIA**

**AUSTRALIA/ NEW ZEALAND Roland Corporation Australia Pty.,Ltd.**  nusuana : 1<br>38 Campbell Dee Why West. NSW 2099, **AUSTRALIA** 

For Australia TEL: (02) 9982 8266 For New Zealand TEL: (09) 3098 715

### **CENTRAL/LATIN AMERICA**

**ARGENTINA Instrumentos Musicales S.A.** Av.Santa Fe 2055 (1123) Buenos Aires, ARGENTINA TEL: (011) 4508-2700

**BARBADOS A&B Music Supplies LTD** 12 Webster Industrial Park Wildey, St.Michael, BARBADOS TEL: (246) 430-1100

#### **BRAZIL Roland Brasil Ltda.** Rua San Jose, 211 Parque Industrial San Jose Cotia - Sao Paulo - SP, BRAZIL TEL: (011) 4615 5666

**CHILE Comercial Fancy II S.A.** Rut.: 96.919.420-1 Nataniel Cox #739, 4th Floor Santiago - Centro, CHILE TEL: (02) 688-9540

#### **COLOMBIA Centro Musical Ltda.** Cra 43 B No 25 A 41 Bododega 9 Medellin, COLOMBIA TEL: (574) 3812529

**COSTA RICA JUAN Bansbach Instrumentos Musicales** Ave.1. Calle 11, Apartado 10237, San Jose, COSTA RICA TEL: 258-0211

# Ground Floor

**Zeelandia Music Center Inc.** Orionweg 30 Curacao, Netherland Antilles TEL: (305) 5926866

de votre pays; voyez ci-dessous.

**CURACAO**

**DOMINICAN REPUBLIC Instrumentos Fernando Giraldez** Calle Proyecto Central No.3 Ens.La Esperilla Santo Domingo, DOMINICAN REPUBLIC TEL: (809) 683 0305

**ECUADOR Mas Musika** Rumichaca 822 y Zaruma Guayaquil - ECUADOR TEL: (593-4) 2302364

**EL SALVADOR OMNI MUSIC** 75 Avenida Norte y Final Alameda Juan Pablo II, Edicio No.4010 San Salvador,

EL SALVADOR TEL: 262-0788 **GUATEMALA Casa Instrumental** Calzada Roosevelt 34-01,zona 11

Ciudad de Guatemala, GUATEMALA TEL: (502) 599-2888 **HONDURAS**

**Almacen Pajaro Azul S.A. de C.V.** BO.Paz Barahona 3 Ave.11 Calle S.O San Pedro Sula, HONDURAS TEL: (504) 553-2029

**MARTINIQUE Musique & Son**<br>Z.I.Les Mangle<br>97232 Le Lamantin, MARTINIQUE F.W.I. TEL: 596 596 426860

**Gigamusic SARL** 10 Rte De La Folie 97200 Fort De France MARTINIQUE F.W.I. TEL: 596 596 715222

**MEXICO Casa Veerkamp, s.a. de c.v.** Av. Toluca No. 323, Col. Olivar de los Padres 01780 Mexico D.F., MEXICO TEL: (55) 5668-6699

**NICARAGUA Bansbach Instrumentos Musicales Nicaragua** Altamira D'Este Calle Principal de la Farmacia 5ta.Avenida 1 Cuadra al Lago.#503 Managua, NICARAGUA TEL: (505) 277-2557

**PANAMA SUPRO MUNDIAL, S.A.** Boulevard Andrews, Albrook, Panama City, REP. DE PANAMA TEL: 315-0101

**PARAGUAY Distribuidora De Instrumentos Musicales** J.E. Olear y ESQ. Manduvira Asuncion, PARAGUAY TEL: (595) 21 492147

**PERU Audionet** Distribuciones Musicales SAC Juan Fanning 530 Miraflores Lima - PERU TEL: (511) 4461388

**TRINIDAD AMR Ltd** Maritime Plaza Barataria TRINIDAD W.I. TEL: (868) 638 6385

#### **URUGUAY**

**Todo Musica S.A.** Francisco Acuna de Figueroa 1771  $CP: 11.800$ Montevideo, URUGUAY TEL: (02) 924-2335

**VENEZUELA Instrumentos Musicales Allegro,C.A.** Av.las industrias edf.Guitar import #7 zona Industrial de Turumo Caracas, VENEZUELA TEL: (212) 244-1122

### **EUROPE**

**BELGIUM/FRANCE/ HOLLAND/ LUXEMBOURG Roland Central Europe N.V.** Houtstraat 3, B-2260, Oevel (Westerlo) BELGIUM TEL: (014) 575811

**CROATIA ART-CENTAR** Degenova 3. HR - 10000 Zagreb, CROATIA TEL: (1) 466 8493

**CZECH REP. CZECH REPUBLIC DISTRIBUTOR s.r.o** Voctárova 247/16

180 00 Praha 8, CZECH REP. TEL: (2) 830 20270 **DENMARK Roland Scandinavia A/S** Skagerrakvej 7 Postbox 880 DK-2100 Copenhagen, **DENMARK** TEL: 3916 6200

**FINLAND Roland Scandinavia As, Filial Finland** Vanha Nurmijarventie 62 01670 Vantaa, FINLAND TEL: (0) 9 68 24 020

**GERMANY/AUSTRIA Roland Elektronische** 

**Musikinstrumente HmbH.** Oststrasse 96, 22844 Norderstedt, GERMANY TEL: (040) 52 60090

**GREECE/CYPRUS STOLLAS S.A. Music Sound Light** 155, New National Road Patras 26442, GREECE

TEL: 2610 435400

**HUNGARY Roland East Europe Ltd.** 2045 Torokbalint, FSD Park, building 3., HUNGARY TEL: (23) 511011

**IRELAND Roland Ireland** G2 Calmount Park, Calmount Avenue, Dublin 12, Republic of IRELAND TEL: (01) 4294444

**ITALY Roland Italy S. p. A.** Viale delle Industrie 8, 20020 Arese, Milano, ITALY TEL: (02) 937-78300

**NORWAY Roland Scandinavia Avd. Kontor Norge** Lilleakerveien 2 Postboks 95 Lilleaker N-0216 Oslo, NORWAY TEL: 2273 0074

### **ROLAND POLSKA SP. Z O.O.**

ul. Kty Grodziskie 16B 03-289 Warszawa, POLAND TEL: (022) 678 9512 **PORTUGAL**

**POLAND**

**Roland Iberia, S.L. Branch O ce Porto** Edifício Tower Plaza Rotunda Eng. Edgar Cardoso 23, 9ºG 4400-676 Vila Nova de Gaia, **PORTUGAL** TEL: (+351) 22 608 00 60

**ROMANIA FBS LINES** Piata Libertatii 1, 535500 Gheorgheni, ROMANIA TEL: (266) 364 609

**RUSSIA Roland Music LLC** Dorozhnaya ul.3,korp.6 117 545 Moscow, RUSSIA TEL: (495) 981-4967

**SERBIA Music AP Ltd.** Sutjeska br. 5 XS - 24413 Palic, SERBIA TEL: (024) 539 395

**SLOVAKIA DAN Acoustic s.r.o.** Povazská 18. SK - 940 01 Nové Zámky, SLOVAKIA TEL: (035) 6424 330

**SPAIN Roland Iberia, S.L.**  Paseo García Faria, 33-35 08005 Barcelona, SPAIN TEL: 93 493 91 00

**SWEDEN Roland Scandinavia A/S SWEDISH SALES OFFICE** Mårbackagatan 31, 4 tr. SE-123 43 Farsta, SWEDEN TEL: (0) 8 683 04 30

**SWITZERLAND Roland (Switzerland) AG** Landstrasse 5, Postfach, CH-4452 Itingen, SWITZERLAND TEL: (061) 975-9987

**UKRAINE EURHYTHMICS Ltd.** P.O.Box: 37-a. Nedecey Str. 30 UA - 89600 Mukachevo, UKRAINE TEL: (03131) 414-40

**UNITED KINGDOM Roland (U.K.) Ltd.** Atlantic Close, Swansea Enterprise Park, SWANSEA SA7 9FJ, UNITED KINGDOM TEL: (01792) 702701

### **MIDDLE EAST**

**BAHRAIN Moon Stores** No.1231&1249 Rumaytha Building Road 3931, Manama 339, BAHRAIN TEL: 17 813 942

**IRAN MOCO INC.** NO.16 End of Nike St. Shariaty Ave, Roberouye Cerah Mirdamad Teheran, IRAN TEL: (021)-2288-2998

**ISRAEL Halilit P. Greenspoon & Sons Ltd.**

8 Retzif Ha'alia Hashnia St. Tel-Aviv-Yafo ISRAEL TEL: (03) 6823666

**JORDAN MUSIC HOUSE CO. LTD.**

**FREDDY FOR MUSIC** P. O. Box 922846 Amman 11192, JORDAN TEL: (06) 5692696

**KUWAIT EASA HUSAIN AL-YOUSIFI & SONS CO.** SONS CO.<br>Al-Yousifi Service Center P.O.Box 126 (Safat) 13002, **KUWAIT** TEL: 00 965 802929

**LEBANON Chahine S.A.L.** George Zeidan St., Chahine Bldg.,<br>Achrafieh, P.O.Box: 16-5857 Beirut, LEBANON

**OMAN TALENTZ CENTRE L.L.C.** Malatan House No.1 Al Noor Street, Ruwi SULTANATE OF OMAN TEL: 2478 3443

TEL: (01) 20-1441

**QATAR AL-EMADI TRADING & CONTRACTING CO.** P.O. Box 62, Doha, QATAR  $TFI: 4423 - 554$ 

**SAUDI ARABIA aDawliah Universal Electronics APL** Behind Pizza Inn

Prince Turkey Street aDawliah Building, PO BOX 2154, Alkhobar 31952, SAUDI ARABIA TEL: (03) 8643601

**SYRIA Technical Light & Sound Center** PO Box 13520 Bldg No.49 Khaled Abn Alwalid St. Damascus, SYRIA TEL: (011) 223-5384

**TURKEY ZUHAL DIS TICARET A.S.** Galip Dede Cad. No.33 Beyoglu, Istanbul, TURKEY TEL: (0212) 249 85 10

**U.A.E. Zak Electronics & Musical Instruments Co. L.L.C.** Zabeel Road, Al Sherooq Bldg., No. 14, Ground Floor, Dubai, U.A.E. TEL: (04) 3360715

**NORTH AMERICA**

5480 Parkwood Way Richmond B. C., V6V 2M4, CANADA TEL: (604) 270 6626 **Roland Canada Ltd. (Toronto O ce)** 170 Admiral Boulevard Mississauga On L5T 2N6, CANADA TEL: (905) 362 9707 **U. S. A.** 

**Roland Corporation U.S.** 5100 S. Eastern Avenue Los Angeles, CA 90040-2938,

As of Apr. 1, 2010 (ROLAND)

 $U \subseteq A$ TEL: (323) 890 3700

**CANADA**<br>Roland Canada Ltd. **(Head Office)** 

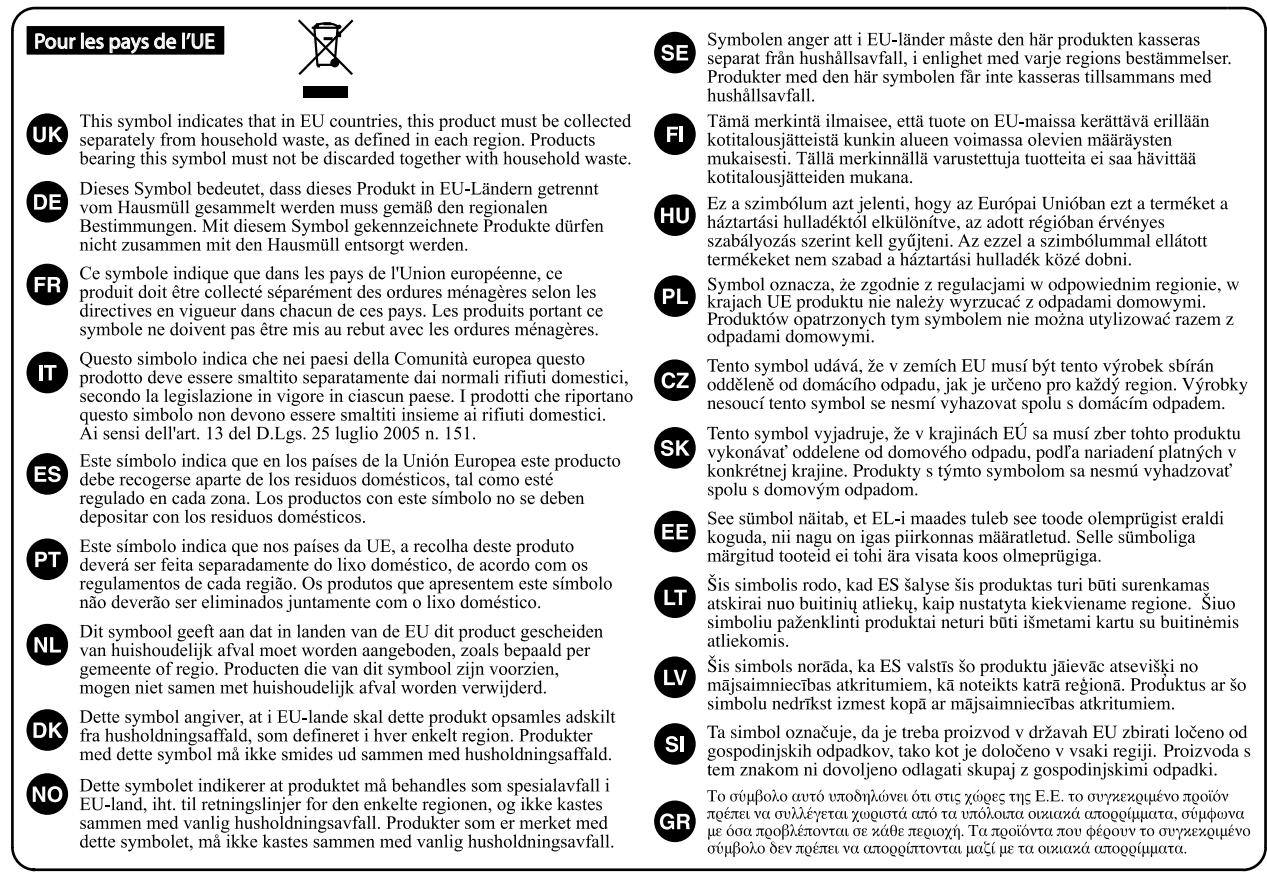

**Pour la Chine** 

# 有关产品中所含有害物质的说明

本资料就本公司产品中所含的特定有害物质及其安全性予以说明。 本资料适用于 2007年3月1日以后本公司所制造的产品。

### 环保使用期限

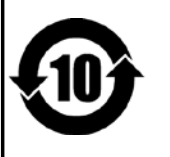

此标志适用于在中国国内销售的电子信息产品,表示环保使用期限的年数。所谓环保使用期限是指在自制造日起的规 定期限内,产品中所含的有害物质不致引起环境污染,不会对人身、财产造成严重的不良影响。 环保使用期限仅在遵照产品使用说明书,正确使用产品的条件下才有效。 不当的使用, 将会导致有害物质泄漏的危险。

### 产品中有毒有害物质或元素的名称及含量

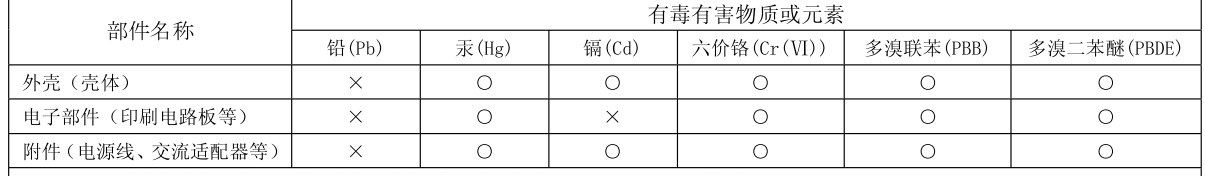

O: 表示该有毒有害物质在该部件所有均质材料中的含量均在 SJ/T11363-2006 标准规定的限量要求以下。

×: 表示该有毒有害物质至少在该部件的某一均质材料中的含量超出 SJ/T11363-2006 标准规定的限量要求。

因根据现有的技术水平,还没有什么物质能够代替它。

Pour les pays de l'UE

Ce produit est conforme aux directives européennes CEM 2004/108/CE et basse tension 2006/95/CE.

**Pour les Etats-Unis** 

### **FEDERAL COMMUNICATIONS COMMISSION RADIO FREQUENCY INTERFERENCE STATEMENT**

This equipment has been tested and found to comply with the limits for a Class B digital device, pursuant to Part 15 of the FCC Rules. These limits are designed to provide reasonable protection against harmful interference in a residential installation. This equipment generates, uses, and can radiate radio frequency energy and, if not installed and used in accordance with the instructions, may cause harmful interference to radio communications. However, there is no guarantee that interference will not occur in a particular installation. If this equipment does cause harmful interference to radio or television reception, which can be determined by turning the equipment off and on, the user is encouraged to try to correct the interference by one or more of the following measures:

- Reorient or relocate the receiving antenna.
- Increase the separation between the equipment and receiver.
- Connect the equipment into an outlet on a circuit different from that to which the receiver is connected.
- Consult the dealer or an experienced radio/TV technician for help.

This device complies with Part 15 of the FCC Rules. Operation is subject to the following two conditions:

(1) this device may not cause harmful interference, and

(2) this device must accept any interference received, including interference that may cause undesired operation.

Unauthorized changes or modification to this system can void the users authority to operate this equipment. This equipment requires shielded interface cables in order to meet FCC class B Limit.

### **NOTICE**

This Class B digital apparatus meets all requirements of the Canadian Interference-Causing Equipment Regulations.

### **AVIS**

Cet appareil numérique de la classe B respecte toutes les exigences du Règlement sur le matériel brouilleur du Canada.

**Pour la Californie (Proposition 65)** 

### **WARNING**

This product contains chemicals known to cause cancer, birth defects and other reproductive harm, including lead.

**Pour les Etats-Unis** 

**For Canada Pour le Canada**

### **DECLARATION OF CONFORMITY Compliance Information Statement**

Model Name : HPi-7F Type of Equipment : Digital Piano Responsible Party : Roland Corporation U.S. Address : 5100 S. Eastern Avenue Los Angeles, CA 90040-2938 Telephone : (323) 890-3700

#### © 2010 ROLAND CORPORATION

Tous droits réservés. Toute reproduction intégrale ou partielle de cette publication est interdite sous quelque forme que ce soit sans l'autorisation écrite de ROLAND CORPORATION.

Roland est une marque déposée de Roland Corporation aux Etats-Unis et/ou dans d'autres pays.

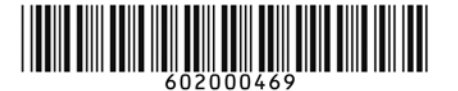

# Roland

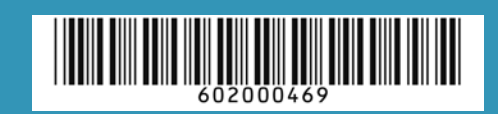